j 11I1L7' **BLOODWITCH FIGHTER BOMBER TARGHAN TURRICAN** 

i <sup>Ï</sup>Iii

**M** 

**JUILLET-AOUT 90** 

JTA

AGEN

### **GAGNEZ 30 HITS**

COUP DE SOLEIL<br>ROUR POKES AU RAPPORT

Ic . *<sup>J</sup>'\_1Œf4* \_\_\_\_\_\_

-

 $\mathbf{\mathcal{C}}$ 

1 q / \_\_\_\_

M 2256 - 28 - 21,00 F

 $\blacksquare$ 

### Ob Siense Group is the group of the set of the set of the set of the set of the set of the set of the set of t<br>Objective set of the set of the set of the set of the set of the set of the set of the set of the set of the s **<sup>O</sup>E**   $\begin{array}{c} \mathbf{v} \ \mathbf{v} \ \mathbf{v} \ \mathbf{v} \ \mathbf{v} \ \mathbf{v} \ \mathbf{v} \ \mathbf{v} \end{array}$  $\frac{1}{2}$  concerns  $\frac{1}{2}$  .  $\frac{1}{2}$  .  $\frac{1}{2}$  .  $\frac{1}{2}$  .  $\frac{1}{2}$  .  $\frac{1}{2}$  .  $\frac{1}{2}$  .  $\frac{1}{2}$  .  $\frac{1}{2}$  .  $\frac{1}{2}$  .  $\frac{1}{2}$  .  $\frac{1}{2}$  .  $\frac{1}{2}$  .  $\frac{1}{2}$  .  $\frac{1}{2}$  .  $\frac{1}{2}$  .  $\frac{1}{2}$   $\frac{1}{2}$  20/33 2

i de la construction de la construction de la construction de la construction de la construction de la construction de la construction de la construction de la construction de la construction de la construction de la const  $\mathcal{F}^{\mathcal{U}}$ 105/107 **BD Aquablue III** de Cailleteau et Vatine ODelaun 102/103 Actuel BD  $~^{\circ}$   $\frac{1}{2}$   $~^{\circ}$   $\frac{1}{2}$   $~^{\circ}$   $\frac{1}{2}$   $~^{\circ}$   $\frac{1}{2}$   $~^{\circ}$   $\frac{1}{2}$   $~^{\circ}$   $\frac{1}{2}$   $~^{\circ}$   $\frac{1}{2}$   $~^{\circ}$   $\frac{1}{2}$   $~^{\circ}$   $~^{\circ}$   $~^{\circ}$   $~^{\circ}$   $~^{\circ}$   $~^{\circ}$   $~^{\circ}$   $~^{\circ}$   $~^{\circ}$   $~^{\circ$ at p p y <sup>Ç</sup>~ L g ns 3g-  $\frac{1}{2}$   $\frac{15}{20}$   $\frac{25}{21}$   $\frac{15}{21}$   $\frac{15}{21}$   $\frac{15}{21}$   $\frac{15}{21}$  $\frac{1}{2}$   $\frac{1}{2}$   $\frac{1}{2}$   $\frac{1}{2}$ **POOR & FEBRUARY** NT el une pub<br>AQUINEAUX<br>MATH<br>MATH  $\frac{1}{2}$ ,  $\frac{1}{3}$ ,  $\frac{1}{3}$ ,  $\frac{1}{\sqrt{2}}$  $\frac{2}{5}$   $\frac{2}{3}$   $\frac{1}{4}$   $\frac{1}{4}$   $\frac{1}{3}$   $\frac{1}{5}$   $\frac{1}{2}$   $\frac{1}{2}$   $\frac{1}{4}$   $\frac{1}{3}$   $\frac{1}{2}$   $\frac{1}{2}$   $\frac{1}{2}$   $\frac{1}{2}$   $\frac{1}{2}$   $\frac{1}{2}$   $\frac{1}{2}$   $\frac{1}{2}$   $\frac{1}{2}$   $\frac{1}{2}$   $\frac{1}{2}$   $\frac{1}{2}$ 

 $25<sup>2</sup>$ 

**E E CONCOURS GREAT COURTS.** La grande finale nationale du concours Great Courts a eu lieu dans les locaux de Cent Pour Cent le mercredi 30 mai, et s'est terminée par un débordement mousseux de vrai champagne. Isabelle de Batz d'Ubi Soft a remis un chèque de 10 000 F à Michel Ghezzi, le vainqueur toute catégorie. Les joueurs sur CPC se sont bien comportés. Même si Gérard Crulet et Patrick Jouhanec n'ont pas réussi à passer le cap des qualifications, Manuel Royo, lui, a franchi toutes les étapes et a disputé la finale. Dans la salle de test du magazine, les concurrents nerveux et concentrés s'entraînent. Après une première sélection où les joueurs s'affrontent sur leurs machines respectives, les vainqueurs de chaque duel se rencontrent à leur tour. Sur les douze concurrents du départ, il n'en reste plus que trois. Michel Ghezzi (Amiga), Gaston Do (ST) et Manuel Royo (CPC). Michel Ghezzi est donné favori, il n'a perdu aucun set et reste extrêmement concentré. Il élimine d'ailleurs facilement Gaston Do et se prépare à affronter Manuel Royo. Après de nombreuses discussions, il est decide que les deux finalistes joueront séparément un match en trois sets sur leur machine. Manuel Royo fait un bon score (6-2, 6-3, 6-1). Mais Michel Ghezzi, impérial, est encore le plus fort (6-0, 6-0, 6-1) et remporte les 10 000 F. Rendez-vous est pris pour la finale internationale dans le courant du mois de juin. .

Isabelle de Batz fait tomber la pression en sabrant le champagne

"4

### /a ■ ■ **UN MUTANT**

Les deux finalistes Patrick Jouhanec et Manuel Royo

> **MIDNIGHT RESISTANCE**

**SHADOW WARRIORS** 

**DESPOTIQUE ET PYSCHEDELIQUE.** Les amateurs de rock des années 70 apprécieront le choix. du nom de l'horrible tyran mutant du dernier jeu d'Ocean, Midnight Resistance : King Crimson. Ce monstre a envahi la Terre avec son armée biomécanique. Mais des citoyens courageux ont décidé de s'opposer à cette terreur. Ils ont formé le groupe Midnight Resistance. Malheureusement, ils tombent tous sous les armes mortelles de l'adversaire. Deux frères relèvent le défi. Ils devront se battre sur 9 niveaux de labyrinthes contre les aliens armés de scies circulaires, de serpents mécaniques et de toutes sortes de vaisseaux de combat.

■ ■ ■ **LES GUERRIERS DE L'OMBRE.** La nouvelle adaptation d'Ocean s'appelle Shadow Warriors. It s'agit, une fois de plus, d'une histoire de ninja. Vous devez contrôler votre querrier sur 6 niveaux différents. Tous les coups sont permis, même s'accrocher aux réverbères pour éclater vos adversaires ou les projeter dans les cabines téléphoniques. Votre joueur effectuera des sauts périlleux, des coups de pied en l'air, etc. A la fin de chaque niveau, vous affronterez un colosse armé d'atroces engins.

**DARK CENTURY** 

I .:. :

 $\frac{M}{M}$  **defined by**  $\frac{M}{M}$  .  $\frac{M}{M}$  .  $\frac{M}{M}$ 

101088 <u>suzan</u>

÷.

DARK CENTURY

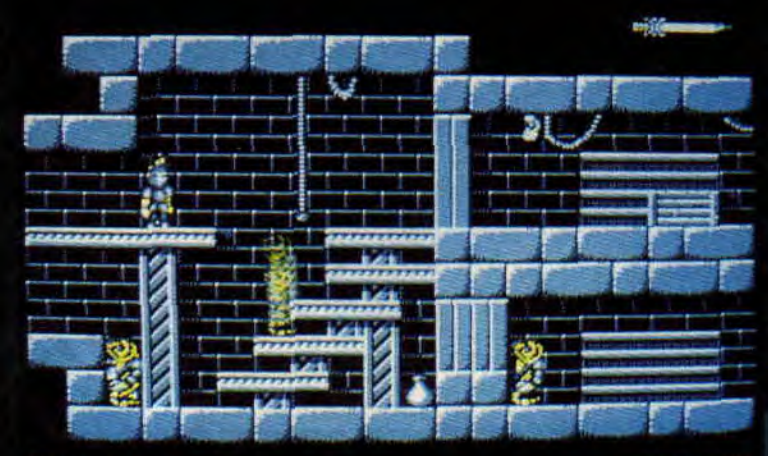

#### **SWITCHBLADE**

**EXAMPLE POP UP.** Drôle d'histoire ! Pop Up d'Infogrames n'est, en fait, qu'une version retravaillée de Bumpy de Loriciel, sorti il y a plus de huit mois. On est en droit de se demander pour quelles raisons Infogrames a fait une réédition de ce jeu. Crystelle Gesler, attachée de presse d'Infogrames déclare : "Avec Pop Up, nous avons inauguré un nouveau genre en micro-informatique : le remix. Quand nous avons acheté les droits de Bumpy, nous avons constaté qu'il *n'était pas adapté au marché européen et* nous *l'avons modifié en conséquence,"* Nous avons testé Pop Up ; mis à part la page de présentation, les décors et le graphisme des options, rien n'a changé, en tout cas pour les 25 premiers tableaux. Nous avons demandé aux créateurs de Bumpy ce qu'ils pensaient de Pop Up. Philippe Seban, directeur général de Loriciel, déclare: *"lnfogrames a par*faitement le droit de *faire ce qu il fait. Quand nous avons signé. le* contrat, il portait sur *l'adaptation de Bumpy. Nous imaginions bien qu'Infogrames allait en faire une version pour les 16 bits, mais nous ne pensions pas qu'il en referait une, pour le CPC. La prochaine fois, nous* ferons plus *attention lors de la signature des contrats..."* / **IIIDARK CENTURY.** Le Siècle sombre (en français) ne sera pas le **jeu** du siècle. Nous en avons vu une version presque terminée et ce soft signé Titus apparaît comme. un jeu d'arcade de **bonne facture. Vous êtes** aux commandes d'un ou de plusieurs petits chars que vous pouvez piloter à tour de rôle (on peut aussi jouer à deux, l'écran se divise pour que chaque joueur puisse voir son char évoluer). Le but du jeu est évidemment de détruire les chars ennemis sans oublier de récolter des bonus donnant de l'énergie. La gestion de cette énergie est d'ailleurs un des points cruciaux de ce soft, puisque vous devez la distribuer de façon judicieuse entre trois fonctions de votre char : la puissance de feu, la rapidité de votre véhicule et son système de protection. Il faut savoir que si vous roulez trop vite, votre puissance de feu sera d'autant plus faible et qu'il vous faudra un nombre important de tirs avant de détruire un adversaire. Par contre, si vous êtes presque arrêté, vous toucherez plus durement votre ennemi, mais celui-ci pourra s'échapper plus facilement (cruel dilemme)... Enfin, un détail amusant, il existe une fonction Zoom intégrée au jeu, permettant de voir évoluer votre char plus ou moins près. Le test, à la rentrée. / ■ ■ ■ **SWITCHBLADE BIS.** On vous en partait le mois dernier et on vous en reparte. Au fil des préversions que nous recevons, Switchblade s'annonce comme un très bon jeu de plates-formes. La finesse des graphismes, le choix des couleurs pour les monstres, le nombre impressionnant de tableaux et la bonne qualité des animations laissent présager du meilleur. Il nous reste à juger de la gestion des combats pour nous prononcer définitivement. Rendez-vous en septembre.

7

**METRO BOULOT MICRO** 

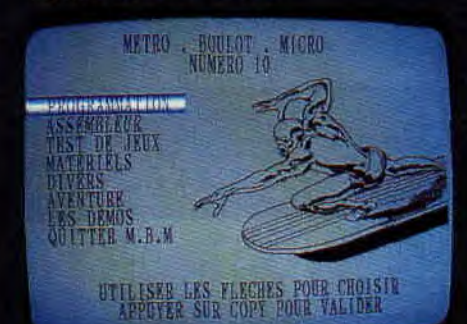

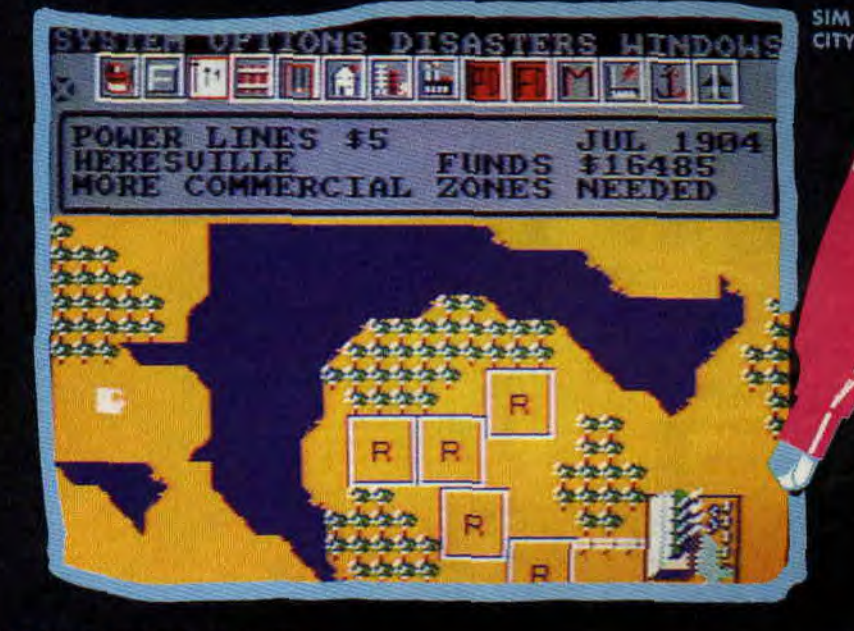

**LA BORNE D'ARCADE DE TITUS** 

**E E ELES FANZINES.** Ça bouge toujours autant du côté des fanzines. Nous pouvons désormais les classer en deux catégories bien distinctes. Les fanzines classiques sur papier, réalisés en PAO et librement copiables avec une photocopieuse. Et les fanzines sur disquettes, plus pratiques et souvent plus riches car bourrés de musiques, d'utilitaires et de belles pages écrans. MBM ou Métro Boulot *Micro* tient sur une disquette 3 pouces. L'originalité de ce numéro 10 de *MBM* est que tous les<br>écrans, aussi bien graphiques que textes, sont en overscan LUn boulot impressionnant pour un journal plein de tests, d'aides à la programmation (notamment la gestion des sprites en assembleur) et de très nombreuses musiques de jeux. Ce numéro de *MBM* devrait être le dernier car sa conception demande beaucoup de temps à Digit, son rédac' chef. Je compte sur vous pour le faire changer d'avis. Pour se procurer *MBM : MBM,* Régis Marty, 10, rue de Kirovakan, 92220 Bagneux, en joignant une disquette et une enveloppe autoadressée.1 Am Mag est un fanzine papier beaucoup plus modeste que MBM mais qui a le mérite d'offrir des logiciels de jeux d'Infogrames à ses lecteurs, Pour se le procurer : 1 Am Mag, Xavier Renault, BP 79, 22500 Paimpol.

**■ ■ LES JUSTICIERS 2.** Et vlan ! Une nouvelle compilation Ocean/SFMI, les spécialistes du genre. On se souvient de la première version des Justiciers avec : Rambo III, Dragon Ninja et Robocop. Les Justiciers 2 réunit trois hits : Ghostbuster 2, Cabal et Operation Thunderbolt. Plutôt costauds les Justiciers 2. / **■ ■ ■ UNE BORNE D'ARCADE SIGNEE TITUS.** Avec Fire & Forget II, Titus a mis le paquet. Non content de développer ce soft sur tous les micro, il l'adapte aussi pour les consoles de jeux et en fait même une borne d'arcade. En fait, le jeu sortira, au Japon et peut-être en France sous le label Taito (une des grandes compagnies japonaises), mais tout le développement est fait par Titus. Si vous êtes observateur, vous remarquerez que le meuble qui abritera Fire & Forget II est exactement le même que celui d'After Burner. Si le jeu arrive jusqu'en France, Titus sera la première société française à réussir l'exploit de convaincre les Japonais de distribuer, pour les bornes d'arcade, un produit purement français...

**E ESIM CITY.** On vous avait déjà parlé de Sim City de Infogrames le mois dernier, en voici les premiers écrans. Ce jeu est une véritable innovation, puisque le but est de construire et de gérer sa propre ville. Il faudra installer une centrale électrique, puis définir les zones industrielles, commerciales et résidentielles. Il faudra aussi disposer les moyens de transport, routes et chemins de fer, prévoir l'implantation de casernes des pompiers et de commissariats. Malheureusement, les séismes pourront réduire vos efforts à néant. Surveillez les désirs de vos administrés, le cas échéant, construisez-leur un stade ; enfin, faites pour le mieux. Si les habitants de votre ville sont trop déçus par votre gestion, ils la quitteront et vous laisseront seul avec vos soucis d'argent.

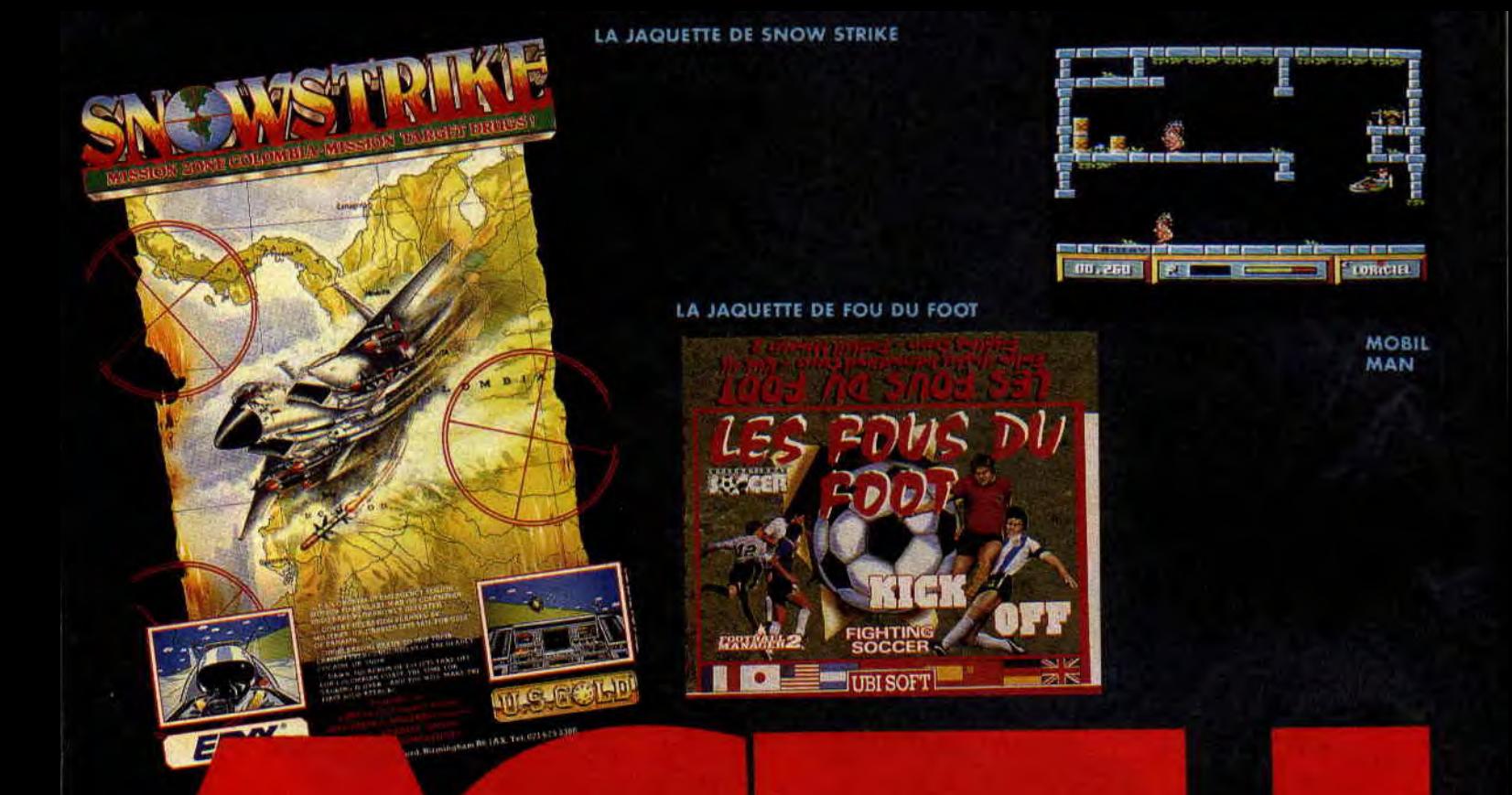

/ **B BLES ECOLOS DE LORICIEL.** Si les virus sont fréquents en informatique, celui de Loriciel est certainement celui de l'écologie. Après Skweek dans lequel il fallait décontaque, cerar de Loncier est certamentement cerar de recològier. Après sur consegue même à se déplacer dans un petit avion à pédale. Il a décidé de nettoyer sa planète de tous les fûts radioactifs et des mutants<br>que la pollution a occasionnés. Il devra se déplacer à travers 48 salles pleines de fûts, de mutants et de soleils aux rayons néfastes. Pour détruire ceux-ci, Mobilman devra cueillir des fleurs de la même couleur que les monstres à éliminer. Pour récupérer des vies supplémentaires, il pourra se nourrir des rotis présents ici et là dans les cavernes.

/ ■ ■ ■ **EPYX STRIKE BACK.** Cette grande société de jeu nous revient avec un simulateur de combat aérien, Snow Strike. Pour se mettre â la mode, ce ne sont plus sur des avions soviétiques dans le ciel de Libye ou du Vietnam que vous devrez prouver votre habileté, mais au-dessus des champs de coca de Colombie. Votre but : anéantir les réseaux de traficants de drogue d'Amérique du Sud. Vous devrez donc bombarder les champs de coca tout en évitant soigneusement les patrouilles des puissants narco-trafiquants. Votre avion est un F-14 LCB Cosmos, un avion spécialement préparé pour ce genre d'opération: Vous **pourrez effectuer 10** missions différentes sans compter la mission d'entraînement et votre préparation avant le vol. / ■ ■ ■ **ON** S'EN **FOUT DU FOOT.** Comment passer au travers de cette période troublée par 22 joueurs et un ballon, alors que l'on passse son temps devant la télé ou devant son micro. Impossible, je n'ai qu'à vous faire un petit récapitulatif. Nous avons eu, il y a un mois, World Cup Soccer de Virgin, le jeu officiel de la coupe et son challenger Italy 90 d'US Gold. Puis, Manchester United Soccer que nous testons ce mois-ci. Mais ce n'est pas fini. Un autre est annoncé, Adidas Championship Football d'Ocean. Comme par hasard, il s'agit d'une compétition regroupant 24 équipes. Avant d'arriver au championnat, vous devrez participer aux épreuves qualificatives. Tous les coups du foot sont prévus, ainsi que la résistance et l'énergie des joueurs. Voilà pour les nouveaux, mais on ne pouvait passer sous silence la compilation que nous prépare Ubi Soft : Les fous du foot. Vous y retrouverez les deux meilleurs foot existants pour I'instant sur CPC, à savoir Kick off et surtout l'extraordinaire et introuvable Emlyn Hughes International Soccer. C'est le jeu de foot qui fait référence sur le CPC. Nous y avons même rejoué récemment et l'enthousiasme est toujours aussi **fort. Les deux autres** softs sont **Football** Manager II, un jeu dans lequel vous devez gérer une équipe de football dans le championnat anglais, et Fighting Soccer.

**B B BLA MACHINE A REMONTER LE TEMPS. Le dernier jeu de Vivid Image, les créateurs** d'Hammerfist, devrait voir le jour en août. Il s'agit de Time Machine, le premier jeu d'arcade-aventure en 4D. Normal, puisque le thème en est le voyage dans le temps. Vous incarnez Potts, un scientifique-bricoleur qui se retrouve projeté dans le temps et devra effectuer un voyage de retour à travers différentes époques, de la préhistoire à nos jours.<br> **/ ■ ■ LA QUETE DE FLIMBO.** Flimbo's Quest

**I;.,,;** 

 $\boldsymbol{x}$ 

FLIMBO'S **QUEST** 08

**READ** 

est un jeu de plates-formes de System 3 contenant sept niveaux. Flimbo est un charmant petit personnage, genre dessins animés. Sa belle, Pearly, a été kidnappée par un professeur fou. Ce dernier veut lui prendre sa jeunesse. Il est entouré de tout un tas de mutants de sa création que Flimbo devra affronter pour les beaux yeux de Pearly. Il lui faudra trouver des mots de passe, des objets, et découvrir le chemin du château où est retenue la belle.

**/B B B A FOND LA CAISSE.** Attention, amateurs de vitesse et de mécanique, Thalamus **pense à vous ! Avec Q8, vous allez pouvoir** prendre le volant d'une Ford Sierra Turbo 4x4 Rs Corsworth. Elle a vraiment tout pour plaire. Il s'agit d'un logiciel. La compétition se déroule sur trois circuits différents. Le premier vous fera traverser une forêt sur une route défoncée. Dans la deuxième partie, vous devrez affronter les autres participants du rallye. Quant au troisième, c'est un véritable cauchemar nocturne. Bien sûr, vous subirez les aléas de la course. Le public n'est pas discipliné, vous devez donc surveiller les abords de la piste: On pardonne rarement è. un pilote un accident mortel. Dans ce jeu, votre liberté est totale. Vous pouvez effectuer des marches. arrière, des demi-tours ; **vous pouvez** même, si vous le désirez, faire du hors-piste. Vous aurez le choix entre trois niveaux de conduite : entraînement, novice et professionnel. Dans le deuxiè vous conduirez sous la pluie, le troisme vous réservera toutes les catastrophes naturelles : pluie, neige, glace et évidemment nuit.

**E E EIRON LORD MES AIEUX !.** Allez, promis, juré, craché, croix de bois, croix de fer, patati, patata, c'est la dernière fois qu'on vous en parle. Mais il fallait tout de même le savoir : IRON LORD DE UBI SOFT EST ENFIN DISPONIBLE CHEZ VOTRE REVENDEUR PREFERE DANS SA VERSION CPC !!! Vu **la** bonne note que **nous lui** avions attribuée lors de son test (dans notre numéro 21, page 38), il serait dommage que vous fassiez l'impasse sur ce très bon jeu d'aventures médiévales.

**E E E MAFIA.** Voici du nouveau chez Esat. Ils nous avaient habitués à des utilitaires plus ou moins bons (cela dépendait de leur inspiration). Voici que pour faire comme tout le monde,

internation<br>
internation<br>
it une présentation<br>
externation ils se lancent dans les jeux. Pour une première, c'est une première, et le top est donné avec Mafia qui reprend tous les ingrédients d'un bon jeu comme Prohibition (chez Infogrames) et qui, en le passant dans un robot mixeur, en fait une pâtée que même mon chien ne voudrait pas manger. Qui plus est, en deuxième partie, vous aurez droit à un semblant d'Asphalte (chez Ubi) qui n'apporte rien de nouveau et de bon au soft. Enfin, même la page de présentation, dessinée par notre collaborateur Lolo, ne sauvera pas le jeu (entre nous, Laurent, je t'aurais jeté si tu m'avais fart ce genre de dessin). Tout cela pour vous dire que Mafia est sorti et que l'on ne le testera pas dans nos pages. Na.

**E E EINFOS LECTEURS I.** Pour répondre au nombre incalculable de coups de téléphone à propos d'Indiana Jones, sachez qu'un certain nombre de copies de ce jeu sont buggées. En effet, dès le début du deuxième niveau, lorsque vous descendez à la corde et que vous la lâchez pour atterrir, votre personnage perd toute son énergie et meurt irrémédiablement. Pour vous aider à passer cette étape difficile, voici<br>un petit truc qui devrait marcher. Lors du chargement, dès que vous entendez les premières notes de la musique, appuyez en même temps sur les touches 0, T, D. Le border de l'écran devient rouge pour vous signaler que la bidouille a marché. Ensuite, lors du jeu, lorsque vous serez coincé dans un endroit, appuyez en même temps sur la touche SHIFT et la touche 2. Vous irez directement à un endroit plus avancé du niveau où vous vous trouvez. Pour aller à la fin d'un niveau, appuyez en même temps sur la touche SHIFT et la touche 3. Cette dernière manipulation peut aussi servir quand en appuyant sur SHIFT et 2 le jeu ne marche plus: Voilà, si vois avez des problèmes avec cette bidouille, appelez-nous le mercredi et demandez Pierre. ■ ■ ■**I.NFOS LECTEURS 11.** Pour tous les passionnés de CéPéCé habitant dans la région de Marseille, et pour les autres aussi, voici l'adresse d'un club mené de main de maître par le joystickeur fou (peuchère I). Pour en savoir plus, écrivez à Pierre Jean-Pierre, Méditerranée Parc, bât. F5, 13700 Marignane (té, tu vois bien que je la passe ton annonce, cong !). /■ ■ ■ **INFOS LECTEURS 111.** Pour ceux qui savent lire l'anglais, Claire Dyard d'Aubrives nous communique quelques adresses de fanzines grand-bretons exclusivement dédiés aux jeux d'aventure en mode texte avec ou sans graphisme : **Adventure Probe** : 67 Lloyd Street, Llandduno, Gwynedd, LL30 2YP, Grande-Bretagne. Il vous en coûtera 2 livres par numéro (environ 20 F), le paiement se fait uniquement par mandat international **Spelibreaker**  19 Napier Place, South Parks, Glenrothes, Fife, KY6 1 DX, Grande-Bretagne, ca coûte aussi 2 livres par numéro, toujours par mandat international. *Adventure Coder* (plus spécialement destiné à ceux qui veulent créer leurs propres jeux) : C. Hester (nom auquel établir le mandat); 3 West lane, Baildon, Near Shipley, West Yorkshire, BD 17 5HD, Grande-Bretagne, Celui-ci ne vaut que 1,50 livre et toujours par mandat.

15'

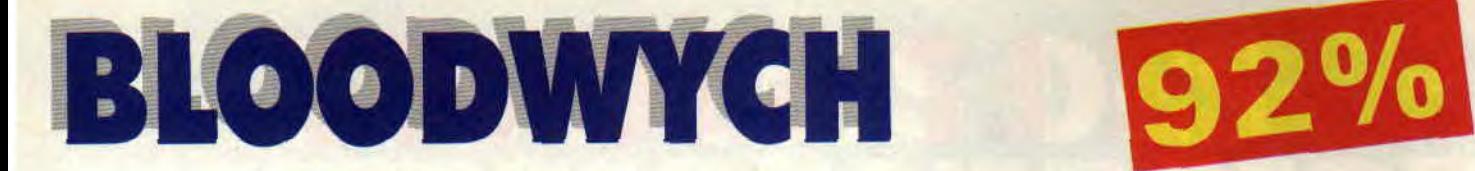

**Enfin! Il est là! Bloodwych est la conversion sur CPC du programme du même nom, développé à l'origine pour Atari ST et Amiga. Une remarquable adaptation d'un soft qui n'est pas sans rappeler le célèbre Dungeon Master de FIL... Robby, notre spécialiste maison des jeux médiévauxfantastiques vous dit tout le bien qu'il en pense.** 

Il y a très longtemps, les Bloodwych régnaient sur la cité de Treihadwyl. Ils régissaient le monde de Trazère et, si le peuple les craignait et les respectait, le pays n'en était pas moins prospère et sûr. Zendick, l'un des Bloodwych, séduit par la magie noire, décida d'anéantir le plus puissant d'entre eux, le grand Seigneur-Dragon. et mit ainsi fin à l'ère bénéfique du règne des Bloodwych.

Depuis, Trazère vit dans le chaos le plus total et le pays n'est plus que ruine et désolation. Zendick a fait cons-

truire quatre grandes tours sur les remparts de Treihadwyl, contenant chacune un grand cristal qui absorbe peu à peu l'énergie de Trazère. Zendick a l'intention d'invoquer, grâce à cette énergie, un Seigneur du Chaos pour l'aider à dévitaliser la planète, afin de reconstruire un monde à sa hideuse image.

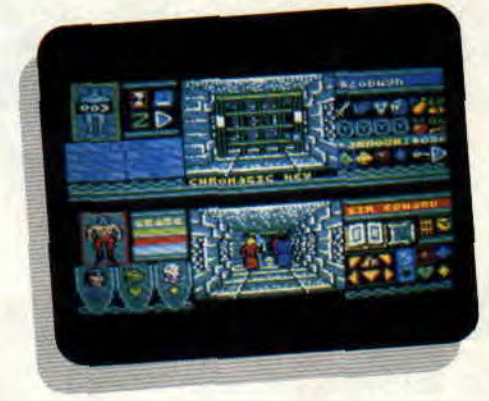

### **EXPLORATION DE DONJONS**

Pour les passionnés de AD&D (Advanced Dungeons and Dragons, de TSR, le plus connu des jeux de rôles) ce jeu est une véritable bénédiction, car cette aventure lui emprunte de nombreux éléments. Vous allez conduire une équipe de quatre personnages aux talents divers, dans un dédale de couloirs et de pièces abritant monstres, énigmes et pièges de toutes sortes.

Votre but: explorer la cité fortifiée de Treihadwyl et trouver les quatre cristaux, dont Zendick tire ses pouvoirs, cachés dans quatre tours différentes, celles du Serpent, de la Lune, du Dragon et du Chaos. Puis, vous devrez affronter le terrible Zendick dans une cinquième tour. Le jeu est donc une "exploration de donjons", la phase la plus facilement transposable en octets et en pixels parmi celles qu'offre, avec ses possibilités énormes, le jeu de rôles classique.

### **UNE EQUIPE SOUDEE**

La création d'une équipe soudée, aux talents complémentaires, sera le meilleur moyen de vaincre l'infâme Zendick. Bloodwych vous propose de sélectionner vos héros parmi les seize qui sont disponibles en début de jeu. Un rapide examen de leurs caractéristiques (force, agilité, intelligence, charisme, points de vie, points de vitalité et points de magie) vous permettra de choisir ceux que vous jugerez les plus aptes à remplir cette mission.

Les diverses professions exercées par vos personnages sont mercenaire (équivalent du guerrier), mage (le lanceur de sorts du groupe), aventurier (bon combattant et bon lanceur de sorts, il est l'équivalent du clerc) et le voleur (ses armes : la dague et l'arc, il est très doué pour remarquer pièges et passages secrets). Il est conseillé de recruter un personnage de chaque profession, bien que vous puissiez décider de ne partir à l'aventure qu'avec

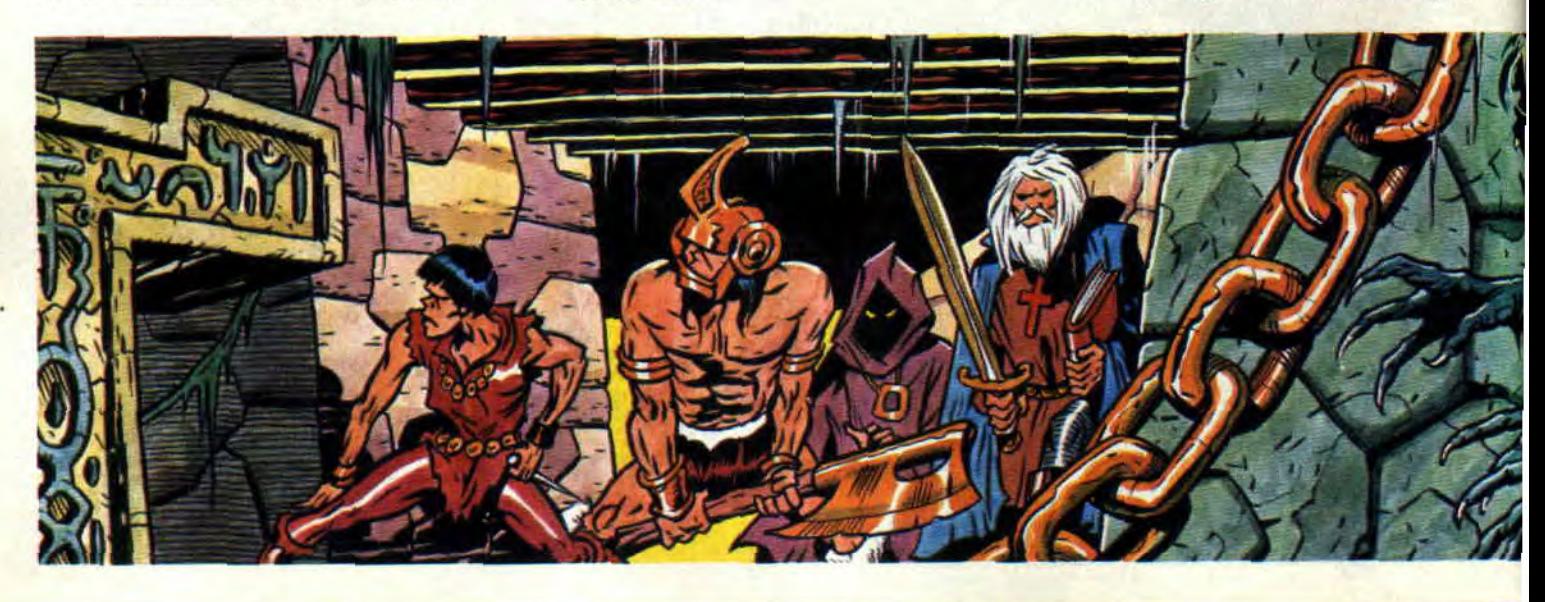

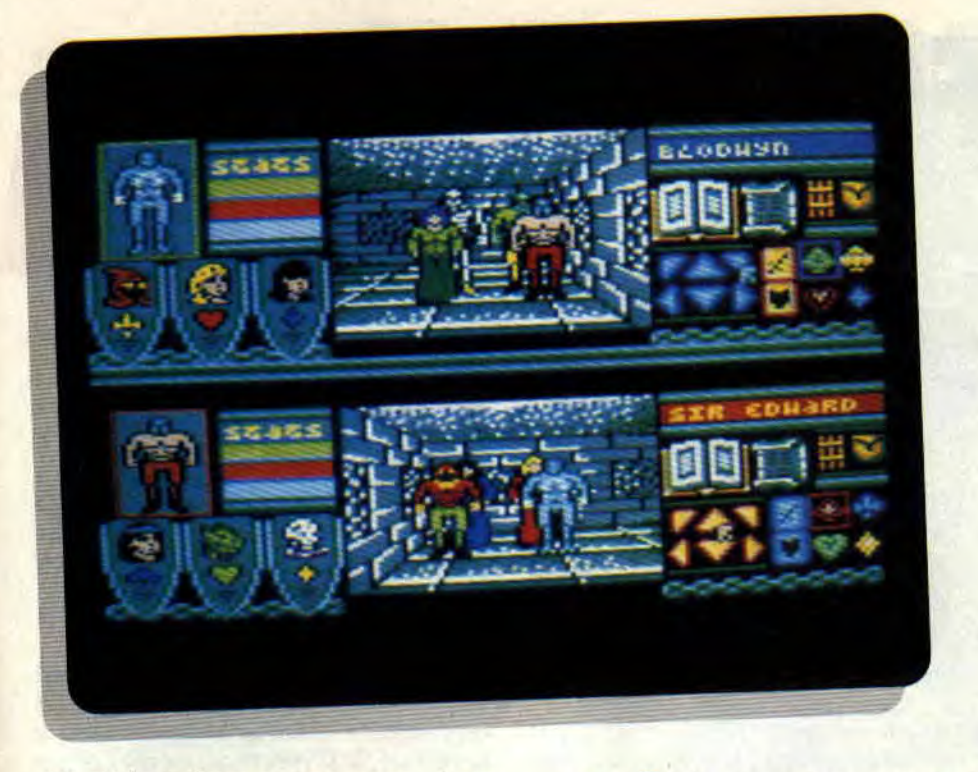

un seul ou deux compagnons.., à vos risques et périls ! Chaque métier est représenté par un symbole distinctif (coeur, carreau, trèfle ou pique).

Mais la possibilité de composer deux équipes, menées par deux joueurs différents, constitue le plus gros atout de ce jeu. Ainsi, soit en se partageant le clavier, soit en connectant un joystick au CPC, vous pourrez vivre cette aventure avec un copain. Les possibilités de jeu sont alors multipliées. A vous de décider si vous jouerez chacun de votre côté en délaissant totalement l'autre équipe, ou si vous évoluerez de concert, en vous entraidant. Cette particularité différencie Bloodwych des autres productions basées sur le même principe de jeu.

### **GESTION PAR ICONES**

A gauche de l'écran, une image en pied du personnage meneur de grou-

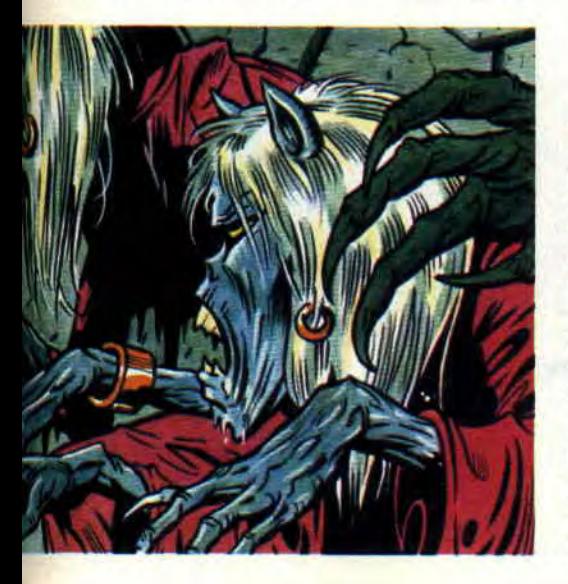

pe est affichée, les autres sont représentés par des boucliers sur lesquels apparaît leur tête. Juste à côté, des barres figurent l'état de santé des quatre héros. A droite de l'écran se trouvent toutes les icônes qui vous permettront de très nombreuses actions, simplement en cliquant dessus. Six icônes de direction pour aller en avant ou en arrière, se tourner sur place ou se déplacer, vers la gauche ou la droite.

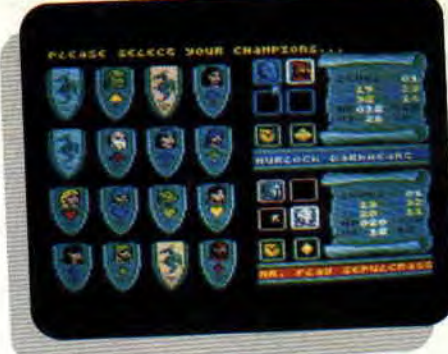

Le petit grimoire ouvert est l'icône permettant de lancer des sorts. L'icône parchemin affiche toutes les caractéristiques du héros sélectionné. La sacoche nous apprend les possessions d'un personnage, en or, clés, armes, potions, etc.

En cas d'agression, vous aurez le choix entre une épée ou un bouclier, pour contre-attaquer ou simplement vous défendre. En cliquant sur l'image du personnage principal, un menu de transaction apparaît, permettant de vendre, acheter ou échanger des objets avec les gens que vous ne manquerez pas de rencontrer. Bien sûr, vous pourrez sauvegarder votre aventure pour la reprendre plus tard.

Enfin, la fenêtre centrale affiche les lieux que vous explorez. Les couloirs que vous arpentez sont représentés par des graphismes en trois dimensions du plus bel effet. On s'y croit vraiment, d'autant que le choix de la basse résolution, avec 16 couleurs, a permis aux graphistes d'offrir un bon rendu des perspectives et des éclairages.

### **LE MEILLEUR DE SA CATEGORIE**

La place me manque pour vous en décrire toutes les subtilités et les possihilités. Bloodwych est tout simplement le meilleur jeu d'aventures tirant parti des spécificités des jeux de rôles médiévaux-fantastiques.

C'est un soft très prenant, sur lequel vous passerez beaucoup de temps, car les pièges du terrible Zendick sont nombreux et parfois très déconcertants...

Nous ne manquerons pas de revenir sur ce jeu, avec des aides et des astuces, dans les différentes rubriques de notre magazine, dès son prochain numéro.

**Robby** 

*BLOODWYCH de IMAGE WORKS Distribué par UBI SOFT K7: 129 F Disc: 169 F* 

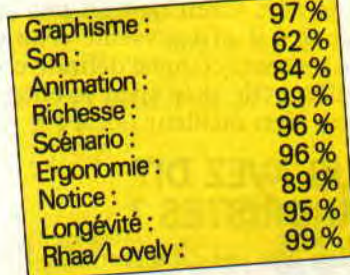

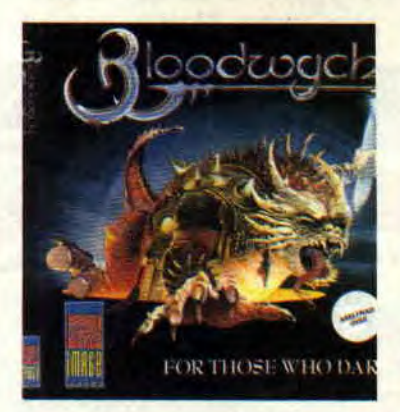

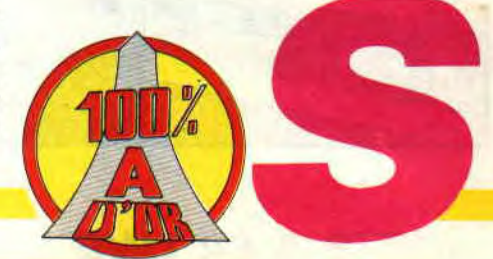

## FIRE & FORGET II

Salut les bronzés ! Ça boume? Pas trop fatigantes ces vacances? Non, hein ? Tas de fainéants. Heureusement, voilà un soft qui va faire sortir de leur léthargie les plus flemmards d'entre vous. J'ai nommé Fire & Forget deuxième du nom. Au fait, j'espère que vous avez emporté avec vous votre CPC?

Tin-tin-tin-tin... Hier, mercredi 13 juin, Eric Caen, directeur de la programmation chez Titus, arrive dans les locaux d'Amstrad *Cent Pour Cent.*  Il a dans ses poches Dark Century. encore trop incomplet pour être testé, et Fire & Forget 2 (FF2). Pierre l'accueille et lui dit que c'est moi qui vais m'occuper de son test, en signalant que je n'ai pas aimé le premier épisode, histoire de faciliter les rapports.

Mais le père Caen ne s'est pas laissé démonter : il m'a présenté cette deuxième réalisation quasi définitive sans sourciller et je dois bien avouer que FF2 est bien meilleur que FF1.

### VOUS AVEZ DIT TERRORISTES ?

Eh bien oui, j'ai dit terroristes. En ces temps agités, ces malfrats commettent les pires crimes. Mais jusqu'à présent

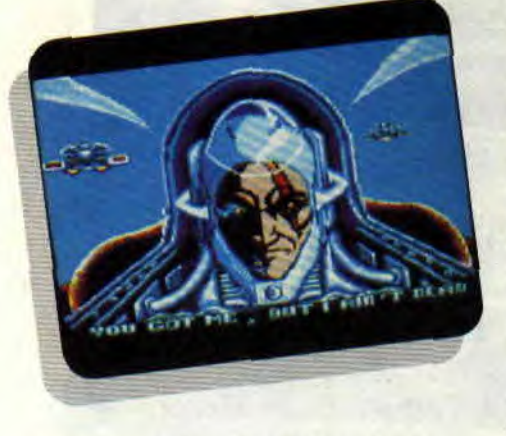

tout au moins, la Terre n'était pas vraiment menacée. Dorénavant, cette lacune est comblée grâce à des défoncés du ciboulot qui n'ont qu'une idée en tête. Ils veulent faire sauter la planète à l'aide d'une bombe nucléaire qu'ils transportent dans un énorme blindé escorté d'un convoi puissamment armé. A vous de rattraper le blindé de tête au cours de cinq étapes. toutes plus dangereuses les unes que les autres.

En tant que super-sauveur du monde, vous disposez d'un équipement dont ne pourrait même pas rêver la quasitotalité des mortels : une superbe bagnole style Diablo armée d'une mitraillette et de missiles, au design hautement recherché et tout et tout... Elle a. en plus, le pouvoir de se "changer" en Boeing 747 avec air conditionné et trois hôtesses à bord. Non, je blague. En fait, celle-ci se transforme en engin volant à condition que certains paramètres soient réunis. Nous allons voir lesquels.

### SUR LES CHAPEAUX DE ROUE

Vous voilà sur le bitume. Démarrant à fond la caisse, vous apercevez vos premiers adversaires, inoffensifs ceux-là : des robots sur deux pattes genre Star Wars qui, à la manière de grenouilles, sautent inlassablement devant vous. Vous les abattez à la mitraillette et poursuivez votre route.

Vous ramassez des bonus verts qui vous donnent du fuel, des rouges qui représentent le kérosène (le fuel sert à la voiture, le kérosène alimente l'engin volant) et même des missiles, qui s'affichent en haut à droite de l'écran. Gardez-les pour les fins de niveau. Les adversaires se font de plus en plus offensifs. Des tours placées sur les côtés de la route vous tirent dessus, des motos entravent votre chemin... Mais tout cela n'est que menu fretin : vous devrez affronter des vaisseaux qui restent statiques devant vous pendant quelques secondes, mais qui vous foncent dessus si vous ne les détruisez pas avant.

Pour les avoir, la meilleure tactique est de décoller. C'est-à-dire qu'il faudra rouler à plus de 200 km/h, appuyer sur la barre espace et se diriger vers le bas (les commandes haut et bas sont inversées pour simuler les commandes d'un avion). Cela fait, positionnez-vous devant le vaisseau ennemi et balancez-lui un missile. C'est radical.

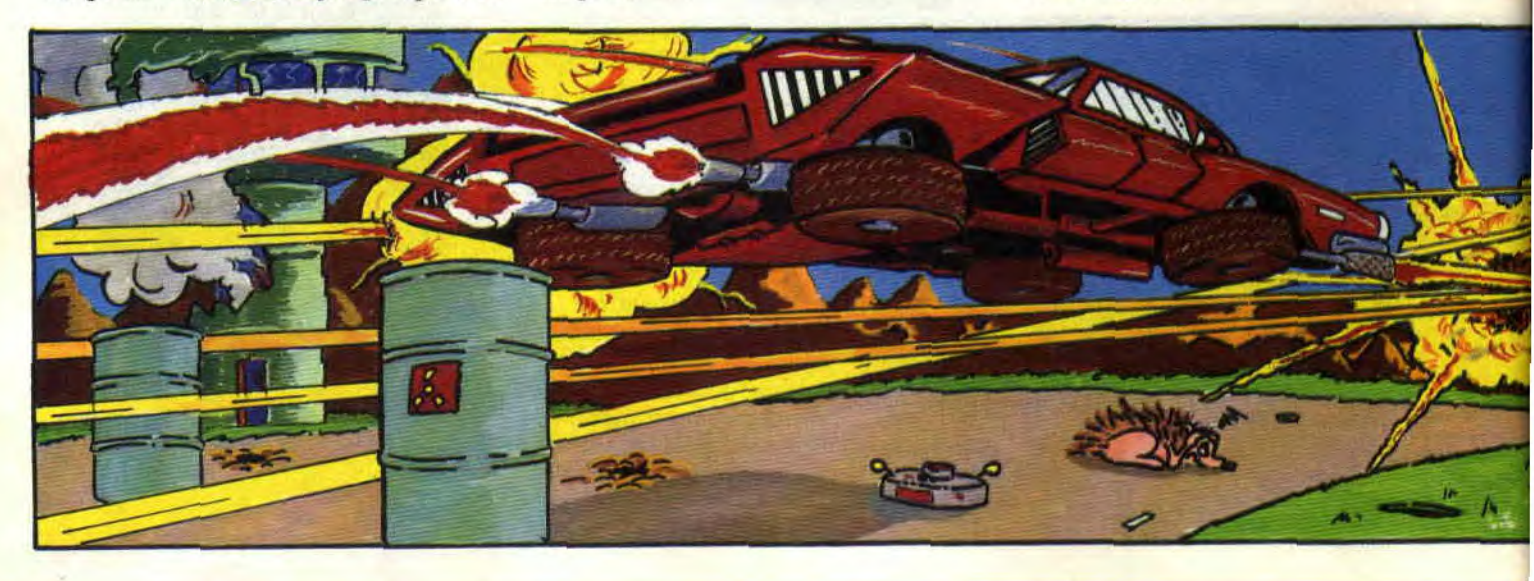

Encore que... vous savez, je vous ai présenté ce vaisseau comme étant dangereux, mais il y a pire ! Imaginez que vous êtes sur la route, que la voiture ne roule pas bien, que les sièges bougent dans tous les sens, que les essuie-glaces nettoient le capot avant. que les feuilles viennent se coller sur le pare-brise et que votre femme, dans son p'tit cadre rose, vous regarde tristement en vous disant : "Chéri, tu

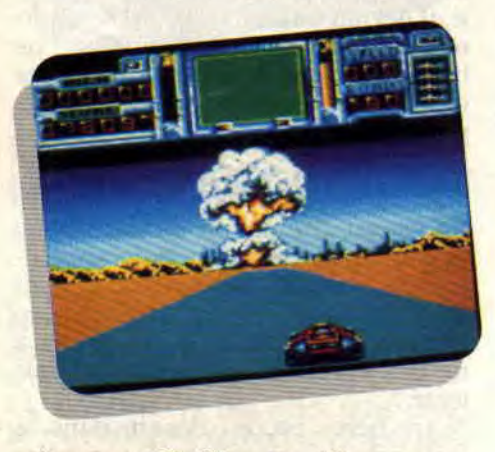

m'trompes ?" (Simple référence aux sommités intellectuelles constituant le groupe de rock VRP, spécialiste des chansons débiles. Mais sans aucun rapport avec le jeu.) Je disais donc qu'il y avait des ennemis...

### ENCORE PLUS REDOUTABLES

Je vais d'ailleurs vous en décrire deux particulièrement redoutables, pour vous donner une idée. D'abord les mouchards, sortes de robots sur trois pattes portant un gyrophare sur la tête. Leur rôle est de vous repérer (c'est fait lorsque leur gyrophare change de couleur) et d'avertir la milice, réunion de plusieurs Jeeps au milieu de la route qui vous tirent dessus lorsque vous arrivez à leur portée. Elles peuvent vous rater, mais bon, mieux vaut les éviter.

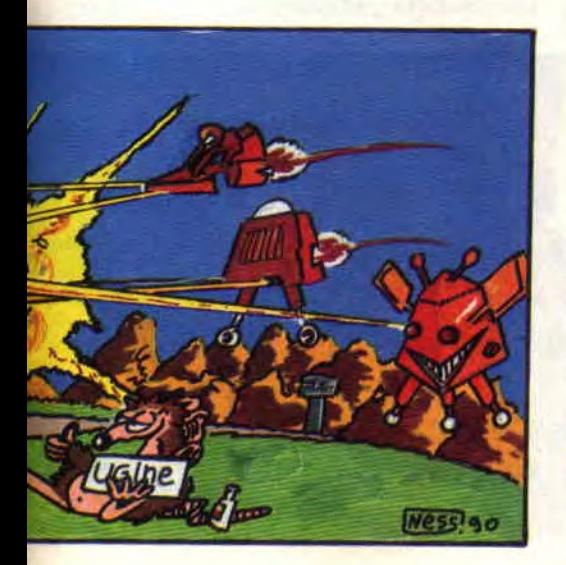

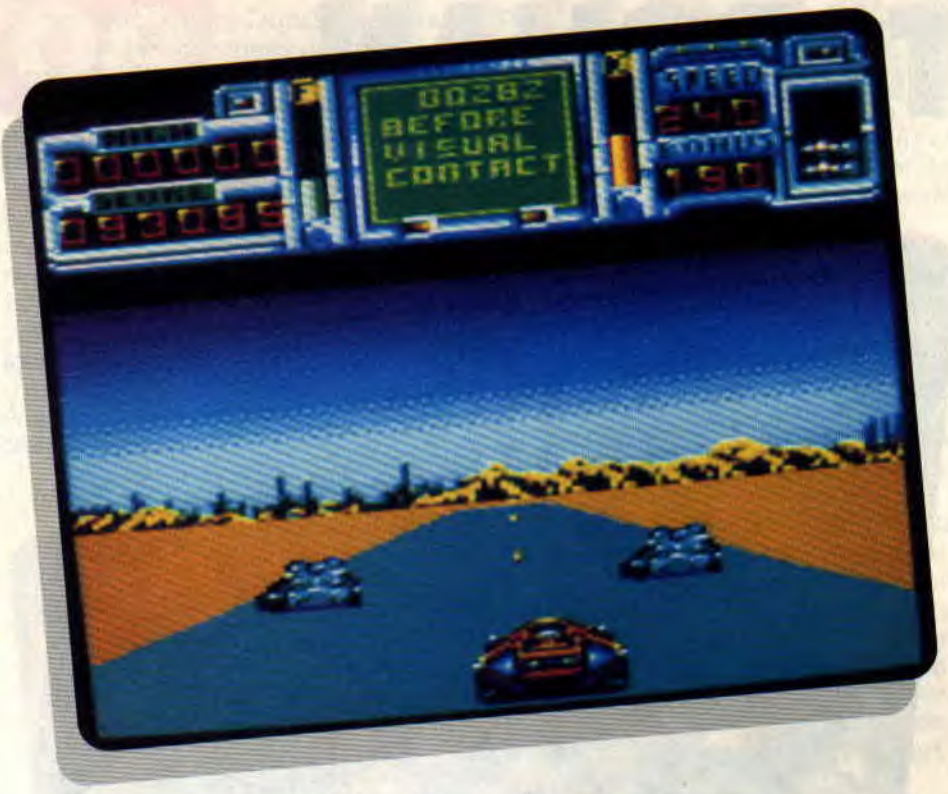

Ensuite, laissez-moi vous parler du Sucker. Ah ! celui-là, quel emm...! C'est un robot qui vient se coller sur votre engin pour vous pomper votre fuel et contre lequel vous ne pouvez rien faire hormis attendre qu'il se barre et, à ce moment-là, lui balancer un missile dans ses gencives en acier pour lui faire passer le goût du risque définitivement. Il déposera alors un

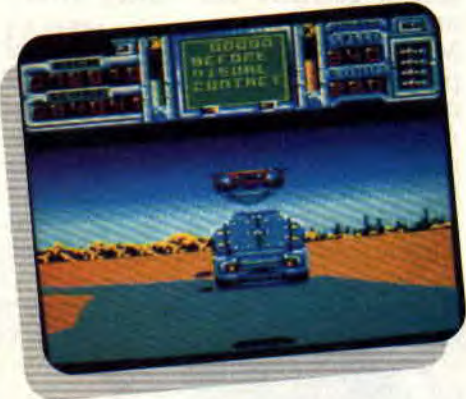

bonus fuel qui vous rendra tout le fuel perdu.

Bien sûr, il y a aussi les blindés de fin de niveau, de plus en plus agressifs et qu'il faut rapidement abattre, surtout le dernier, car sinon... BOUM ! La bombe est lâchée.

### DU POUR ET DU CONTRE

Finalement, que penser de FF2 ? Je trouve que les sprites sont moins bien dessinés que ceux de FFI, mais ils sont beaucoup plus nombreux. La sensation de vitesse est toujours aussi délirante et les sons (pas complets sur cette version) sont accompagnés d'une musique différente à chaque niveau. Le nombre de vies est important (cinq vies au début + trois "Continue") afin qu'un joueur, même moyen, progresse. En bref, un soft convivial que les fans de Mad Max se procureront par tous les moyens.

Chris, le roi de la route

FIRE *& FORGET de TITUS*  K7: L39 F *Disc: 179 F* 

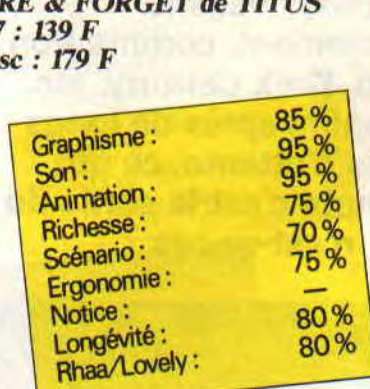

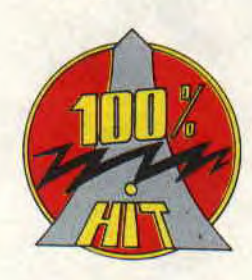

# **TARGHAN**

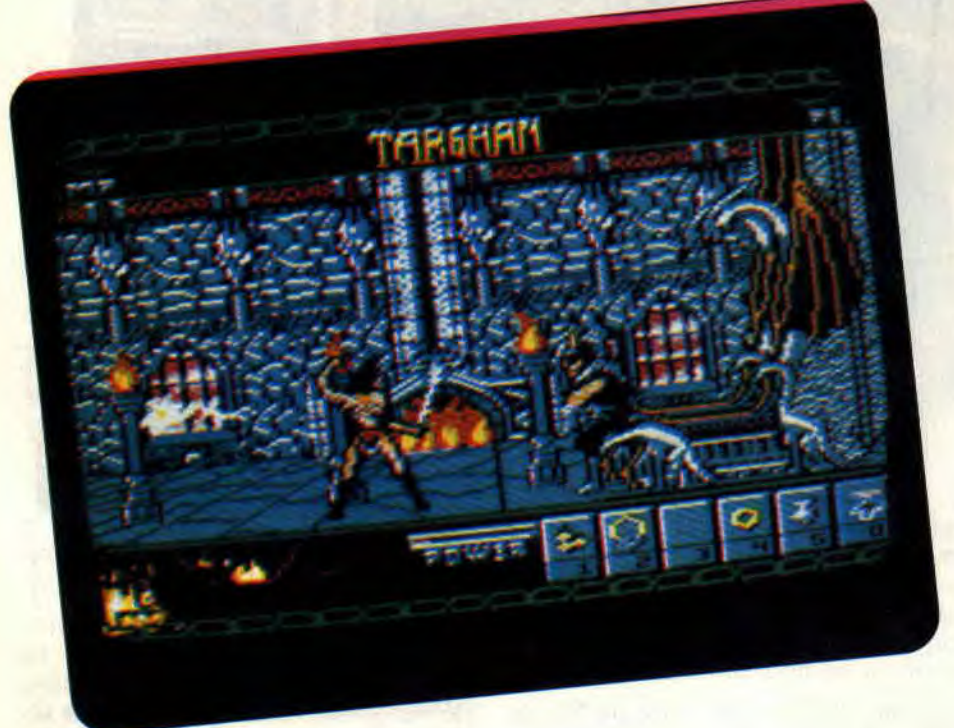

**Il y a des jeux qui se font attendre. Dans le genre, Targhan reste en compétition avec les premiers dans le classement, comme Iron Lord, Dark Century, etc. M'enfin, après de longs mois d'attente, ce qui compte c'est la sortie du jeu, n'est-ce pas ?** 

Targhan, avant d'être un jeu, est une légende qui dit qu'en des temps bien lointains existait un village du nom de Edengarhn, où la joie de vivre était un don de naissance. Le chef du village, Thran, et sa femme, la belle Fabella, eurent un enfant. C'était Targhan qui devint au fil des années un des plus grands guerriers des vallées avoisinantes.

Malgré sa puissance et sa gloire, il ne put jamais oublier les doux moments passés auprès du grand sage Athna-An, qui lui narrait l'histoire d'un château où. depuis toujours, régnait le Malin. Dès lors, Targhan ne pouvait imaginer une suite à sa vie avant d'avoir supprimé ce châtelain, afin de

prendre possession de ses pouvoirs. C'est ainsi que commença la longue marche de Targhan vers l'immortalité. Il savait que, pour réussir dans sa quête, il devrait traverser des forêts, cavernes, de longues prairies infestées de bêtes sauvages, et affronter le village<br>des semi-hommes avant d'entredes semi-hommes avant prendre son ultime combat.

### **TARGHAN, LE JEU**

Ce jeu est, comme on dit dans notre jargon, un soft simulation de combatarcade-aventure. Pour vous donner un aperçu du jeu, imaginez Barbarian deuxième du nom avec des décors à ne pas en croire vos yeux. Ça vous tente ?

Notre héros est, au départ, dans la forêt près de son village. En se baladant entre les arbres, il verra une multitude d'objets égarés par hasard sur son chemin. Cela va de parchemins lui apportant de l'aide à des shurikens, en passant par des amphores.

Il lui suffit de les ramasser, pour les utiliser au bon moment et au bon endroit.

Il découvrira assez vite qu'il aura à explorer les mines et que, pour éclairer ces tunnels en forme de labyrinthe, il lui faudra être suivi d'un petit schmurbar qui n'est autre qu'un mélange d'oiseau et de ver luisant. Dans les mines, il trouvera des clés qui lui ouvriront les grilles, ainsi que d'autres potions à consommer avec modération.

Revenu dans la forêt, Targhan n'hésitera pas à grimper dans les arbres, visiter le village des nains et récupérer l'anneau magique gardé jalousement par leur chef.

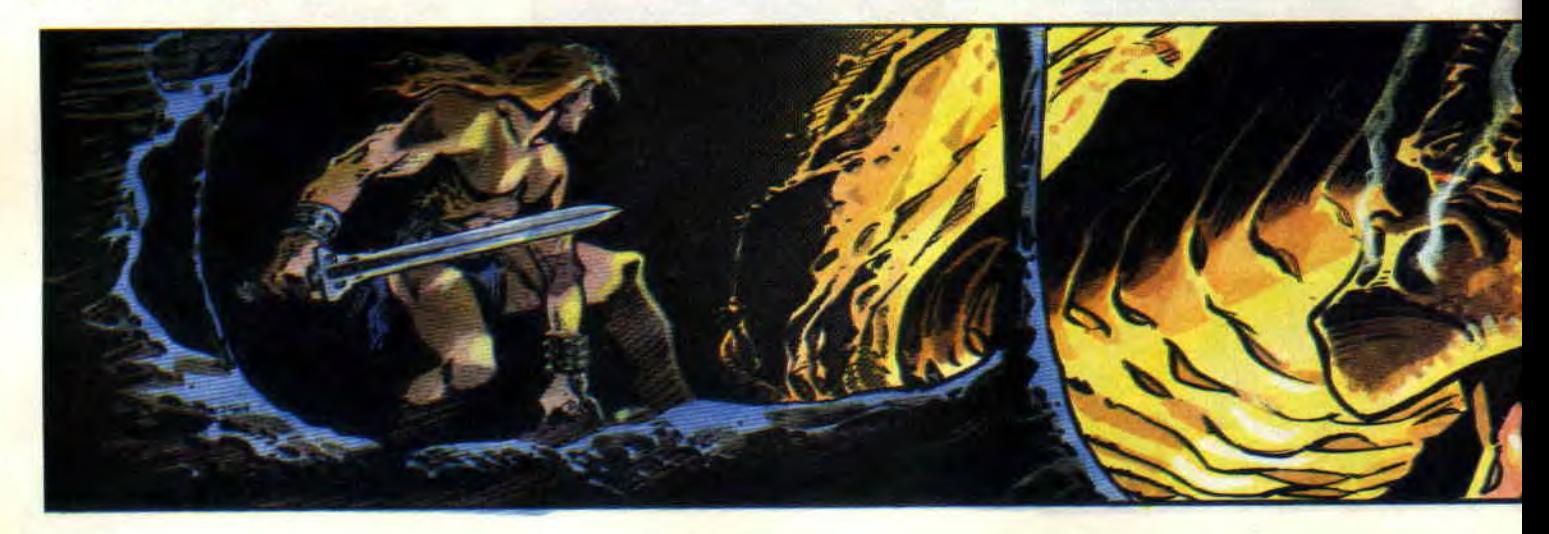

### **SOFTS A LA UNE 24**

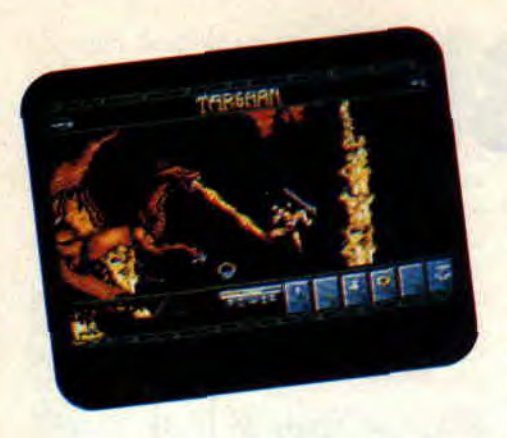

### **TARGHAN, LES MECHANTS**

Autant les décors de Targhan sont vastes et variés, autant la diversité des personnages est restreinte. En effet, le héros devra combattre beaucoup de créatures : des lézards mi-homme, mianimal (un peu comme dans le feuilleton télévisé V), des jolies filles mettant en valeur la cambrure de leur dos en bandant un arc dans sa direction et les nids de chauves-souris qui fleurissaient un peu partout en ce temps-là, sans oublier le Mal en personne. Javoue être resté un peu sur nia faim. Il va de soi que Targhan devra adapter, à chaque ennemi, une technique de combat différente. Il se servira de shurikens pour venir à bout des flèches de la belle demoiselle et de l'épée pour vaincre les nains. Les chauvessouris seront évitées ou découpées en lamelles par notre guerrier. Débrouillez-vous. Pour le reste, je suis sûr que vous vous en sortirez.

### **TARGHAN, LES GRAPHISMES**

Le jeu est entièrement en mode 0 (il est inutile de vous rappeler que ce mode utilise seize couleurs dans une résolution graphique de 160 par 200 points), l'écran est entrecoupé d'une

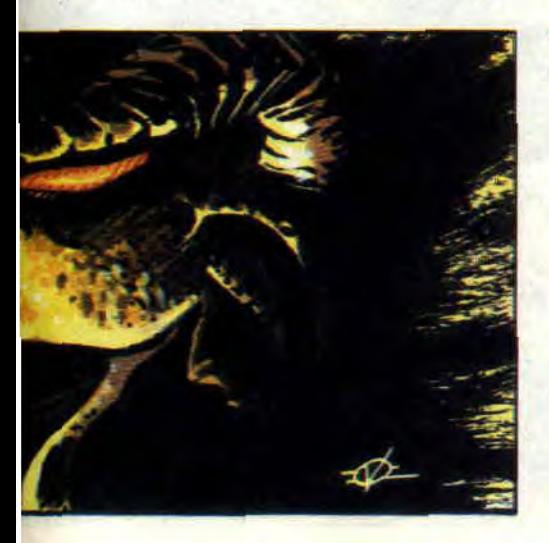

longue fenêtre dans laquelle se dérouleront les périgrinatures du héros.

En haut de l'écran on nous balance le titre, histoire de faire beau (histoire réussie). Quant au bas de notre moniteur, il est occupé par cinq petites fenêtres dans lesquelles seront posés les objets récoltés ici et là. Un petit indicateur nous donnera en permanence le niveau de vie du guerrier.

Le plus important reste les dessins. A première vue (à la seconde aussi), le tout a le parfum d'images transférées d'une autre machine (disons, au pif. Amiga), mais retouchées avec beaucoup de soin. La palette est retravail-

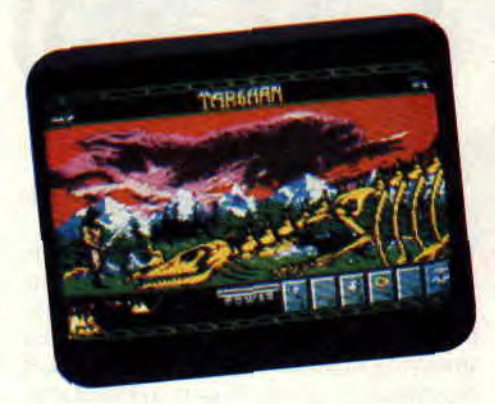

lée et les plus gros pavés apparaissant lors des transferts de bécanes sont affinés. Le résultat ? De superbes pages pleines de couleurs et de styles très variés qui ne pourront que nous ravir. Il faut toutefois signaler la confusion des objets posés à même le sol, qui, dans des décors bien chargés, restent difficiles à détecter.

### **TARGHAN, L'ANIMATION**

Tous les sprites du jeu sont grands et dessinés dans plusieurs positions donnant une certaine fluidité (par exemple, pour un demi-tour, l'homme à l'épée utilisera pas moins de cinq sprites).

On aura également le plaisir de voir Targhan se balader tantôt devant et tantôt derrière les décors , ce qui assure une profondeur aux paysages.

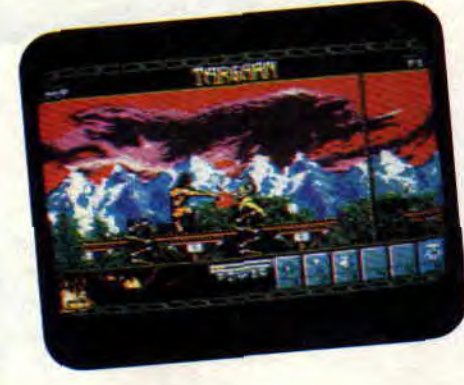

**25** 

Pour les combats, on ne peut pas demander la lune. Les maîtres d'arme du village ne connaissent que quatre positions d'attaque (debout, assis, avec coups de pied et coups de poing) et une de défense, ce qui explique la pauvreté de mouvements d'attaque de notre héros. M'enfin...

### **TARGHAN, LA NOTE**

Targhan est un excellent jeu. Très vaste et, je ne vous le cache pas, très dur. Il est truffé d'innovations : la sauvegarde qui se fera en se prosternant devant les statues, ou la détection automatique des faces de la disquette lors du retournement de celle-ci.

Le fait de voir rapetisser Targhan après avoir bu une certaine potion magique. qui lui permettra de passer dans les trous de... est un petit gag d'une grande importance, malgré les apparences. Les bruitages sont, bien sûr, présents ainsi qu'une musique d'ouverture qui, par contre, ne casse pas vraiment des briques (ouf, ouf, voir plus loin pour comprendre).

Pour réussir à programmer un tel jeu, Silmarils ne pouvait s'adresser qu'aux meilleurs. C'est probablement pour cette raison que leur choix fut porté sur Philippe Pamard, ce qui reste un gage de qualité.

Encore bravo, et sachez que des comme ça, on en redemande.

*Poum* 

*TARGHAN de SILMARILS*<br>*K7* : -*K7:- Disk* : *199* <sup>F</sup>

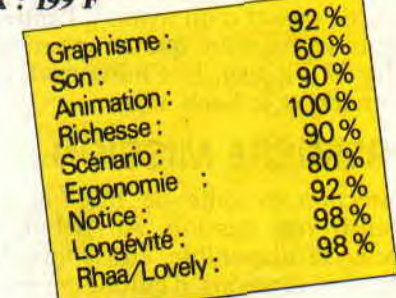

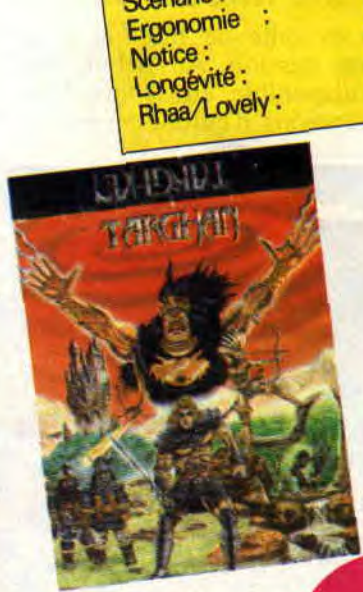

# FIGHTER BOMBER

On n'a sûrement jamais vu de simulateur de vol aussi bien réalisé sur CPC que Bomber. Voilà un jeu qui va enfin pleinement réconcilier les cépécistes avec les simulations. La dernière ayant fait date étant le célèbre Chuck Yeager de Electronic Arts, qui date déjà de plus d'un an.

Ah ! je meurs, je suis vert, j'hallucine ! Telles sont les expressions que l'on peut entendre fuser dans la rédaction lors du lancement du jeu. Dès la page écran, je me roule par terre et je ne suis pas au bout de mes peines. Après avoir sorti mon pilote de l'anonymat, je me rue sur le choix des machines. Les avions apparaissent en vue 2D, en dessous desquels des icônes me permettent de les voir en 3D face pleine, évoluant dans une spirale infernale, d'afficher les informations sur l'appareil, de passer d'un avion à l'autre. Le choix se fait entre quatre appareils, le Mig 27 Flogger, le Phantom 4 E, le Tornado et le Saab Viggen.

### PREMIERE MISSION

Direction la salle de briefing pour choisir ma mission. Au début, une seule est disponible, en dehors, bien sûr. des missions d'entraînement, où

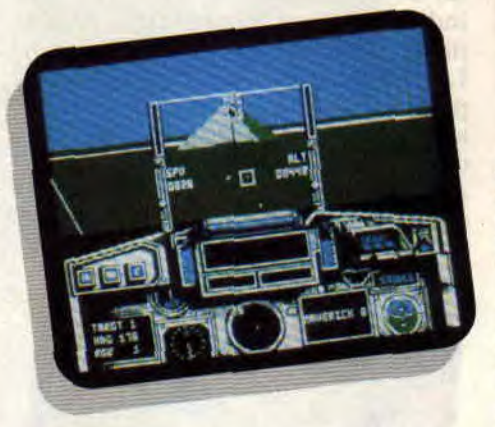

on apprend à manier l'appareil au sol, en vol, ou avant l'atterrissage.

Dans cette mission, vous devez détruire un camp de terroristes installé en plein centre des Etats-Unis. Vous disposez alors, comme pour toutes les missions, d'un canon avec 250 obus, 9 Sidewinders pour les combats aériens et 9 Mavericks pour les cibles au sol. Une fois la mission choisie, la carte apparaît et vous y repérerez votre base d'envol, votre cible et le trajet prévu. Vous pouvez ensuite obtenir des informations sur les cibles que vous serez amené à détruire.

### UN INTERIEUR DOUILLET

Chaque appareil possède son propre tableau de bord. Vous retrouvez sur chacun de ces tableaux les mêmes indicateurs, mais pas toujours placés aux mêmes endroits. Ils concernent la poussée de vos réacteurs, votre réserve de carburant, le train d'atterrissage, le radar, etc.

En surimpression sur votre vue du

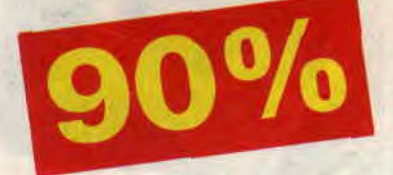

cockpit se trouve le HUD. Celui-ci vous donne à droite votre altitude, à gauche votre vitesse et en haut votre direction.

Le graphisme relativement fin permet d'apprécier les reliefs, de même qu'un certain nombre de bâtiments et de cibles.

### UNE VRAIE MISSION

Votre rôle est non seulement de détruire des cibles, mais aussi de décoller et revenir atterrir à votre base indemne. Le décollage est une chose très facile à réaliser (il suffit de pousser les gaz à fond, d'enlever les freins de roues et de tirer sur le manche). Ça y est, vous voilà en l'air, vos roues ne vous servent plus à rien alors autant les rentrer.

Le vol ne pose pas beaucoup de problèmes. Vous pouvez virer de deux façons : en penchant l'avion dans un virage classique, ou en vous servant des ailerons arrière. Ces derniers permettent une rotation plus précise, très pratique lorsque vous approchez des cibles ou de la base pour l'atterrissage. Le retour est certainement ce qu'il y a de plus périlleux. D'une part, parce que c'est toujours le moment qu'attendent les avions ennemis pour vous attaquer, d'autre part, parce qu'il faut atterrir. L'appareil intègre un tableau indiquant le numéro, la direction et la distance des cibles ou de la hase. Pour

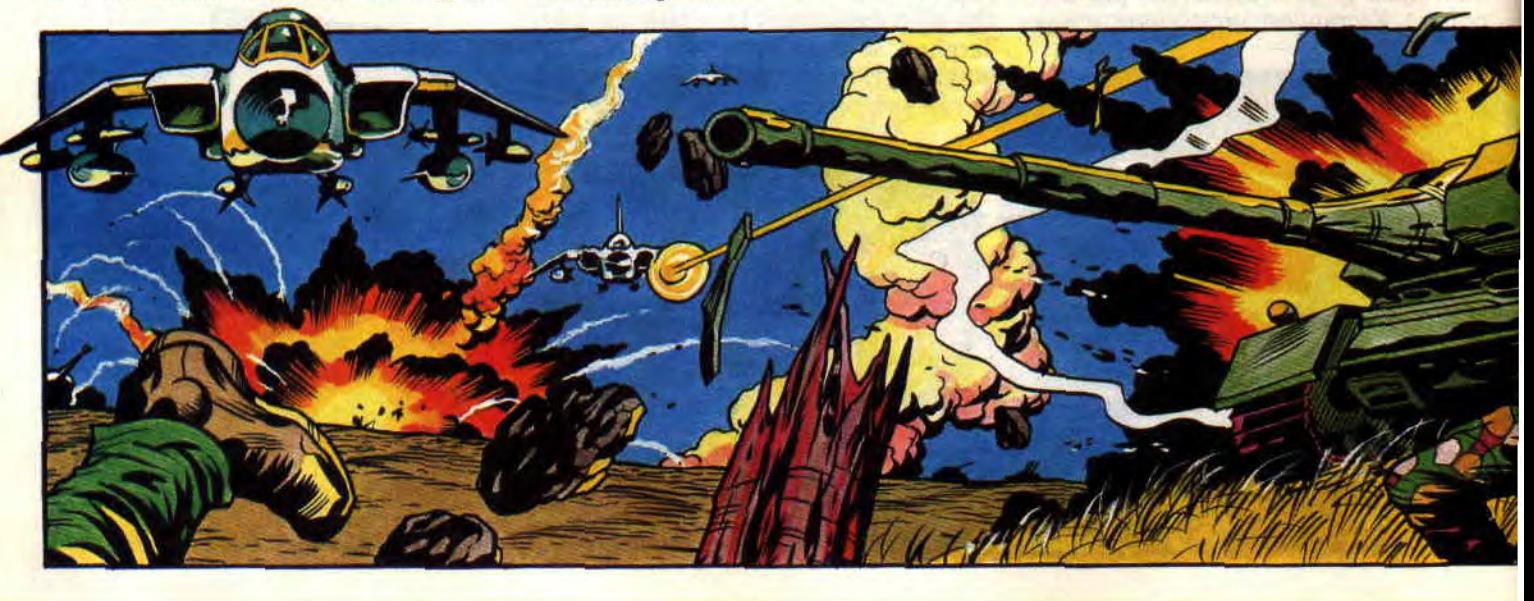

changer de cible ou pour sélectionner la base, il suffit d'appuyer sur la touche "N" et de suivre les nouvelles indications.

A l'atterrissage, alignez-vous sur la piste, réduisez la puissance des réacteurs et piquez légèrement. Lorsque vous approchez de la piste, ralentissez votre vol avec les aérofreins. N'oubliez pas de sortir les roues. Une fois posé sur la piste, appuyez sur les freins de roues. Votre avion s'immobilise et vous bénéficierez du débrieting, indiquant le succès ou l'échec de votre mission, comme le nombre de cibles et d'avions détruits.

### **LA TECHNOLOGIE MODERNE**

Fini la guerre de bon papa. où l'esprit chevaleresque vous obligeait presque à présenter votre carte de visite avant de commencer le combat. Maintenant, il vaut mieux être le plus discret possible et surprendre l'adversaire si

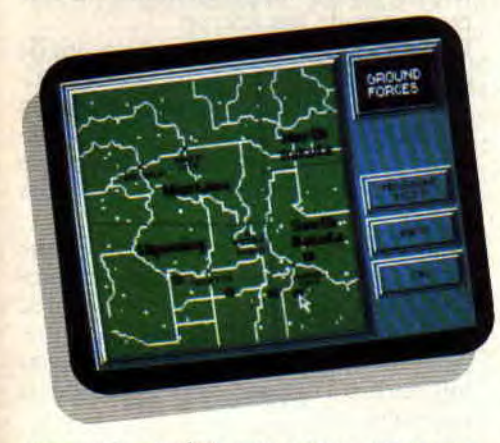

vous ne voulez pas vous retrouver avec un chapelet de missiles à têtes chercheuses aux fesses.

Le moyen le plus simple d'en finir avec les cibles est de sélectionner un missile et d'accrocher la cible. A ce moment-là, un carré blanc s'affiche sur l'écran et vous pourrez larguer le

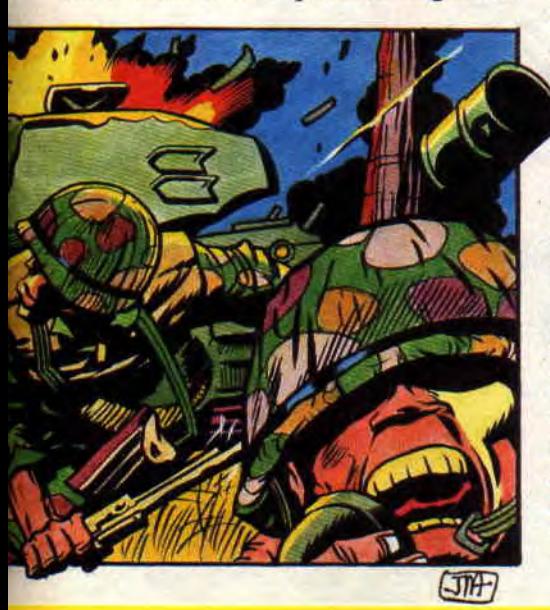

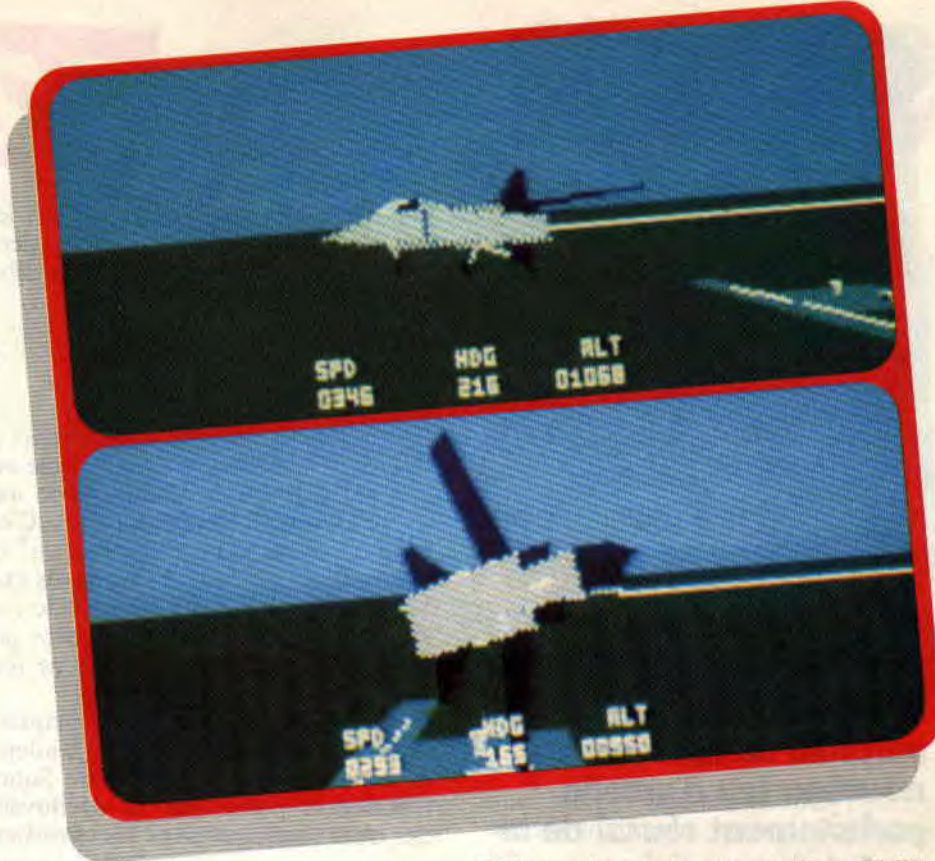

missile. Les autres ne possèdent pas a *priori* de viseur. Pour le Sidewinder, un hexagone apparaît lorsqu'un avion est accroché, mais si celui-ci sort de votre champ de vision, votre missile risque de le manquer.

Le tir au canon est, lui, quasiment inutilisable ; d'un manque de précision total, il vous oblige à être très proche de la cible pour être efficace. Autre élément important, les charges antimissiles. grâce auxquelles vous vous débarrasserez des missiles guidés par infrarouge ou par radar.

### **UNE ADAPTATION PARFAITE**

Le dernier élément technologiquement fort ne concerne pas l'aviation, mais le jeu. En effet, les vues 3D faces pleines que l'on a lors de la présentation se retrouvent aussi en cours de **eu:** vous disposez de differents angles u. Vous disposez de différents angles internes vous montrent les côtés ou le devant, comme si vous étiez dans votre cockpit. En revanche, les vues externes permettent de voir votre appareil sous différents angles : de face, de dos, et de dessus ; il y a même une vue depuis la tour de contrôle de votre base.

Comme vous vous en rendrez compte en lisant le manuel, l'adaptation CPC ne possède pas toutes les options du jeu original, mais la réalisation en est parfaite et bien plus complète que je ne l'espérais. Il est fabuleux de voir ce qu'on peut réellement faire avec un

27

CPC au niveau des simulations. Voilà un soft parfaitement jouable, agréable à manier et que tout pilote micro se doit de posséder.

*Fighter Lipfy* 

*FIGHTER BOMBER de ACTIVISION Distribué par UBI SOFT K7: 149 F Disc: 199 F* 

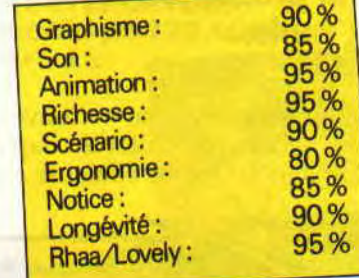

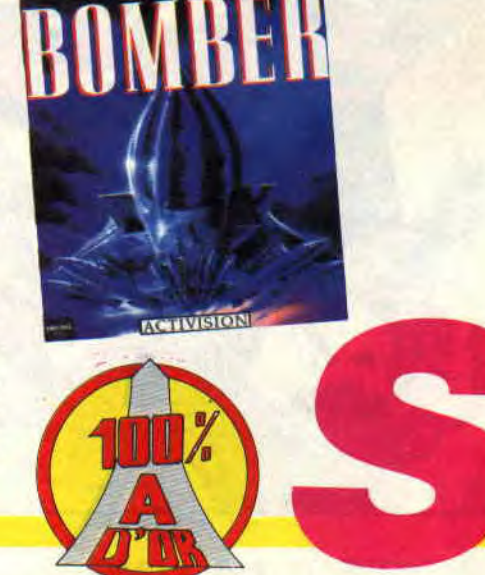

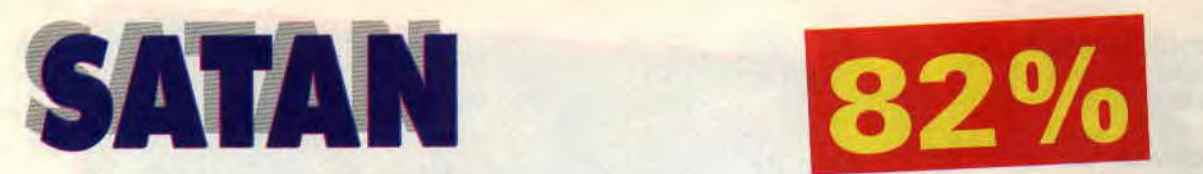

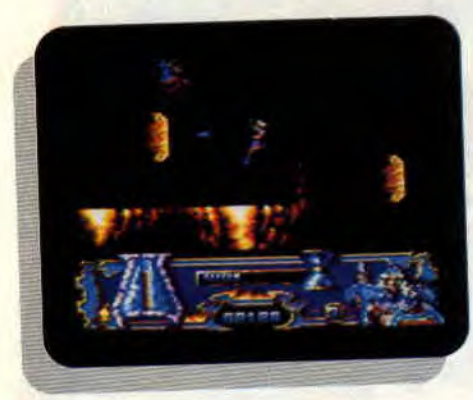

**Ah, ces Espagnols nous surprendront toujours! Mais est-ce encore une surprise de recevoir un nouveau jeu d'arcade parfaitement réussi de la part de nos voisins d'outre-Pyrénées? Satan reprend, au moins pour le premier niveau, le fonctionnement de Black Tiger. Vous savez, l'adaptation loupée par Capcom, que nous vous avions présentée il y a deux mois.** 

Dès la présentation, on retrouve le coup de pinceau (ou plutôt le coup de pixel) espagnol. Que de couleurs cha-

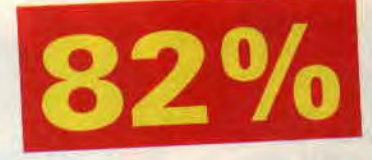

toyantes ! Comme dans tout bon jeu espagnol, celui-ci est divisé en deux parties, la seconde n'étant accessible que par un code.

### **OU SONT PASSES LES MAGES ?**

Il se passe de drôles de choses dans ce monde, les six mages du royaume ont disparu, laissant le champ libre aux incursions des forces du mal. C'est encore un coup de ce "bon Dieu" de Satan. Il paraît qu'il veut tous les exécuter pour régner sur le monde (un vieux rêve à lui). Mais il ne sera pas dit que le plus brave guerrier ne fera rien pour contrer ces projets...

Avant toute chose, il me faut acquérir la sagesse d'un mage. Seul un adepte de cette classe peut combattre Satan. L'initiation passe par la découverte des trois sortilèges dans les cavernes.

### **LES CAVERNES DE SATAN**

Dans un mélange de couleurs, bleu et or, vous vous retrouvez dans un dédale de cavernes à plusieurs niveaux, le but étant de découvrir les trois parchemins magiques avant la fin du temps imparti. Bien sûr, ces cavernes sont remplies de monstres en tout genre. Du simple écuyer, qui n'est dangereux que par son contact, à l'immonde gargouille crachant le feu, en passant par le bûcheron qui, si vous n'y prenez garde, vous découpera en rondelles avec son énorme hache !

Evidemment, plutôt que de vous laisser faire comme un mouton, autant

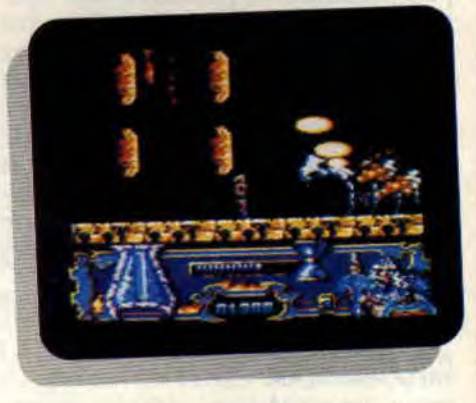

réagir, surtout que chaque ennemi descendu vous rapportera au minimum des points, sous forme de pièces d'or ou de gemmes, et pourra même vous fournir des potions revitalisantes, du temps supplémentaire ou une puissance de feu accrue.

Pas de doute, le jeu est fort bien fait de ce côté-là. Un ennemi que vous détruisez une seconde fois au même endroit ne vous rapportera plus qu'une misérable piécette, même si la première fois vous aviez récolté une meilleure option.

Pour progresser, vous devrez, comme dans Black Tiger, escalader des rochers verticaux, sauter de roc en roc ou d'une plate-forme à une autre. Attention, la sortie ne se trouve pas toujours à l'opposé de l'entrée de la caverne.

### SQUELETTE DIABOLIQUE

Chaque sortilège est défendu par un Tam Lin, un monstre faisant penser à un squelette préhistorique à plusieurs têtes. Avant de pouvoir détruire son

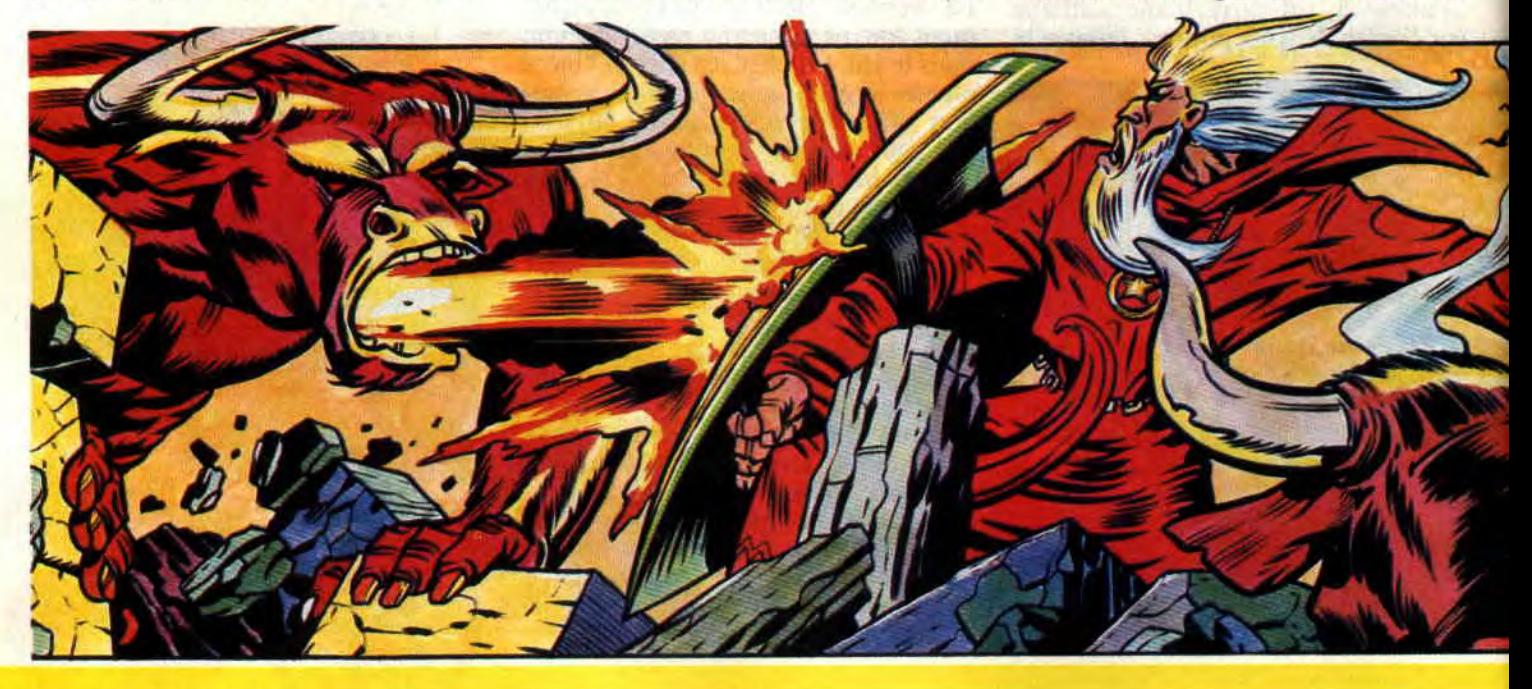

coeur, il faut affronter ses nombreuses têtes qu'il lance comme des fouets. Pour le vaincre, on évite les têtes en bougeant de haut en bas le long des rochers. Si ce combat n'est pas trop difficile, il demande du temps. Or c'est la denrée la plus précieuse dans ces cavernes.

### **LE DIABLE PAR LA QUEUE**

Le deuxième niveau n'a rien à voir avec le premier. Les décors et les sprites changent du tout au tout. Vous voici dans la peau d'un vieux mage-guerrier, armé d'une énorme hache à deux tranchants et d'un bouclier, et vous devez libérer vos frères mages, emprisonnés par la Bête. Les monstres changent, eux aussi : ils sont beaucoup plus gros et beaucoup plus durs à battre. Ils représentent, en fait, les différents aspects que Satan prend pour vous décourager.

Sa forme habituelle est celle d'un énorme minotaure. C'est ainsi qu'on le rencontre la première fois. Sa vengeance a déjà commencé, en me déplaçant dans le tableau, j'aperçois plusieurs mages emprisonnés, mais pas moyen de les libérer. Il faut attendre que Satan les transportent vers le bourreau. Ce n'est qu'à ce moment-là, en attaquant Satan et en le tuant, que je libère son otage.

Malheureusement, sa mort ne met pas fin au règne du Malin, il se transforme en deux- Cyphers, monstres ailés. Il faut donc remettre la main à la pâte et les détruire à leur tour. Mais ils sont encore plus forts sous cette forme. De plus, leur destruction entraîne une nouvelle mutation et c'est contre quatre Damiens, toujours ailés mais encore plus agressifs, que l'on doit combattre.

Le jeu se termine soit par votre mort

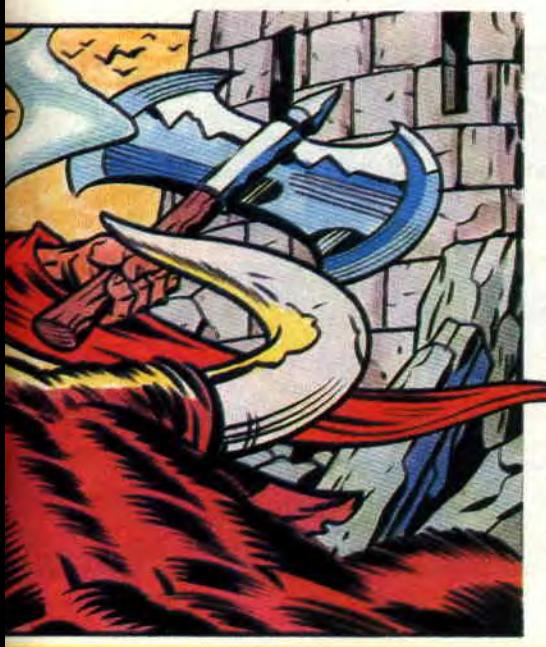

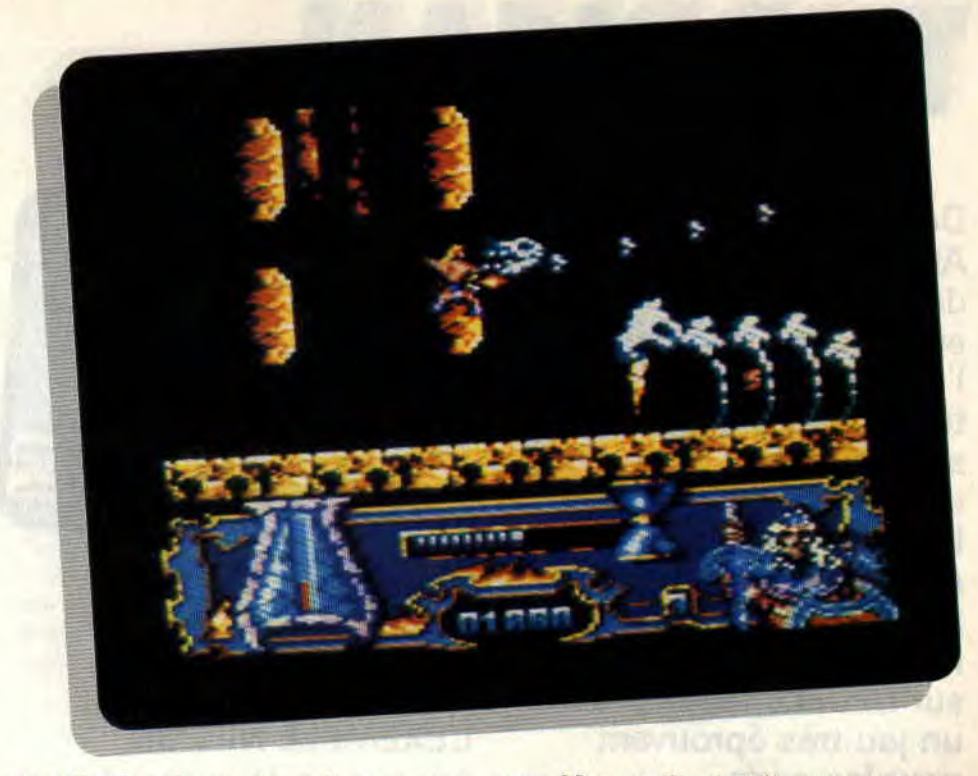

ou celle des six mages, soit par votre victoire sur toutes les formes que prend Satan.

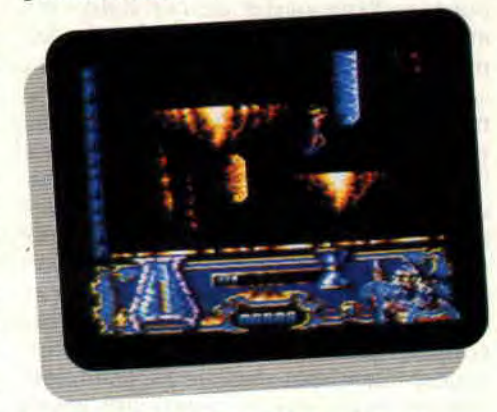

### **LE MAGASIN MAGIQUE**

Ici, ce n'est pas la destruction qui vous donne des bonus, mais un magasin vous propose un choix d'armes et d'équipements plus ou moins magiques, allant du radar qui vous aidera à détecter toute présence satanique au bouclier magique.

Avant de commencer ce niveau, vous ne possédez que 1 500 pièces. Avec cela vous pourrez acheter une hache magique, indispensable pour le combat, et, au choix, une carte de télétransportation ou un scanner. La carte permet, en ayant au préalable fixé le point d'arrivée, de vous télétransporer. Le scanner, lui, sert à voir où se trouve la forme satanique sélection-

née, pendant un temps assez court. Après avoir détruit la première forme satanique, vous recevrez une nouvelle somme d'argent, mais pas encore assez importante pour avoir accès à tous les objets. Le meilleur choix semble être alors un bouclier magi-

**29** 

que. Non seulement il vous protège, mais il augmente votre puissance de feu.

Il faudra donc bien gérer son budget afin de bénéficier des options les plus chères pour le combat contre les quatre dernières formes de Satan.

Une fois de plus, vous devrez vous lever de bonne heure - ou vous coucher tard - pour libérer tous les mages et voir enfin la fin de ce cauchemar.

**Lipfy que Satan habite (non, je l'ai pss dit!)** 

**SATAN de DINAMIC Distribué par UBI SOFT Prix** : **n.c.** 

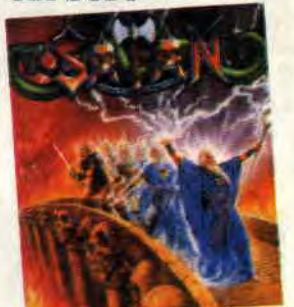

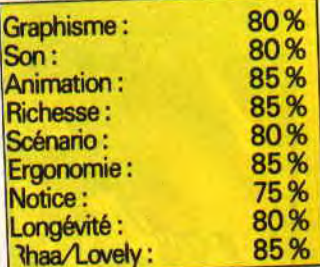

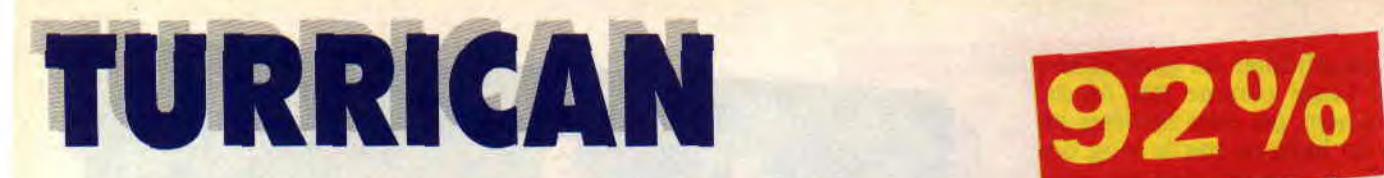

**Développé à l'origine sur Amiga par les Allemands de Rainbow Arts, Turrican est reconnu comme étant l'un des meilleurs tchactchac poumpoum de sa génération. Sa conversion sur Amstrad 8 bits a été confiée aux Anglais de Probe Software, parmi les meilleurs développeurs sur CPC. Le résultat est un jeu très éprouvant pour les nerfs, certainement le numéro un dans son genre sur nos bécanes chéries.** 

Turrican est constitué de cinq grands mondes, découpés chacun en deux ou trois niveaux. Chaque niveau est très vaste et nécessitera de nombreuses heures de jeu pour en explorer les moindres recoins. Vous dirigez un guerrier du futur, qui, outre une mission de pacification importante (annihiler absolument tous les aliens, robots et autres canons ioniques à induction de plasma thermo-concentré à déflagrations multiples que vous rencontrez), doit récupérer tous les

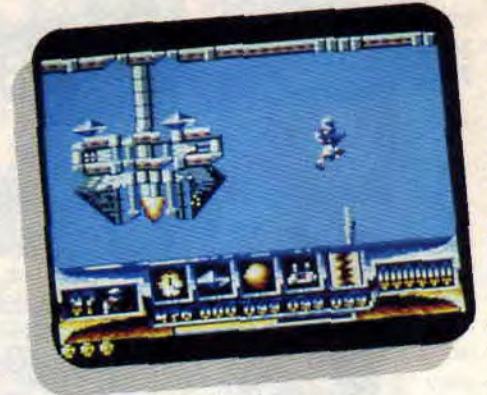

diamants disséminés dans tous les tableaux du jeu. en sachant qu'il doit y avoir plus de 200 cailloux à dénicher...

### **L'EXEMPLE NIPPON**

Turrican reprend les artifices des jeux japonais tels que l'on peut en trouver sur les consoles de ces mêmes Nippons, je veux parler de ces Zelda et autres Wonderhoys. qui offrent de multiples tableaux secrets, options cachées et diverses astuces vous permettant de multiplier la force de votre personnage. Ainsi, bien souvent, en tirant à outrance dans les cieux, vous apercevrez des pavés de couleur marron: Leur tirer dessus fait apparaître différentes options bienvenues pour la suite du combat. Mais vous pourrez également vous servir de ces pavés comme plates-formes afin de voir encore plus haut dans le tableau des constructions ou des bonus qui vous auraient échapper lors d'un rapide parcours du niveau en cours.

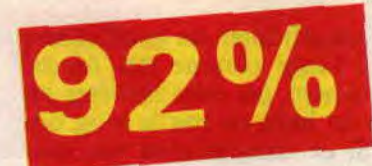

Vous pourrez, par exemple. dénicher, dès le premier tableau de Turrican, une vie supplémentaire (sous la forme d'un blason jaune frappé du signe IUP) tout a lait à gauche de l'aire de jeu. Ou encore, récupérer quelque sept vies en plus dans les hauteurs du niveau 1-2 en sautant de pavé marron en pavé marron, que vous ferez apparaître comme je vous l'expliquais plus tôt. Donc, ne négligez surtout pas de parcourir tous les tableaux de fond en comble, malgré le temps qui joue contre vous. Vous découvrirez ainsi de nombreux diamants dont la collecte systématique est, je vous le rappelle, le but de votre quête guerrière.

### **JOUABILITE EXCELLENTE**

Une des caractéristiques essentielles d'un tel jeu est la jouabilité. Quoi de plus désagréable que de se faire allumer par une cohorte de R2D2 chaotiques alors que vous essayez d'attraper une option "vie supplémentaire" dans les hauteurs d'un tableau par de vains déhanchements de joystick ? Pour Turrican, pas de problèmes, que ce soit au clavier ou avec votre fidèle Quickshot II, vous ferez faire ce que vous voulez à votre personnage. De plus, le fait de pouvoir le diriger pendant une chute vous offre une grande précision de placement. Cependant, je vous recommanderais chaudement de jouer avec les touches de votre CPC car deux armes très spéciales de votre guerrier n'entrent en action qu'en appuyant sur les touches RETURN et SHIFT. Je vous en décris

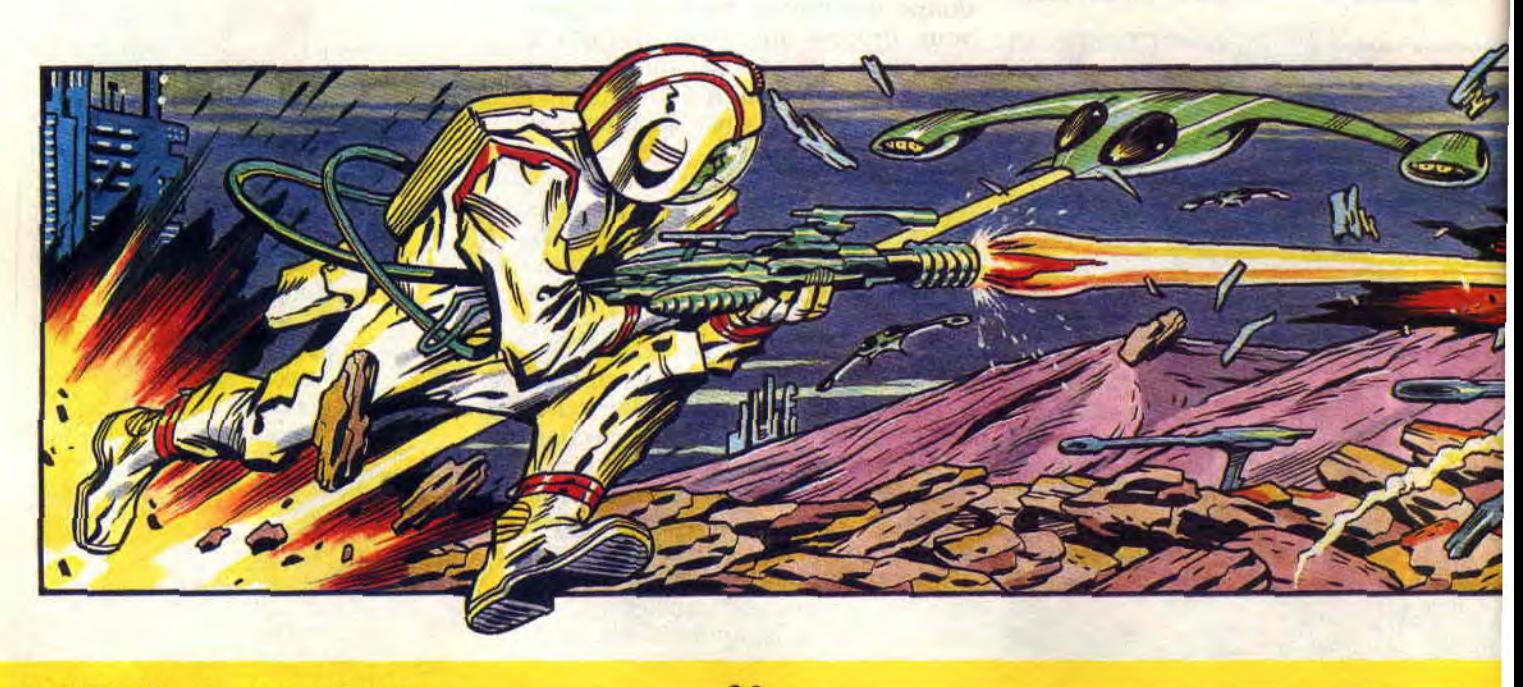

### **SOFTS A LA UNE 30**

justement les effets dans le paragraphe suivant...

### ARMEMENT DE CHOC

Pour faire face à vos redoutables adversaires et réussir à vous infiltrer dans les lignes ennemies. fort bien défendues, vous avez à votre disposition toute une panoplie d'armes. La première, celle que vous utiliserez le plus souvent, est un fusil mitrailleur dont vous augmenterez la puissance grâce aux diverses options que vous ne manquerez pas de trouver. Vous obtiendrez alors d'un tir simple, un tir triple, puis un laser de bonne puissance. En laissant votre doigt appuyé sur la touche de feu, il émane de votre fusil un champ d'énergie assez dévastateur, que vous pourrez diriger sur la cible de votre choix en donnant la direction appropriée avec le manche du joystick.

Mais ce n'est pas fini ! En poussant le manche vers la bas et en appuyant

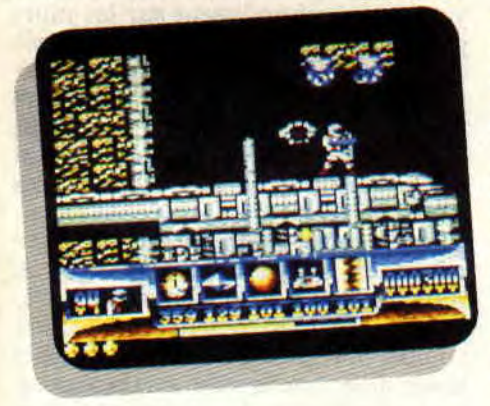

simultanément sur le bouton de feu, vous poserez une mine à l'endroit où se trouve votre héros. La touche SHIFT du clavier permet de tirer des boules d'énegie dont la puissance est pratiquement doublée par rapport à la

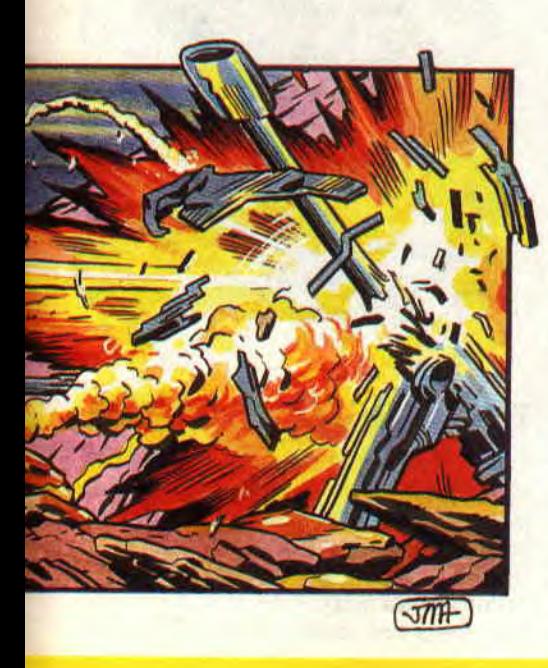

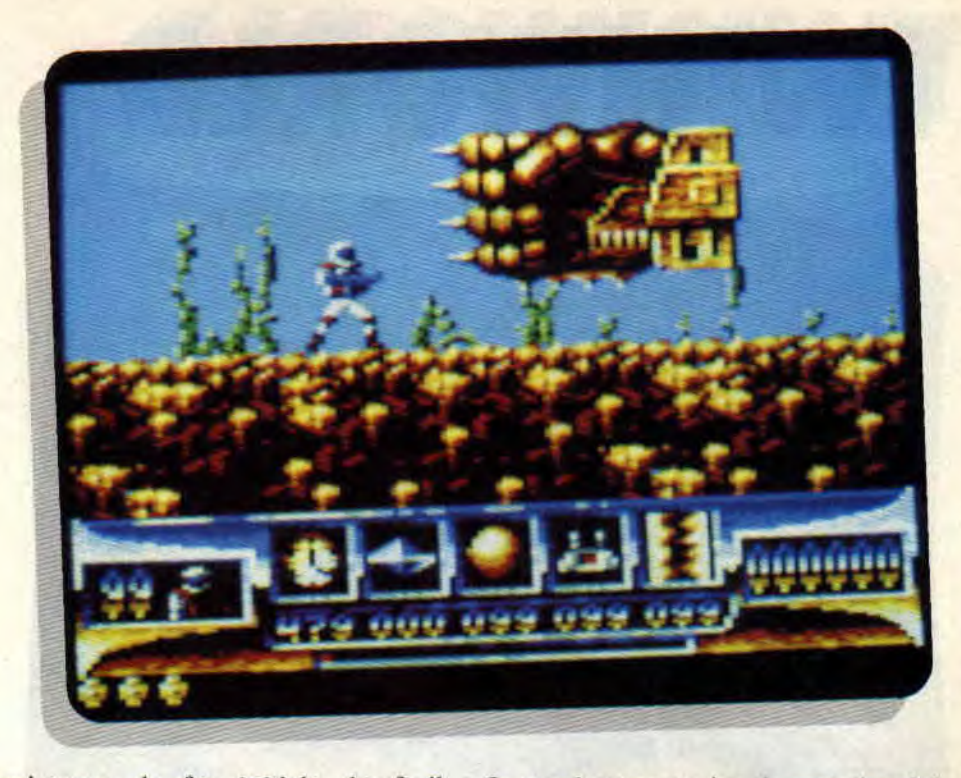

puissance de feu initiale du fusil. Enfin, une pression de la touche RETURN fait jaillir de l'armure de votre guerrier deux barrières d'énergie qui détruisent pratiquement tout ce qui se trouve à l'écran.

Ces deux dernières armes ne s'utilisent qu'un nombre de fois limité, dans la mesure où il faudra auparavant ramasser la bonne option pour les posséder.

Afin de vous battre au maximum de vos possibilités, le tableau de bord du jeu, fort complet, affiche en permanence l'état de votre personnage et des armes qu'il possède. Sont donc affichés à l'écran : votre nombre de vie, le temps qu'il vous reste pour accéder au niveau suivant, le nombre de diamants collectés, le nombre d'utilisations possibles des boules d'énergie, les mines et les barrières énergétiques. Une barre de puissance indique l'état de santé et, enfin, sont également présents votre score et combien de fois vous pourrez encore jouer après avoir perdu toutes vos vies.

### DE LA GRANDE ARCADE

Turrican fait donc désormais partie des grands softs d'arcade du CPC. Sa réalisation quasi parfaite et sa grande richesse en font un petit bijou incontournable ! Les graphismes en basse résolution sont très colorés et très diversifiés, avec quelques effets spéciaux jamais vus auparavant, tels le ciel orageux et les éclairs du niveau 1-2. Enfin, c'est avec joie que vous découvrirez quelques sprites de fort belle taille se promener sur l'écran de votre CPC, sans faiblesses apparentes de la part de ce bon vieux Z 80.

31

Je conclus par un jeu de mots inspiré par Lipfy

"Un bon jeu d'arcade sur CPC. c'est possible ?

- Non, tu rigoles?

- Pas du tout, c'est Turrican."

*Robby* 

*TIJRRICAN de RAINBOW* ARTS *Distribué par SFMI*  K7: 99 F *Disc:* 149 F

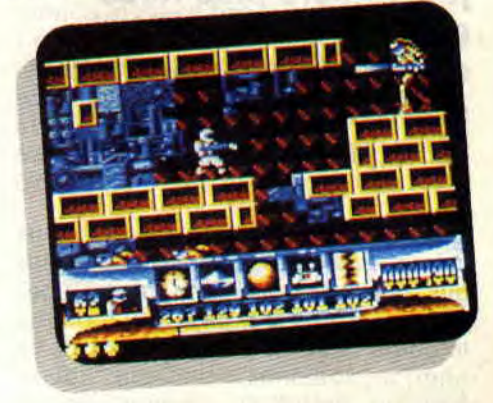

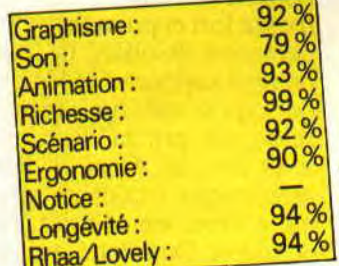

### **TWINWORLD**

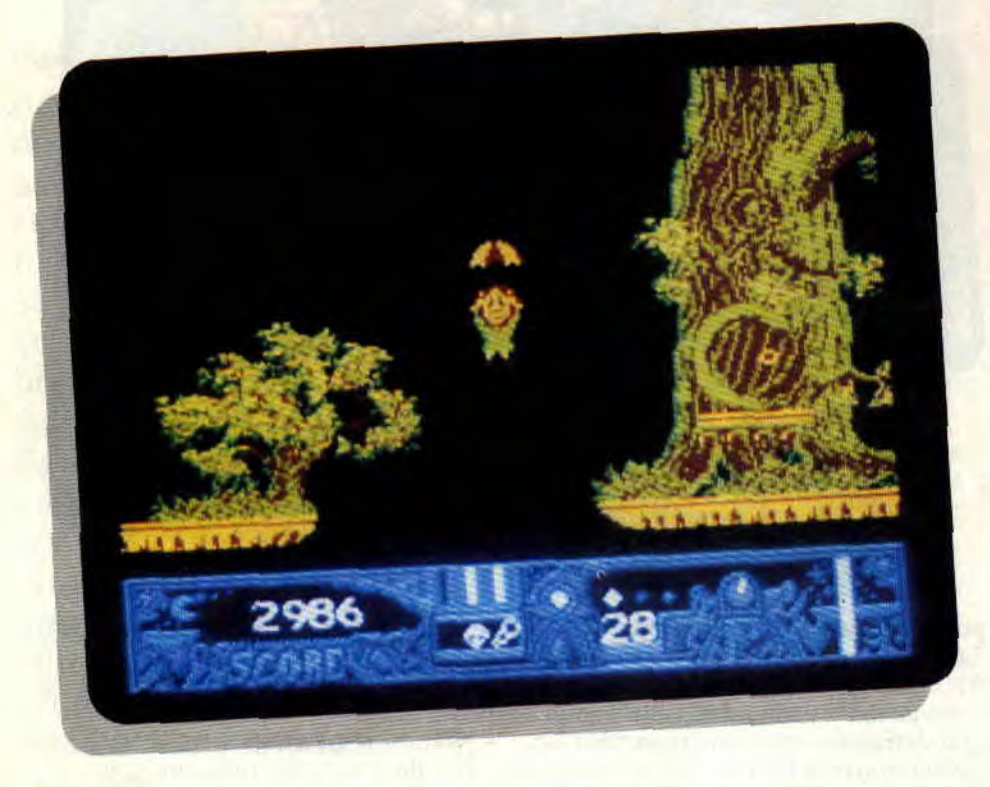

**Rares sont les bonnes histoires qui donneront un jour naissance à un jeu. Encore plus rares sont les bons jeux qui sont renforcés par un bon scénario. Je dis rares mais pas introuvables.** 

C'est le cas de Twinworld qui nous emmène dans le monde d'un sympatique personnage répondant au nom d'Ulopa. Dans son pays, qui (comme toujours dans les contes dignes de ce nom) nageait dans le bonheur, vint un jour un grand et méchant druide nommé Maldur.

Il était fort et puissant et, comme toute personne assoiffée de pouvoir, il ne pouvait supporter l'idée qu'un peuple, quel qu'il soit, lui résiste. C'est pour cela qu'il prit la décision d'anéantir cedit peuple. Ainsi, il déclencha une gigantesque explosion qui mit un terme à toute vie et brisa, par la même occasion, l'amulette qui était la seule arme susceptible de mettre fin à son règne. Comme cela, se dit-il, je pourrai dormir sur mes deux oreilles.

Mais... manque de pot pour le druide, une personne survécut au massacre. C'était bien sûr Ulopa, qui jura de venger ses camarades de classe et de récupérer les morceaux de l'amulette éparpillés au quatre coins du pays, avant que les créatures au service du druide n'y parviennent. ourquoi tout cela ? Eh bien, pour détruire le méchant Maldur et être, à son tour, celui qui dormira sur ses deux petites oreilles avec une conscience apaisée.

### **RECOLLEZ LES MORCEAUX**

Vous êtes Ulopa et devez affronter tout ce vilain monde. Votre but est simple. Avancer dans un monde désormais hostile, avancer dans le pays de votre enfance tout en sachant qu'il est aujourd'hui habité par de méchantes gens qui feront tout pour vous empêcher d'arriver au druide.

Il faut savoir que chaque level cache les morceaux de l'amulette brisée et qu'il n'est possible de sortir de ce cauchemar qu'une fois ces morceaux réunis. On les reconnaît facilement, ce sont les seuls objets posés sur un petit socle triangulaire. Pour les prendre. il suffit de se placer devant et de sauter précisément de vingt-huit centimètres. De même, pour sortir de chaque level (une fois le morceau d'amulette en main), il faut emprunter l'issue de secours. Elle est simple à reconnaître, c'est la seule porte marquée du level. Il existe un bon paquet de méchants dans Twinworld. On trouve des petits dinosaures tout mimi que l'on aurait

presque envie d'embrasser, des oiseaux qui comme vous vous en doutez volent dans les airs impurs du pays, des crapeaux volants que l'on n'a pas vraiment envie de smacker, des serpents à plusieurs têtes qui ont la fâcheuse manie de s'autodécapiter (c'est ainsi que l'on se voit coursé par une armée de têtes de serpents), des hiboux qui veillent et attendent votre passage sous leurs pieds pour vous foncer dessus, etc. Il va de soi que pour en venir à bout, il faudra utiliser avec maestria tous les moyens mis à votre disposition pour votre défense. En eflèt, vos combats ne se feront pas à mains nues. Pour cela, vous possédez des armes. Ces armes sont de simples boules qu'il suffit de lancer en direction des méchants. Chaque arme (ou boule) à une réaction différente. Il y en a qui rebondissent sur les murs pour dénicher des bébêtes cachées dans des trous ou des coins inaccessibles, d'autre sont lancées dans une direction pour s'évanouir contre les obstacles. Les trajectoires dépendent de la position et des mouvements d'Ulopa.

Rendez-vous compte par vousmêmes. Si Ulopa lance ces boules en restant debout, elles suivront une trajectoire parabolique dans la direction voulue. Si le petit bonhomme saute et lance une boule, elle ira beaucoup plus loin. Enfin, si son jet se fait lors de sa descente, la boule suivra le sol. Chaque technique doit être parfaitement maîtrisée pour avoir le meilleur rendement lors de vos attaques.

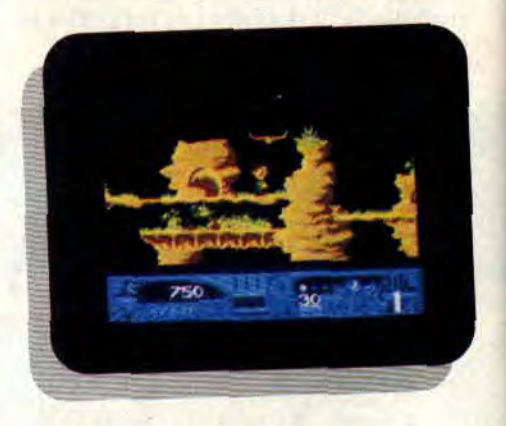

### **TWINWORLD, LE GRAND**

Le jeu comporte pas moins de vingtcinq niveaux, le tout divisé en cinq pays bien distincts. Dans chaque tableau, vous serez obligé de faire la navette entre deux mondes. Par exemple, au début du jeu, vous êtes soit dans les collines, soit dans les

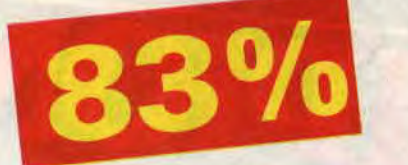

cavernes (qui. mine de rien, renferment plein de secrets).

Tous les quatre tableaux (le 5e, 10e, etc.), vous verrez apparaître un tableau de bonus , le but est de ramasser un maximum de crédits qui seront utiles pour la suite des événements.

Au départ de votre histoire, vous êtes dans les montagnes. Chaque pays montagneux renferme un des morceaux de l'amulette. Ensuite, au tableau 6. vient la forêt (attention aux hiboux). L'étape suivante est la visite des lieux sous-marins et, pour finir votre balade, vous devez explorer le château qui sert de QG au druide. Les tableaux sont très riches et variés. le tout est de ne pas s'y perdre et de trouver les bons objets à utiliser aux bons endroits.

Arrivé dans la forêt, vous aurez l'heureuse surprise de trouver une flûte. Ne vous entêtez pas à souffler dedans, aucun son ne sera joué. Par contre, elle vous donnera la possibilité d'appeler un marchand (qui ne vend pas de sable), qui vous ravitaillera en armes et énergie, en échange de quelques malheureux points de bonus (voilà pourquoi votre fortune a une importance primordiale).

Twinworld est un jeu réalisé en mode 1, donc en quatre couleurs. Notons que, malgré ce mode, l'écran est refor-

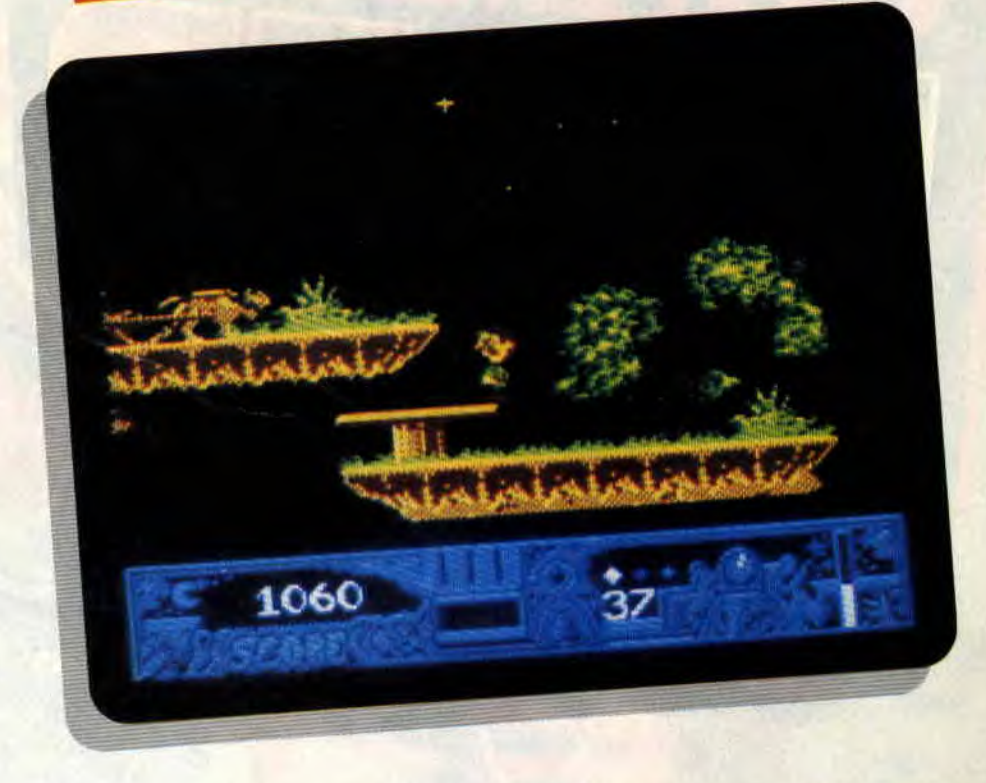

maté (en plus petit) et divisé en deux. Ce qui nous fait quatre couleurs pour les décors et personnages, et quatre autres pour les scores et différents indicateurs (pendant que j'y pense. il faudrait que je demande à Sined de nous faire une rubrique bidouille sur les partages d'écran, non '?).

Quoi ? Comment ça "mais alors". Eh bien, sachez que cela prouve que les programmeurs de Twinworld se sont cassé la tête pour nous pondre un truc sympa, ce qui n'est pas le cas de tout le monde, n'est-ce pas?

Les dessins restent fins et l'animation très correcte. Le tout se joue dans un scrolling horizontal et vous demandera plusieurs longues nuits blanches avant d'espérer en voir la fin, car il est très grand... Que dis-je, immense. *Poum* 

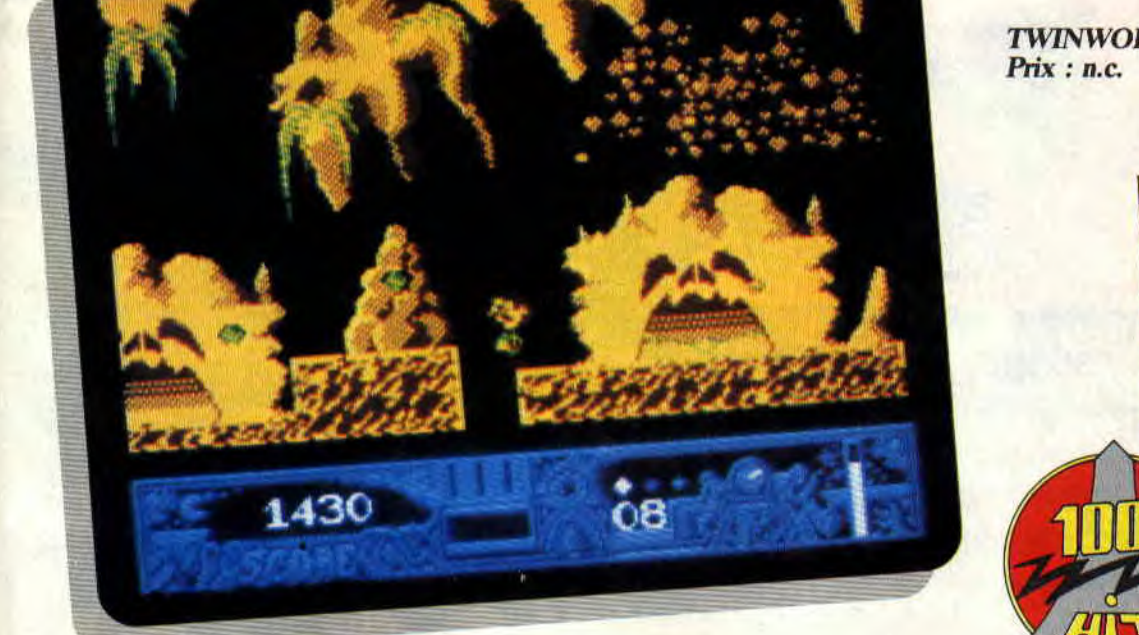

*TWINWOLRD d'UBI SOFT* 

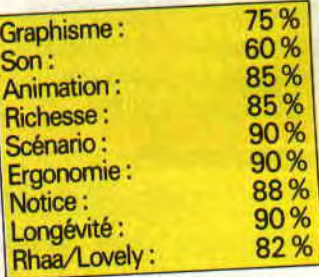

# **LES PLUS BELLES LETTRES DE MISS X**

**Ca y est ! C'est l'été. Pas de bronzage pour la Miss ! Si ce n'est à la lueur de l'écran de son ordinateur. Assignée, claquemurée à la préparation d'un nouveau magazine qui sortira début septembre, elle travaille. Sans oublier le Cent Pour Cent nouvelle formule que vous retrouverez à la même date. Alors, soyez sympa, faites-moi rêver, envoyez des cartes postales de votre lieu de vacances en me proposant des idées pour le nouveau Cent Pour Cent.** 

### Nola Miss X (adorée)

Je prends ma plume pour m'adresser au bureau des réclamations, malgré l'amour que je vous porte.

- Pourquoi ne faites-vous plus de jaquettes Amcharge ?

- Ta rubrique n'est pas assez grande pour tous les lecteurs que nous sommes. - Il nous faut un poster tous les mois.

- Enfin, certains jeux sont sous-notés comme Double Dragon Il qui valait au moins le premier. J'arrête les critiques et je te dis goodbye. Bisous.

### Fido 4C

### O Miss X!

Votre journal est sublime (tout comme toi), mais je trouve que vous avez surnoté Double Dragon II. Quelle ne fut pas ma surprise lorsque je commençai à y jouer... Bon, je vous pardonne, votre journal est tròp super.

Je trouve (encore lui !) que vous devriez mettre le prix des jeux dans la rubrique de Budget. Pourquoi ne pas faire un concours où les lecteurs testeraient un jeu, et celui qui s'approcherait le plus de

la note de Cent Pour Cent gagnerait un abonnement ? Ciao à l'équipe et gros bisous.

Mister Mystère

### Hello les mecs !

Je vais répondre à vos deux lettres en même temps. Pour Double Dragon II, vos avis sont opposés et reflètent bien le nombreux courrier que nous avons reçu. En fait, je crois que Matt a très bien noté le jeu.

Pour les jaquettes Ameharge, nous ne les publions plus, car dans notre dernière enquête lecteurs vous avez été nombreux à nous dire qu'elles étaient inutiles.

Des posters, toujours des posters ! Oui. vous y aurez droit chaque fois que c'est possible. Mais nous ne voulons pas vous offrir un truc nul sur deux pages de papier de mauvaise qualité... Non, Miss X ne répondra pas sur deux pages au courrier des lecteurs. Vous savez, entre les invitations à dîner de Sined et mes autres occupations. je n'ai pas vraiment le temps.

Enfin, pour le concours réclamé par Mister M. Il n'est pas possible de le réaliser, car la plupart des jeux que nous testons ne sont pas disponibles dans le commerce au moment où vous lisez *Cent* Pour *Cent.* Salut à vous deux.

#### Salut Miss X,

Gloire à toi, ô arc-en-ciel de mes nuits, etc. (je coupe la lettre car il y a dix lignes de compliments - forts beaux d'ailleurs - sur Cent Pour Cent et moi, Miss X)... J'ai malgré tout quelques reproches (ô combien minuscules par rappori à votre magnificence éternelle) à vous faire:

- l.a rubrique "Actuel musique" est un peu trop axée hard-rock, si vous voyez ce que je veux dire, hummm ?

Certains jeux sont peut-être légèrement (oh, si peu) surnotés en ce qui concerne leurs graphismes.

- On aimerait en savoir un peu plus sur certains jeux, dont le test est parfois un peu court. J'attends ta réponse avec impatience, ma douce et tendre Miss X... A bientôt et gros bisous.

L'inconnu de Seyssins

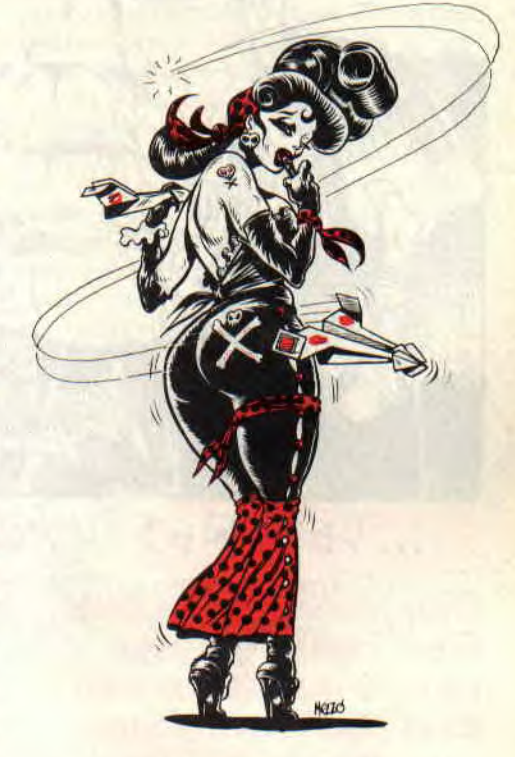

### Bonjour L'inconnu.

Tu m'as l'air d'un drôle d'oiseau, l'inconnu. Tu critiques nos goûts musicaux et notre façon de noter les graphismes, mais tu ne dis pas ce que toi tu aimes. Serait-ce par peur du ridicule ?

Je t'imagine en train d'écouter le dernier morceau de Dorothée et de jouer à Out Run ! Nan... c'était juste une blague pour te dire que les goûts et les couleurs, ça ne se discute pas. Que chacun écoute la musique qu'il lui plaît et joue aux jeux qu'il aime !

Pour les tests, nous essayons de vous donner le maximum d'informations sans être ennuyeux. Parfois on se trompe, ne nous en veuillez pas et écrivez-nous précisément dans quels articles vous avez relevé nos erreurs. Ciao.

### Miss X<sub>2C2</sub>

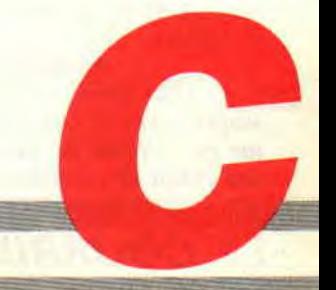

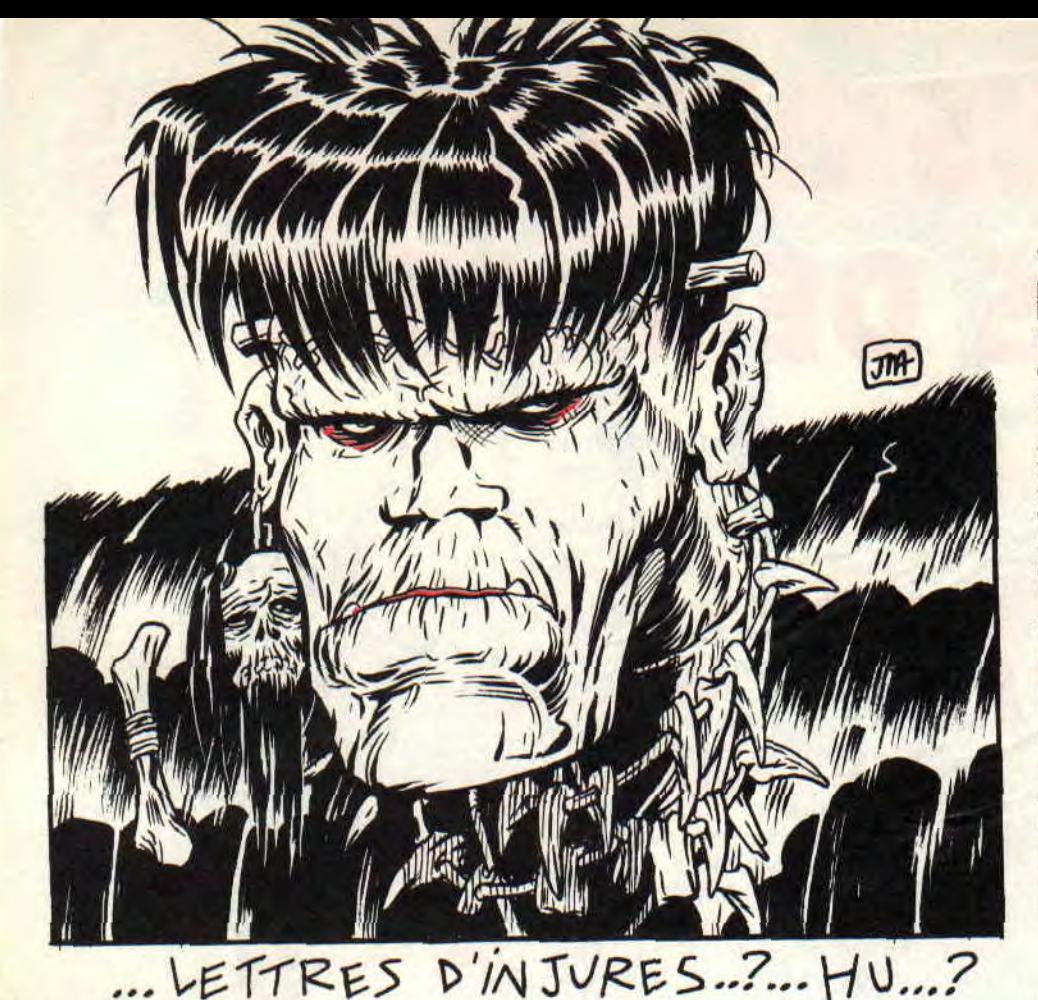

Oyez, oyez, bonnes gens. C'est Franck qui vous parle. S'il n'est pas seul, c'est pour avoir moins peur dans le noir. Deux mois d'été... Je dois dire que cela ne me déplaît pas, mais avant de se dorer, il faut se frotter, alors au taf clopinclopant...

Avant tout, on ne peut pas dire que vous soyez des rapides. Le concours du mois dernier n'a pas. pour l'instant. rendu autant qu'il eut pu. Alors, que diable, vous n'allez tout de même pas laisser un Cépéciste dans le tracas ! T'inquiète pas Mister No Jrom NCB, ils vont bien finir par nous la donner la recette de la piste contenant le catalogue qu'on sauve où on veut pour éviter les crashs. A bon entendeur. a plus. Pour les programmeurs, un clavier Azerty en vaut deux, pour les autres, un Qwerty vaut mieux que deux tu l'auras.

### Au secours...

J'ai besoin d'aide. J'essaye désespérément de faire un programme qui *me permettrait de trier une* lettre dans une chaîne *de caractères. Je* m'explique :

Combien peut-il y avoir de caractères "E" dans la phrase "Le ciel est bleu, la mer est belle" (NDSined : et les filles sont jolies, tralalalalère !). Si la valeur en bourse de ce *caractère* est *14, com*bien de dividendes les actionnaires percevront-ils en fin d'exercice ?

Mes connaissances, restreintes en Basic, ainsi que le manuel ne m'ont pas permis de résoudre ce problème. *INSTR, MID, LEFT, RIGHT, etc., ne*  m'ont pas été d'une *grande* utilité. Je me prosterne devant les grands Archambault ou Sined. En espérant une *réponse, veuillez accepter mes* plus basses et plus viles salutations. Le lèchebottes peut être noble.

### Beriou G., Marignane

Oh, que Gérard. que j'aime bien ton écriture ronde. que je l'aime bien comme la lune que même que ouais. Pour trouver des 'E". il faut avant tout savoir si tu fais la distinction entre les majuscules et les minuscules. Dans la négative, convertis ta chaîne en majuscule et teste avec un E du même .accabit. A moins que cela ne soit en minuscule et un e tout aussi petit. Bref, il te suffit ensuite de scanner le texte de la manière suivante :  $10 \text{ C} = 0$ 

20 FOR I=1 TO LEN(CHAINE\$)<br>30 IF MID\$(CHAINE\$.I.1)=  $MIDS(CHAINES,I,I)=H"E"$ THEN  $C=C+1$ 40 NEXT I

A la sortie, la variable nommée C contiendra le nombre d'occurrences trou-

### LE FRA,

vées. Il existe une autre manière plus puissante, après la conversion de type. bien entendu. Elle utilise la fonction **INSTR.** Elle est un peu plus complexe<br>que la précédente, mais plus mignonne. à mon goût.

- $10 P=1:C=0$
- 20 P=INSTR(P,CHAINE\$,'E") 30 WHILE P<>0 40 P=INSTR(P,CHAINE\$,' E")
- $50 C=C+1$
- 60 WEND

Entre la l'orme et le style. Aldo a choisi le style et Machine la forme. Brel, taites comme vous le désirez, dans tous les cas C contient le nombre d'occurrences trouvées. Dans le second programme, on fait des pas de géants dans la chaîne, alors que dans le premier, on se bouffe tous les caractères un par un. INSTR est la contraction des termes anglais "in string" qui signifient "dans la chaîne". Je te salue bien bas sans collants.

### Salut les gars,

Je suis un lecteur de votre revue depuis le tout début et j'affectionne tout particulièrement la rubrique "Initiation à l'assembleur" présentée par le roi du *CPC,* le *bien nommé* Sined. Mais il subsiste une tache sombre dans ce beau paysage : je ne sais toujours pas simuler un *PRINT en* assembleur. Je sais, sans le moindre problème, afficher des caractères *un par un* mais impossible de les réunir en une phrase. J'ai concocté une routine à cet effet, mais elle se révèle inefficace, je vous la livre tout de même :

*LD HL,CHAINE LD A,(HL)* PRINT CALL &BBSA *INC (HL) LD A,(1IL)*   $\bf CP$ 

- JR NZ,PRINT
- RET

*CIIAINE DEEM HELIA*   $DEFB$ 

J'ai essayé ce programme mais, hélas, il ne me donne pas satisfaction ; alors ce serait sympathique de votre part de me le rendre corrigé. J'attends avec impatience votre réponse dans le courrier des lecteurs ou même dans le cours assembleur. Merci d'avance.

### *Christophe*

Hello Cristophe (stofe) ! Sache que l'erreur que tu as commise dans ce listing est faite très souvent par les gens qui font leurs premiers pas en assembleur. Elle se situe dans la ligne située sous l'appel du vecteur &BBSA. L'instruction "INC (HL)" incrémente le contenu de l'adresse

# NCK ET SES CENTIMES

Pointée par HL et non pas ce registre pointeur. Les parenthèses signifient que l'opérande est indirecte. Dans ton cas, étant donné que le double registre HL pointe sur le caractère à imprimer, il te faut incrémenter ce pointeur et non l'octet qu'il vise.

En clair, c'est l'instruction "INC HL' qu'il t'aurait fallu employer. Ta routine n'est pas non plus très optimisée et mérite quelques petites corrections que nous nous empressons de faire :

LD HL,CHAINE PRINT LD A,(HL) INC HL OR A CALL NZ,&BBSA JR NZ.,PRINT RET CHAINE DEFM HELLO DEFB<sub>0</sub>

### Salut à toi, ô Franck Einstein

*Toi pour qui le CPC n'a plus*  aucun secret, pourrais-tu me dire s'il existe, quelque part dans le CPC, un endroit où il est possible de trouver les informations concernant le dernier fichier chargé ? Lorsque je dis information, j'entends nom du fichier, extension, taille, adresse d'implantation, adresse d'exécution... S'il t'était possible de m'offrir ça, je serais le plus heu*reux des programmeurs. Merci.* 

### Un fidèle inconnu

bidouilles de ce mois. Lorsqu'un fi-<br>chier est chargé en mémoire, il n'est 90 buf=buf+20:NEXT pas rare que son bloc de description se situe à l'adresse &A755. Avant tout, il y a le numéro de User. Vient ensuite le nom de fichier suivi de son extension ce qui nous donne respectivement les adresses &A756 et &A75E. Le type est alors dévoilé à l'adresse &A767. En &A76A se trouve l'adresse d'implantation de la routine chargée. Le premier octet représente le poids faible, et le second, le poids fort. Pour calculer l'adresse finale, il suffit de faire l'opération suivante : AD =  $PEEK(\&A76A) + PEEK(\&A76B)$  x 256. En &A76D se trouve la longueur du fichier, sur deux octets, dans le même format que l'adresse précédemment citée. Vient enfin et pour clôturer, l'adresse de lancement du programme, soit celle qu'il faut appeler pour qu'il fonctionne en &A76F codée comme ci-dessus. Si ces informations ne te suffisent pas. réfère-toi aux "Bidouilles" dans lesquelles on explique cela en clair.

### Salut *Franck*

J'ai un grave problème sur lequel je travaille depuis plusieurs jours. J'ai fait un petit jeu d'aventure, graphismes sympa, musiques rigolotes... Je dis bien "petit" car les dessins sont faits à partir *d'un logiciel graphique,* ce qui *permet*  de faire de belles images rapidement. Le problème est que chaque page écran prend 17 Ko sur le disque, ce qui limite considérablement le nombre d'images stockables par face de disquette.

J'avais trouvé une solution qui consiste à ne dessiner qu'une fenêtre de l'écran. Dans ce cas, si ma fenêtre fait un quart d'écran, je peux sauver quatre fois plus de pages, ce qui me convient parfaite*nient. Malheureusement, après avoir*  essayé les OUT, les compacteurs et tout le reste, je n'arrive pas à aficher sous Basic les pages qui sont si belles sous mon utilitaire graphique. Tout apparaît ber dans la mémoire vidéo.

Tout cela se passe bien sûr modulo 65535 soit &10000. Voici les adresses des premières lignes écran : &C000,<br>&C800, &D000, &D800, &E000, &D000, &D800, &E800. &F000. &F800. &C050. &C850. &D050, &D850... Voilà qui te permet de calculer l'adresse des lignes. Pour les pixels, selon les modes 0, 1 ou 2, un octet représente respectivement 2, 4 ou 8 pixels.

Lorsque tu crées ton dessin, colle-le en haut à gauche de l'écran. Ainsi, le calcul des lignes et des pixels sera simple. Sauve-le en mode non compressé. Charge-le sous Basic. Il te faut alors créer un petit programme permettant d'aller chercher un par un les octets en mémoire écran pour les mettre dans un buffer quelconque en mémoire. Voici les deux petits programmes d'exemple :

5 Sauvegarde de fenetre. 10 buf=&4000 : start=buf : ecran=49152 20 FOR  $i=0$  TO 49:FOR  $j=0$  TO 19 40 POKE buf+j, PEEK (ecran+j) :NEXT: ecran=ecran+2048 70 IF ecran>=65536 THEN ecran=ecran-65536+80+49152 80 buf=buf+20:NEXT:SAVE"buf",b,start,buf-start

### 5 REM Chargement de fenetre. 10 buf=&4000: start=buf: ecran=49152: MEMORY &3FFF Je puis te dire tout cela. En effet,  $\frac{20}{20}$  **LOAD**"buf.bin":FOR i=0 TO 49:FOR j=0 TO 19 Je puis te dire tout cela. En effet,<br>Sined en parle justement dans les 50 POKE ecran+j, PEEK (buf+j) :NEXT: ecran=ecran+2048 bidouilles de ce mois. Lorsqu'un fi-  $80$  IF ecran>=65536 THEN ecran=ecran-65536+80+49152

soit une ligne sur deux, soit pas du tout. *Connais-tu une solution me permettant*  de ne plus avoir d'ennuis avec ce genre de travaux ? Comment rappeler mes dessins par la suite ? Merci de répondre à ma question.

#### Georges, Champigny-sur-Marne

Cher Georges, sache que ton problème nécessite bien des connaissances pour être parfaitement annihilé. Il te taut. en eflèt, connaître le format de l'écran pour pouvoir le gérer par fenêtre. Sache, pour ta gouverne, qu'il est situé en &C000. La première ligne vidéo s'étend donc de l'adresse 49152 (&C000) à 49231 (&C04F). La ligne située juste en dessous à l'écran ne commence pas en 49232 (&C050) mais en 51200 (&C800). En fait, pendant sept lignes, il faut ajouter &800 à l'adresse écran actuelle pour obtenir la suivante, puis, la huitième fois, il faut additionner &C850 pour retom-

37

La variable I contient le nombre de lignes du sprite et la variable J, le nombre d'octets (et non de pixels). La variable Buf doit être modifiée du nombre d'octets par ligne sprite à chaque changement de ligne écran. Voilà qui. je crois. sera lent mais pratique à titre d'exemple. Pour que ça fonctionne, faites des modes, histoire de faire pointer l'écran en &C000.

Je me joins à moi-même pour vous souhaiter deux bons mois. En attendant, n'hésitez pas de vous saisir de vos plumes pour me lancer des bafouilles.

### Franck Einstein

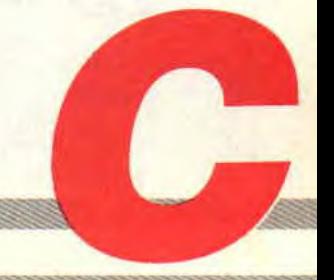

**POKES AU RAPPORT** 

**Au moment où vous lisez la meilleure rubrique de pokes, astuces et bidouilles à l'ouest de la ligne B du RER, je suis** 

**déjà en petite tenue, alternant le côté pile et le côté face, sous les rayons caressants du soleil de juillet.** 

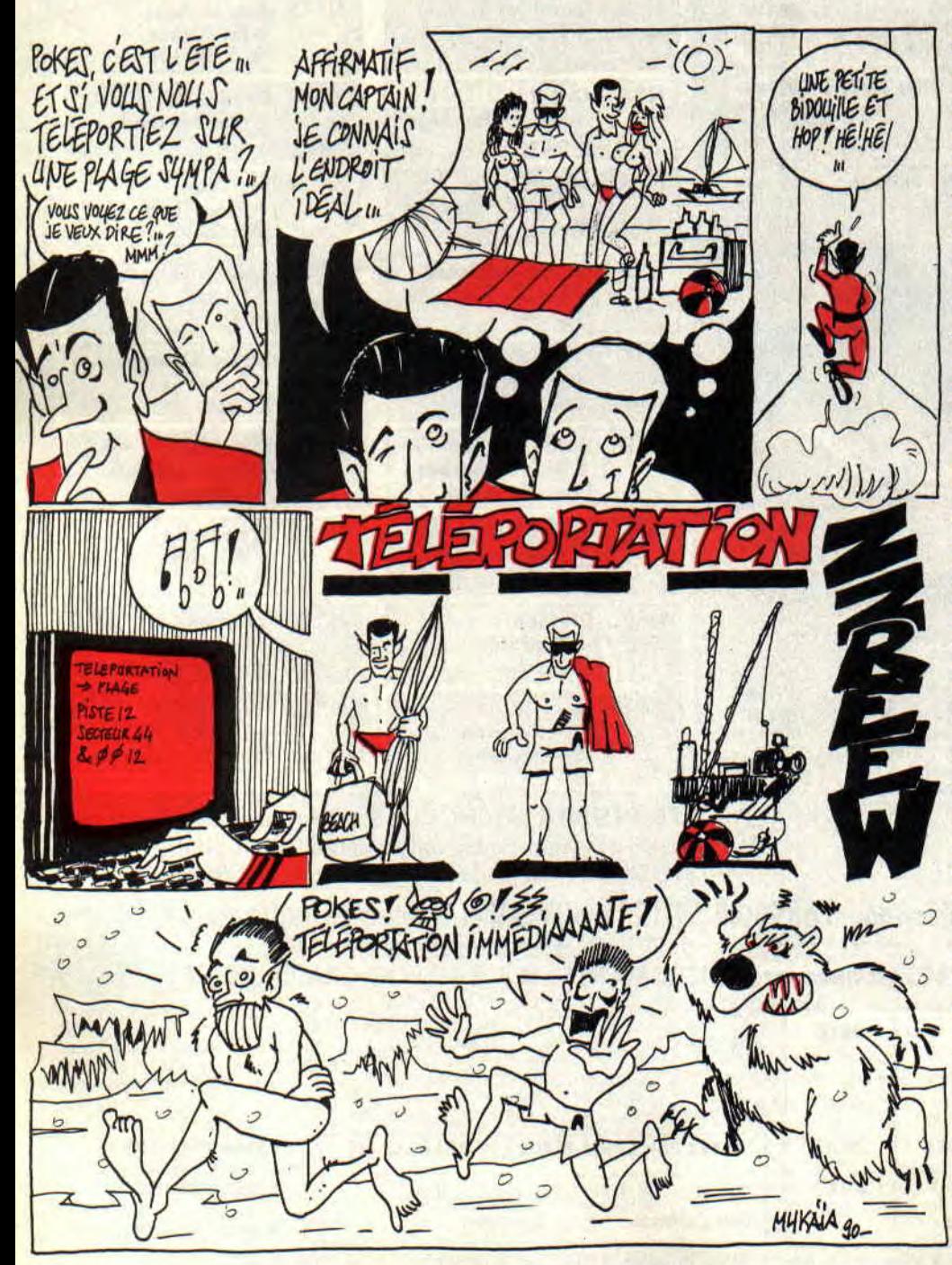

Cette fin de mois de juin fut très éprouvante pour toute la rédaction. Il était en effet très dur de terminer nos articles entre deux retransmissions de la phase finale de coupe du monde de football. Sans compter qu'avec Rolland-Garros nous ne nous étions pas vraiment avancés dans notre travail. Lorsqu'enfin Miss X a décidé de se faire bronzer sur la terrasse des locaux de la rédaction, l'ambiance n'a plus du tout été studieuse...

Attention, si vous ne supportez pas le football, ne lisez surtout pas le dernier paragraphe de cette rubrique, dans lequel j'ai poussé mon coup de gueule du mois...

### **MULTIFACE II**

Je commence à recevoir des pokes à mettre en oeuvre grâce à l'interface d'exploration de la mémoire Multiface Il. Ça n'est pas encore aussi volumineux que le courrier de Miss X, mais c'est déjà pas mal, aussi je vous encourage à profiter de vos vacances pour trouver de nombreux pokes sous Multiface. Pour les ceusses qui étaient absents au rendez-vous de notre dernier article pour cause de révisions intenses avant les examens de fin d'année, je vais vous rappeler une petite astuce bien pratique, qui devrait vous permettre d'interrompre le déroulement de la plupart des jeux. De nombreux programmeurs incorporent dans leurs productions une routine de détection de la Multiface

sur le port du CPC lors du chargement d'un jeu. Généralement, un plantage irrémédiable vous empêche de faire tourner correctement un jeu avec la présence de ladite interface. Pour résoudre ce problème, il existe une astuce toute simple, qui va vous permettre de bluffer le programme en rendant la Multiface indétectable.

Pour cela, il suffit d'éteindre l'ordinateur, de connecter la Multiface sur le

port d'extension de la machine, et puis de la rallumer. Appuyez maintenant sur le bouton rouge de la bébête (le bouton STOP). Le menu des options de la Multiface apparaît alors en bas de l'écran. Pressez simplement la touche R, comme Return, pour revenir sous le sytème de l'ordinateur. Voilà, c'est tout ! Votre Multiface s'est maintenant rendue transparente par ellemême. Lorsque vous ferez cette opération, vous remarquerez souvent un flash de couleur dans le border de l'écran, mais si le flash n'apparaît pas, cela n'a pas d'importance.

Vous pouvez maintenant charger votre jeu dans la mémoire de la machine, le programme ne devrait y voir que du feu... A noter que les programmes allant voir régulièrement, sous interruption, si quelque chose est connecté au cul du CPC devraient être les seuls à ne pas se laisser avoir par cette astuce.

Bien, maintenant, voici un bon paquet de pokes à mettre en place avec la Multiface.

**DYNAMITE DUX de ACTIVION**  Poke &8B14,&A7 : vies infinies. Poke &8D37,&00 : munitions infinies. **FORGOTTEN WORLDS de** US **GOLD**  Poke &00F2,&00 Poke &OOF3,&00 Poke &OOFC,&00 Poke &OOFD,&00 Ces quatre pokes apportent de l'énergie infinie.

**IKARI WARRIORS de ELITE**  Poke &5878,&18 : invulnérabilité. **DEFLEKTOR de GREMLIN**  Poke &07CF,&00 : vies infinies. **OPERATION WOLF de OCEAN**  Poke &29E7,&FF : 255 chargeurs. Poke &2A4E,&80 : 128 grenades. **VIE AR** KUNG FU **de IMAGINE**  Poke &883E,&00 : énergie infinie. **SHINOBI de VIRGIN GAMES**  Poke &0F62,&00 : vies infinies. **WEC LE MANS de IMAGINE**  Poke &1345,&00 : temps infini. **ROBOCOP de OCEAN**  Poke &3F23,&00 : énergie infinie. **ZYNAPS de HEWSON**  Poke &5F7E,&FF : 255 vies. **STOMLORD de HEWSON**  Poke &6B8B,&00 : vies infinies. **DRAGON NINJA de IMAGINE**  Poke &13C0,&00 : temps infini. Poke &1D54,&00 : vies infinies. **CHASE HQ de OCEAN version disquette**  Poke &2022,&00 : temps infini.

Poke &3820,&00 : turbo infini. **version cassette**  Poke &2074,&00 : temps infini. Poke &3872,&00 : turbo infini. **VIGILANTE de US GOLD**  Poke &5816,&A7 : vies infinies. **RAINBOW ISLAND de OCEAN**  Poke &2OBF,&00 : crédits infinis. **GHOSTS'N'GOBLINS de ELITE**  Poke &8282,&00 : invulnérabilité. Poke &5096,&C8 : change de niveau si on presse ESC. **TRANTOR de US GOLD** 

Poke &1614,&00 : invulnérabilité contre les monstres.

**WIZBALL de OCEAN**  Poke &A93A,&00 : vies infinies. **NEBULUS de HEWSON**  Poke &85EF,&00 : vies infinies. **RENEGADE de IMAGINE**  Poke &0A48,&A7 : vies infinies. **GRYZOR de IMAGINE**  Poke &1526,&A7 : vies infinies. **SPACE HARRIER de ELITE**  Poke &OD33,&C9 : invulnérabilité. **SCOOBY DOO de ELITE**  Poke &7683.&FF : 255 vies. **ARKANOID de IMAGINE**  Poke &20F3,&00 : vies infinies. **OBLITERATOR de MELBOURNE HOUSE**  Poke &2B82,&C9 : invulnérabilité. Poke &OA8B,&18 : temps infini.

Voilà, avec tous ces pokes vous avez de quoi faire pendant toute la durée de vos vacances. Mais j'en entends déjà dire : "Heu... Robby. t'es bien gentil là, mais comment fait-on pour placer ces pokes, et alors... la Multiface ?" Ben, il suffit de lire le paragraphe suivant, et vous verrez que c'est à la portée du premier Atariste venu.

Bon. Chargez le jeu que vous désirez poker dans tous les sens, en ayant au préalable vérifié que vous n'avez point oublié de connecter votre Multiface à votre CPC. Une fois le jeu chargé, appuyez sur le bouton STOP de l'interface. Le jeu s'interrompt alors, et un menu apparaît en bas de votre écran. Appuyez sur la touche T, comme Tool, ensuite sur la touche H, comme hexa, pour vous assurer que les opérations que vous allez effectuer dans la mémoire de votre CPC seront en hexadécimal. L'écran va alors vous afficher le contenu de la case mémoire &2000. Appuyez sur Espace (c'est la plus grande touche de votre clavier). Maintenant, entrez au clavier l'adresse mémoire à laquelle vous allez modifier un octet.

43

Faisons un exemple avec Gryzor, pour lequel je vous propose un poke. Là, il faut taper 1526 sur le clavier de votre CPC, que vous validez par la touche Return. En face de l'adresse que vous venez d'entrer, une valeur va s'afficher, suivie d'un "H" majuscule, pour vous rappeler que vous travaillez en hexadécimal. C'est le contenu actuel de la case mémoire en question. A présent, il suffit de taper au clavier la nouvelle valeur, A7 dans le cas de Gryzor, que vous validez par la touche Return. Si vous modifiez une autre case mémoire, appuyez sur Espace et tapez la nouvelle adresse au clavier. Dans le cas contraire, appuyez sur la touche ESC pour revenir au menu principal, puis sur la touche R, comme Return, pour revenir au jeu.

Dernière chose à savoir, si vous possédez un clavier Azerty, sachez que l'interface, elle, bosse comme s'il s'agissait d'un clavier Qwerty. Ainsi, pour obtenir la lettre A, vous devrez appuyer sur la touche Q. Enfin, l'interface ne reconnaît pas les chiffres du pavé numérique.

Voilà, vous savez tout ! Les explications furent peut-être un peu longues, mais ça vaut le coup de les revoir de temps en temps.

On continue dans cette somptueuse rubrique "Pokes au rapport" avec quelques astuces qui ne nécessitent ni interface, ni éditeur de secteurs pour obtenir quelques avantages non négligeables.

### **DRUID de FIREBIRD**

Saviez-vous que l'auteur de cet excellent jeu avait déjà commis un jeu qui s'appelait The Covenant. D'ailleurs, si vous êtes curieux et que vous farfouillez avec votre éditeur de secteurs parmi les pistes de Druid, vous pourrez lire quelques messages de l'auteur, et apprendre, notamment, qu'il n'a jamais été payé par la société éditrice de The Covenant. Tout cela pour introduire le fait que, lorsque vous aurez accès au tableau des High Scores de Druid, après avoir réalisé une première bonne prestation, plutôt que de taper RITON THE KILLER, essayez donc d'entrer THE COVE-

## POKES AU RAPPORT

NANT. Refaites alors une partie, et vous vous apercevrez que tous les monstres du jeu auront purement et simplement disparu.

### NEW ZEALAND STORY de OCEAN

Chargez le jeu et attendez que la page vous proposant de redéfinir les touches du clavier et d'inhiber la musique apparaisse. Puis, tapez doucement, lettre par lettre, le mot FLUF-FY. Si vous le tapez correctement, le mot CHEAT apparaît en lettres rouges en has de l'écran. Vous pourrez alors jouer avec des vies infinies, et passer au niveau de jeu suivant en<br>pressant simplement la touche simplement la Return.

### CHASE H.Q. de OCEAN

Et encore une petite astuce de derrière les fagots ! Une fois que vous avez chargé le jeu, sélectionnez l'option de redéfinition des touches et entrez dans l'ordre les lettres qui forment le mot SHOCKED. Vous verrez apparaître le mot TEST en bas à droite de votre écran. Vous pourrez dès lors, pendant le déroulement du jeu, appuyer sur la touche 1 pour redémarrer au début du niveau en cours, la touche 2 pour passer au niveau de jeu suivant, la touche 3 pour voir l'image de fin de niveau et la touche 4 pour obtenir une vie supplémentaire.

### GHOSTBUSTERS II de ACTIVISION

Pendant le jeu. appuyez sur la touche P pour passer en mode pause. Tapez le mot AYKROYD sur le clavier et appuyez derechef sur la touche P pour revenir au jeu. vous aurez désormais des vies infinies.

### STARION de MELBOURNE HOUSE

Houlalala. voilà un jeu qu'il est vieux, puisqu'il date de 1985, pas moins, ma brave dame! Dans cette simulation de combat spatial 3D en représentation "fil-de-feresque", il vous faut détruire des vaisseaux dont les débris forment des lettres, ces mêmes lettres donnant des codes d'accès. Et des codes il y en a des centaines ! Alors, essayez le code STEAMY, il vous donne accèsà tout, comme une clef passe-partout' peut remplacer dix clefs...

### IMPOSSAMOLE de GREMLIN

Voici une astuce qui n'entre pas dans

le cadre du petit concours que j'ai lancé sur Impossamole, puisqu'il s'agit là d'une combinaison de touches, alors qu'il vous faut trouver une bidouille sous Disco pour remporter les lots du concours.

Pendant le cours du jeu, lorsque Monty. votre petit personnage, est au plus mal, pressez la touche H pour passer en mode pause. Ensuite, appuyez simultanément sur les touches formant le mot GREMLIN et revenez au jeu. Vous constaterez que votre barre d'énergie aura presque doublé et qu'à chaque fois que vous ferez cette manipulation, vous regagnerez toute votre énergie. C'était une astuce de l'ami Hot Bug.

### RAMBO III de OCEAN

Une astuce pour cet excellept jeu d'Ocean. Pendant la page de présentation du soft, appuyez simultanément sur les quatre flèches de gestion du curseur. Puis, en cours de jeu, il vous suffira d'appuyer à nouveau sur ces quatre touches pour passer au niveau suivant. C'était une trouvaille d'un certain Eiffel.

### LE COIN DU DISCOBOLE

### BARBARIAN II de PALACE SOFTWARE

Martial, alias Big Bug, nous offre la totale sur le sanguinolent Barbarian II des Anglais de Palace.

Vies infinies : en piste 24, secteur 42. adresse &OGAF, modifiez le 3D trouvé par un 00.

Energie infinie : en piste 23, secteur 48, adresse &0112, modifiez le 91 trouvé par un 00. Puis, sur la même piste et le même secteur, rendez-vous en adresse &018C et modifiez le 91 trouvé par un 00 , ensuite, filez en adresse &OlC8 et placez-y un 27 à la place du 00 ; enfin, allez en adresse &01 DA et modifiez le 00 par un 27. Ce n'est pas fini, maintenant direction la piste 25, secteur 43, adresse &Ol4E. remplacez-y le 3D par un 00. Voilà.

Tuer les monstres en appuyant sur la touche CLR : rendez-vous en piste 25, secteur 43, adresse &002C et remplacez la chaîne CD.04,56,36,10 par AF,32,38,51,C9.

Changer de niveau en appuyant sur la touche ESC : filez en- piste 25, secteur 41, adresse &0001 et remplacez la chaîne DA,53,51 par DA,IC,53. Emplacer dix clefs...<br>
Changer de niveau en<br>
touche ESC : filez en<br>
MPOSSAMOLE de GREMLIN 41, adresse &0001 e<br>
Voici une astuce qui n'entre pas dans<br> **POKES AU RAPPORT** 44

### MISSION GENOCIDE de FIREBIRD

Vies en quantité : recherchez, sous Disco, la chaîne hexa 3E.03,32.CA,90, où vous remplacez le 03 par un 'tit FF pour un maximum de vies.

Bombes en quantité : toujours sous Disco, recherchez la chaîne 3C,FE. OA,D0,32,C0,90 et remplacez le OA par un FE

ROLLING THUNDER de US GOLD Vies infinies : recherchez la chaîne hexa 3D,70,42 et remplacez le 3D par un 00.

### NOMAD de OCEAN

Un très vieux jeu de Ocean, assez prenant, mais dont le taux de mortalité élevé décourage rapidement les fanas du joystick. Recherchez la chaîne 3A,19,lA,3D et remplacez le 3D par un 00 pour obtenir des vies en infinité.

### H.A.T.E. de VORTEX SOFTWARE version Amcharge

Comme à l'accoutumée, voici une bidouille pour un des jeux que je vous présente en rubrique "Téléchargement". Pour les possesseurs d'une Multiface II, il suffit d'aller placer un 00 en adresse &54D2. Pour les ceusses qui ne disposent que d'une version récente de Disco, éditez le fichier HATE2.BIN, recherchez la chaîne F8,52,3D,32,B9,6F et remplacez le 3D par un 00.

Quant à Spellbound, présenté également ce mois-ci en "Téléchargement", je n'ai pas trouvé de bidouille originale qui puisse vous aider à progresser dans ce jeu d'aventure.

### SPACE HARRIER II de GRANDSLAM

Sur la disquette originale du jeu et en face A, allez en piste 5. secteur 12, adresse &OlC2 et modifiez le 35 trouvé par un A7 pour obtenir des vies en infinité. C'est une bidouille proposée par Francis Ponceau de Ségonzac. CAPTAIN TRUENO de DINAMIC

C'est encore Francis qui frappe (haaaa, les fameuses eaux-de-vie de Ségonzac !): Pour obtenir de l'énergie infinie dans la première partie du jeu, il nous propose de rechercher la chaine hexa 38,02,3E,00,77,21,47,CE et de remplacer le 00 par un 63.

Pour la seconde partie du jeu, il faut rechercher 30,02,3E,00,32,6E,CE. et remplacer, là encore, le 00 par un 63

~,

qui vous permettra d'obtenir de 1 énergie infinie. **SCRAMBLE SPIRITS** 

### **de GRANDSLAM**

Allez, on finit avec Francis sur une bidouille pour ce petit jeu d'arcades dans lequel deux personnes peuvent jouer simultanément. Vies infinies pour le premier joueur : rechercher 3A,A8,58,3D,32,A8,58 et remplacer le 3D par un 00. Vies infinies pour le deuxième joueur : rechercher 3A,A9, 58,3D.32A9.58 et remplacer le 3D par un 00.

Voilà, c'est fini pour les astuces à mettre en œuvre sous Discology. On remercie au passage le jeune Bad Boy du Bad Taste pour ses quelques bidouilles originales.

### **CONCOURS IM POSSAMOLE**

Je vous rappelle que vous pouvez gagner un tee-shirt Miss X et un dessin original dédicacé par Mykaïa, le dessinateur *d'Aurstrad Cent Pour Cent,* en me faisant parvenir, avant la fin du mois de juillet, une bidouille permettant d'obtenir de l'énergie en infinité pour Impossamole de Gremlin. Cette bidouille devra marcher sur la version originale en disquette du jeu, et être sous la forme d'une ou plusieurs modifications d'octets avec la méthode "rendez-vous en piste.?, secteur.?, adresse.?, où l'on modifie l'octet ? par l'octet ?'. sous Discology. Bien, pour l'instant je n'ai reçu qu'une seule bonne réponse, elle est de l'ami Francis de Ségonzac. Les résultats dans le prochain numéro de *Cent* Pour Cent, alors, dépêchez-vous les keums !

### **COUPE DU MONDE DE FOOTBALL**

Ben oui, je suis amateur de ballon rond. Ce numéro de Cent *Pour Cent*  sera disponible dans les kiosques le ler juillet en France, et en Italie ce sera alors la date des quarts de finale de la coupe du monde de football.

Je ne sais pas ce que vous en pensez, mais personnellement, je trouve cette coupe du monde hautement intéressante. Ça avait commencé très fort dès le 8 juillet, avec la victoire du Cameroun sur l'Argentine, les champions du monde en titre. Et alors, là, les Camerounais m'ont fait énormément plaisir, car je ne supporte pas le foot-

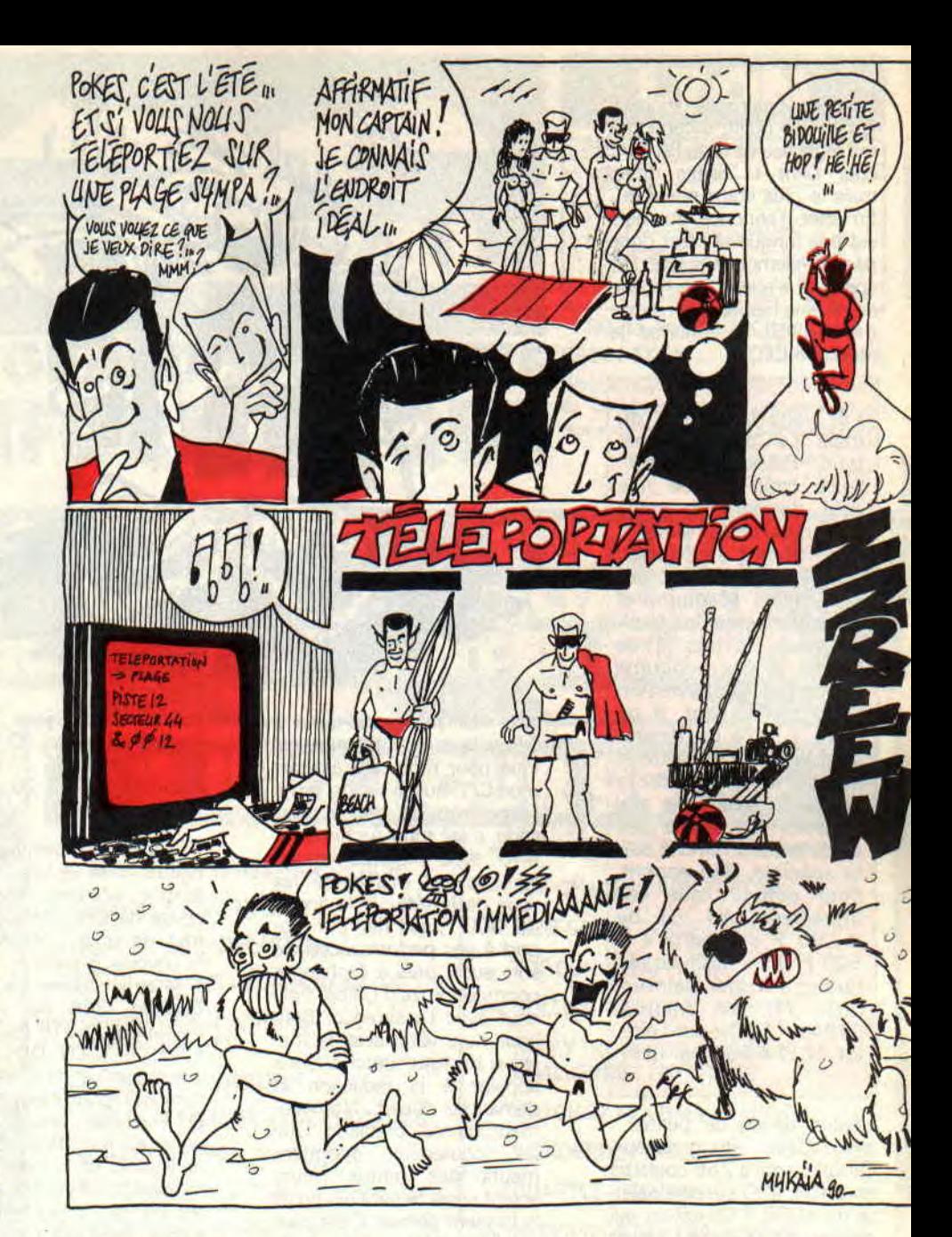

ball défensif et étriqué des joueurs argentins. Forts de leur soi-disant technique sud-américaine et de leur sens inné du jeu, les Argentins se sont pris.., une leçon de football et de courage en travers des gencives, face à des Camerounais qui jouaient à dix lorsqu'ils ont marqué le but de la victoire et ont fini le match avec neuf joueurs Cette victoire fut prise comme une bonne surprise, mais rien de bien fâcheux pour les Argentins disait-on... Et puis, il y a eu la victoire de la Roumanie sur l'URSS... La très bonne prestation de la "modeste" équipe d'Egypte face aux géniaux, aux fantastiques, aux extraordinaires joueurs des Pays-Bas... Laissez-moi rire! Ces journalistes, qui n'avaient jamais vu jouer ni le Cameroun. ni l'Egypte ou le Costa-Rica, remplissaient les colonnes des journaux sportifs en pariant sur les scores fabuleux que les "grandes" équipes ne manqueraient pas de réali-

45

ser, pour se tailler ainsi une confortable avance au "goal average"... Résultat? La piètre "victoire" des superfavoris Italiens sur... les USA, par UN tout petit but d'écart !

Bref, bravo au Cameroun, à l'Egypte, au Costa-Rica et à toutes ces "petites" équipes qui nous ont montré que l'on peut jouer au football avec les pieds, la tête et le coeur, et non systématiquement avec les poings et les crampons en avant...

Bref, tant que des gens comme Thierry Roland commenteront des matchs de football, on entendra encore beaucoup de bêtises sur ce sport... Non mais !

### *POKE &ROBBY,255*

## LA QuErE DES DIX SECRETS

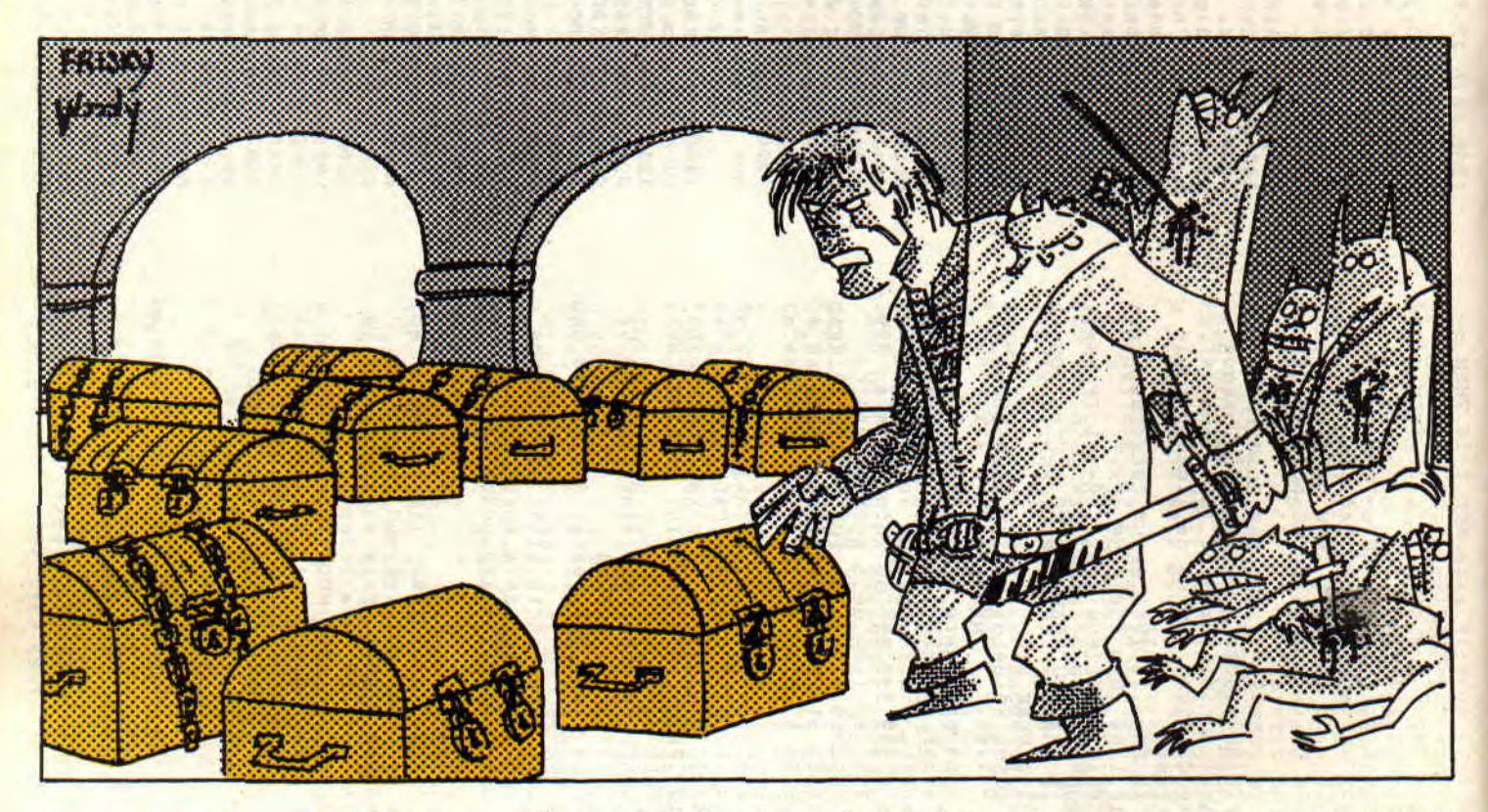

Le secret des disquettes... Voilà une chouette contrepèterie. Nous allons aborder un sujet dont tout les bidouilleurs parlent sans jamais dévoiler la face cachée et infernale de cette immonde interface. Utiliser système se révèle simple et ergonomique, mais aussi lent et rigide que gourmand en mémoire Vas-y Lipfy, faut que s'éloigne...

Comme vous le savez, le CPC dispose de l'Amsdos. Ams comme Amstrad, et Dos comme Disk Operating System, soit, en clair, le gestionnaire de disque

*BIDOUILLES 60* 

d'Amstrad. Je tiens à crier haut et fort que ce système dérivé du CPM est un des plus beaux désastres informatiques parfaitement réussis qu'il m'ait été donné de voir dans ma longue vie de tirlipoteur de claviers.

Même des petites machines ne méritant pas le nom de micro-ordinateur se sont vues dotées de gestionnaires mieux pensés. Bref, notre CPC n'est pas gâté à ce niveau, mais il reste tout de même notre micro préféré. Que voulez-vous, de très jolies filles peuvent aussi sentir mauvais des pieds, ce n'est pas pour cela qu'elles'vont seules au resto (Hé, Miss X, qu'est-ce que tu fous ce soir ?). Bref, nous allons tenter de pallier ce défaut du CPC en le forçant à travailler plus vite, surtout en ce qui concerne les accès disque. Sachez que s'il est possible de gagner du temps, cela sera, dans la plupart des cas, forcément aux dépens des capacités de stockage. M'enfin, nous verrons cela plus tard, car pour le moment, nous allons nous attaquer aux vecteurs. Il faut bien commencer par quelque chose et c'est tout de même plus simple de travailler sur des bases existantes et connues. Taille haut !

### **QUOI DE NEUF VECTEURS?**

Dit-il sarcastiquement au sortir d'un soupir agacé, une carotte dans la bouche et du persil dans... l'oreille. Deux types d'appel système existent. Le premier concerne les vecteurs situés dans la zone bien connue qui s'étend de &B000 à plus loin, et le second vise à appeler les RSX contenus par la Rom.

En parlant de Rom, sachez que bien des chemins y mènent et que sur CPC, qu'il soit 464 ou 664, voire 6128, l'Amsdos se trouve toujours sur le slot numéro 7 de &C000 à &FFFF. Ce ship contenant 16 Ko à lecture seule est strictement le même quel que soit le CPC utilisé.

Bref, pas de galère de compatibilité. tout baigne dans l'huile, on peut taper directement dans cette Rom sans se demander sur quelle machine on est, cela passe à tous les coups. En parlant d'huile et comme dirait Snake : "Ça sert de mettre de l'huile car quand on n'en met pas, ça serre !".

Dis Miss X, tu viens au resto avec moi, ce soir ?

Dans un certain sens, les programmeurs de l'Amsdos ne se sont pas trop mal débrouillés, puisque tous les vecteurs existants pour cassette ont été fidèlement adaptés au gestionnaire de disque. Ce peut être un bel avantage pour ceux qui programmaient en assembleur sur cassette et qui ont pu passer au disque sans modifier la moindre ligne de code.

Bref; chapeau pour ça, mais coup de pied au c... pour le reste. Aucun avantage majeur n'a été retiré de la nouvelle interface disque si ce n'est la vitesse de transfert et la fiabilité pourtant déjà correcte. Pas d'accès direct, pas de sécurité des données, pas de possibilité de marquage des zones défectueuses... Je préfère passer sur le reste de peur d'attraper des boutons. Trève de bavardage, et en avant les vecteurs.

Ce qui suit est consacré à l'entrée. Nous verrons le plat de résistance plus tard. Voici les équivalents assembleur de l'OPENIN et du LOAD. Sésame. ouvre-toi :

Avant tout, lorsqu'on parle de fichiers, il faut pouvoir les ouvrir. Un vecteur sert à cela. C'est l'adresse &BC77 qu'il faut appeler pour disposer du canal de lecture. Il arrive parfois (la vie n'est malheureusement pas toujours aussi rose et tendre que la peau satinée de Miss X). que l'ouverture ne fonctionne pas et génère une erreur. Dans ce cas, ce vecteur ne vous renvoie pas la carry. Le drapeau C vaut donc 0. Si C vaut 0. il y a des cheveux à se faire.

Dans ce cas, fermez le canal de lecture et recommencez. Si l'erreur persiste, vérifiez le nom du fichier. Suis-je bête, je vous donne l'adresse du vecteur, mais sans les conditions d'entrée, c'est comme une voiture sans ses clefs. Voici comment initialiser les registres :

- HL doit contenir l'adresse du nom du fichier.

- B doit représenter la longueur du

nom du fichier (le point de l'extension étant compris dans cette longueur).

- DE doit pointer sur un buffer de 2 048 octets libres, soit 2 Ko ou encore &800.

Voilà, vous mettez les bonnes valeurs dans les bons registres, puis vous appelez le bon vecteur. Là, le système, après avoir tirlipoté la disquette avec amour et la tête de lecture, vous renvoie des informations qu'il est bon de consulter avant d'aller plus en avant : - HL adresse l'en-tête du fichier (souvent &A755).

- DE pointe sur les données.

- BC détient la longueur du fichier.

- A est un des types bien connus de la zone.

Vous voyez tout cela est très explicite. Pas besoin de longs discours là où des informations précises sont données. Nous allons maintenant voir ou analyser la structure de ces diverses comptes rendus du système.

L'en-tête est composé d'une suite d'informations dont je vous livre le déplacement et la signification :

- 0: user du fichier.

- 1 à 8 : nom du fichier.

- 9 à 11: extension du fichier.

- 18 : type du fichier.

- 21 et 22 : adresse d'écriture des données (le poids faible de ce mot avant le poids fort, comme d'habitude).

24 et 25 : longueur du fichier sur deux octets, rangés comme ci-dessus. Comme vous pouvez le constater (en un mot), rien de plus de ce qui est renvoyé dans les registres. M'enfin, il vaut mieux que vous sachiez où se trouve est dans le cas d'un éventuel travail perdant les informations contenues dans les registres.

Les valeurs données ci-dessus sont en décimal et indiquent des valeurs incluses. Nous avons tout sauf le type du fichier que l'on vient d'ouvrir. Il est tout de même important de savoir à quoi on a affaire. Voici la configuration binaire de l'octet si convoité. C'est parti pour la rencontre du troisième type.

- Le bit 0 est le bit de protection. Si ce bit est à 1, le fichier est protégé comme l'option SAVE"",P du Basic. Sauf que

dans le mode de programmation en assembleur, cela fonctionne aussi pour le binaire.

- Les bits 1 et 2 forment un couple dont les possibilités forcent les types suivants :

Bit  $1=0$ ,  $2=0$ : type Basic Bit  $1=1$ ,  $2=0$ : type binaire Bit  $1=0$ ,  $2=1$ : type binaire Bit  $1=1$ ,  $2=1$ : type Ascii

- Le bit 4 signale une erreur de Checksum dans l'en-tête du fichier. Cela peut arriver en cas d'erreur de lecture ou lorsque le type est Ascii. En effet, ce bit est souvent à 1 lorsque les bits 1 et 2 sont aussi vrais.

- Les autres bits sont inutilisés.

Il faut savoir que le renseignement sur ce type est d'une importance incommensurable au regard de ce qui suit. En effet, il faut absolument savoir à quel genre de fichier on a affaire. Il n'est pas possible de charger un fichier Ascii d'un seul coup d'un seul, alors que c'est parfaitement réalisable avec du binaire ou du Basic. Le vecteur à utiliser pour la lecture du fichier est directement et implicitement dicté par le type du fichier ouvert.

En fait, seul l'Ascii se détache (quelle tâche ?) des autres, car il est le seul à devoir être lu caractère par caractère. Un peu plus, et il aurait fallu y aller bit par bit (de quoi réjouir ma petite soeur). Bref, du début à la fin en passant par le milieu, il faut lire les caractères un par un. tout en faisant attention de ne pas dépasser la fin du fichier ; ce qui serait un comble, voire une erreur.

Quoi qu'il en soit, on a ouvert ce fichier en lecture, il faut maintenant passer à l'acte. Deux cas se présentent donc. Le premier concerne l'Ascii, le second, le reste. Facile !

### LA PLACE ME MANQUE, **LES MOTS AUSSI**

Je vous propose un listing qui, je l'espère, vous permettra de patienter jusqu'au mois prochain. En attendant, que le plus fort lance son disque le plus loin.

### Sined strikes back

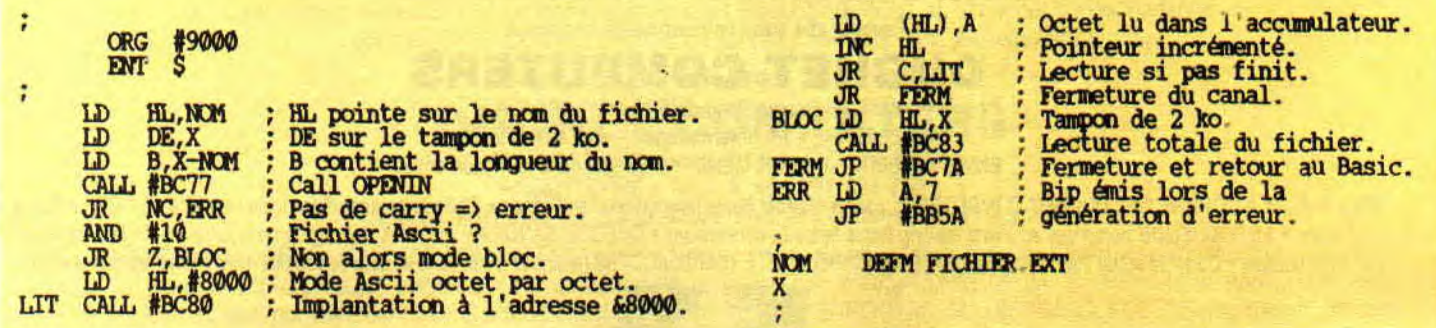

61

### **ASSEMBLEU**

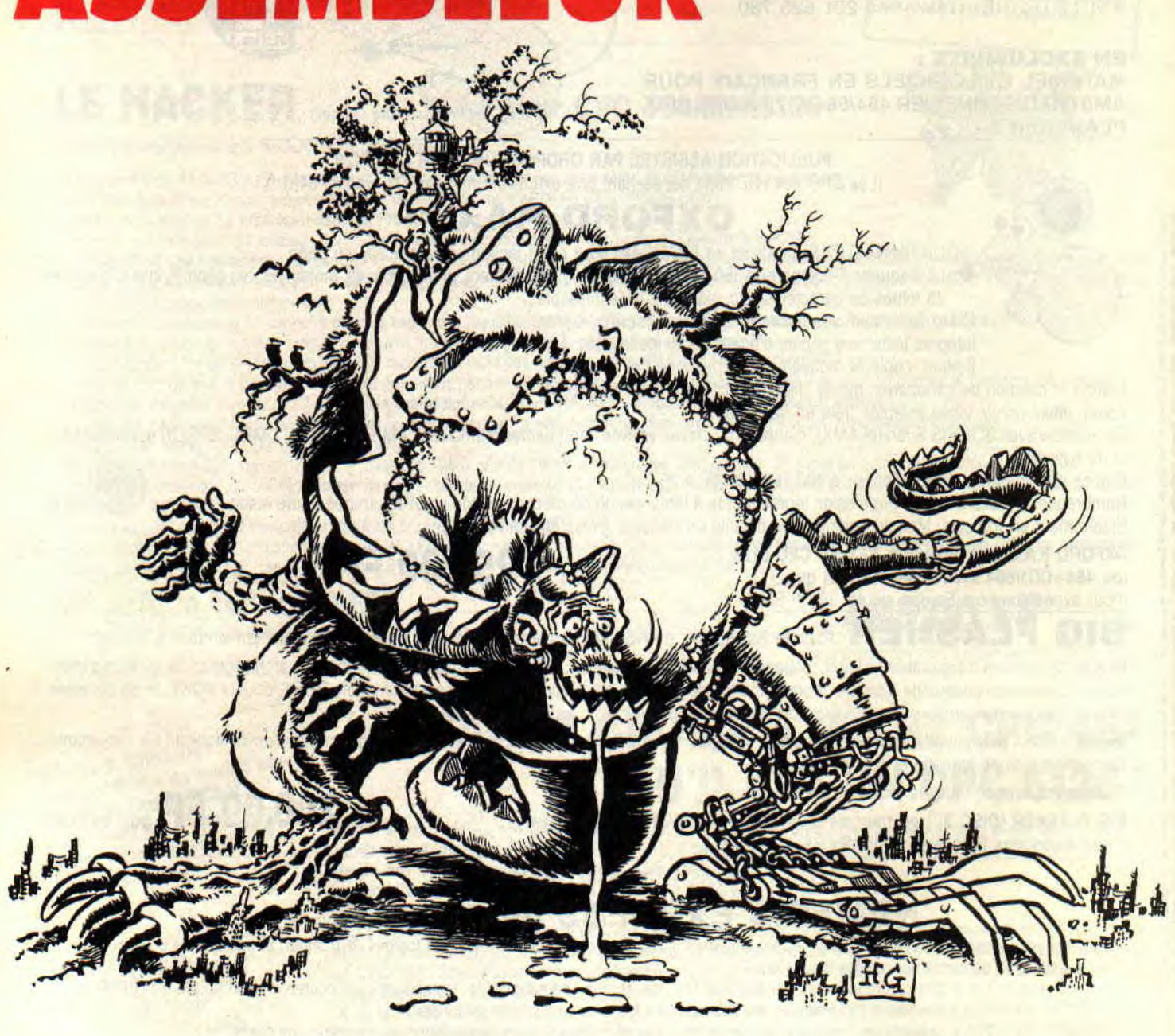

**Je trouve qu'on s'est bien amusés les mois précédents et qu'il serait sage et judicieux de passer à des choses moins drôles mais tout aussi passionnantes. J'avais vendu la mèche le mois dernier, nous allons voir ensemble quelques routines mathématiques indispensables dans les programmes assembleur.** 

**INITIATION 64** 

Pour ceux qui se posaient plein de questions concernant les rotations et décalages d'octets, un rayon de soleil va illuminer les coins sombres de leur savoir. Avant d'entrer dans de longues explications et pour une meilleure compréhension. je vous donne les différents types de rotations et décalages qui sont applicables à tous les registres 8 bits "A,B,C,D,E,H,L", ainsi qu'aux contenus des registres HL, IX et IY "(HL), $(IX+n)$ , $(IY+n)$ ".

### **LES ROTATIONS**

RL, RLC, RR. RRC, et RLA, RLCA, RRA, RRCA.

Les quatre premières rotations sont valables pour tous les registres, comme dit plus haut. Par contre, les quatre suivantes sont des exclusivités du père accumulateur.

RL, décale les bits du registre vers la gauche et passe la carry dans le bit 0, alors que le bit 7 va, quant à lui, dans la carry.

RLC, c'est comme RL, à la différence que le bit 0 est honoré par la valeur contenue dans le bit 7.

RR décale à droite, le bit 0 va dans la carry et la carry dans le bit 7. RRC, comme RR, si ce n'est que le bit 7 est rempli par le contenu du bit 0. Les quatre rotations RLA. RLCA, RRA, RRCA sont les mêmes que celles précédemment vues, sauf qu'elles

ne tiennent que sur un octet au lieu de deux, et ne concernent que l'accu. Il existe deux autres rotations que, pour l'instant, on laisse de côté, à savoir RLCA et RRCA.

### LES DECALAGES

C'est encore plus simple que tout à l'heure. I1 n'y en a que trois : SLA, SRA et SRL.

SLA, décale les bits à gauche et met 0 dans le bit 0.

SRA, décale les bits à droite et met le bit 0 dans la carry (attention, le bit 7 ne change pas de valeur).

SRL, décale les bits à droite, met dans la carry le bit 0 et met 0 dans le bit 7. Tout cela n'est pour l'instant que du chinois et vous ne pigez pas un mot de ce que je viens d'expliquer? C'est normal, car pour tout comprendre, il faut lire la suite, alors lisez, que diable !

00000001 en binaire représente 1. 00000010 dans le même langage représente 2. La différence ? On a glissé les bits vers la gauche et mis. un 0 dans le bit 0. Si on refait la même opération, on trouve 00000100 qui représente 4. Alors, on commence à se comprendre'? La mnémonique SLA fait exactement la même chose, à savoir une multiplication par 2. Le résultat, toutefois, n'est représenté que sur 8 hits, donc en dessous de 255. Reportez-vous au premier petit programme et vous verrez que les deux instructions ADD A,A et SLA A sont similaires, elles multiplient par 2 et par 2 (donc par 4) l'accumulateur.

On doit, bien sûr, corser les choses si la valeur par laquelle doit être multiplié l'accumulateur n'est pas une puissance de 2. Pour cela, on ruse. On note les puissances de 2 et on regarde si, par chance, la somme de 2 ou de 3 de ces puissances ne ferait pas l'affaire. C'est le deuxième programme qui fait une multiplication par 10. Eh oui, 8 et 2 font bien 10. On multiplie l'accu par 2 et on le place dans le registre B. on continue par 4 et par 8 et on additionne B pour obtenir le résultat demandé. Il ne vous est bien entendu pas interdit d'utiliser les soustractions ou les additions pour venir à vos fins.

### **PLUS SERIEUX ENCORE**

Tout marche à merveille, avec deux petits inconvénients cependant. Parfois, c'est long et fastidieux et cela ne marche que pour un type de multiplication, et n'étant pas universel, cela ne peut être appelé par un CALL. De plus, le résultat est sur 8 bits et je vois votre tête pour une multiplication du genre 23\*107.

Voici donc la routine universelle qui marche partout. Le troisième programme multiplie l'accumulateur avec le double registre DE et met le résultat dans HL. Bien sûr, si vous travaillez 8 bits sur 8 bits, il ne faudra pas oublier de mettre le registre D à 0. Exemple: LD A,7 et LD E,102 et LD D,0 ou LD A,7 et LD DE,102, mais attention, dans le deuxième cas, aux débordements (le résultat doit être inférieur à &FFFF).

Voyons cela de plus près avec la valeur NB multipliée par 5. Cela revient à additionner NB\*l et NB\*4. Idem pour NB\*203, on pourrait faire  $128*NB + 64*NB + 8*NB + 2*NB +$ I\*NB. Comme vous le constatez, ces chiffres sont tous des puissances de 2. Et c'est là que les décalages et rotations vont nous venir en aide. Pour effectuer ce type de multiplications, on regarde un par un et de droite à gauche les bits de l'accu. Si c'est 1,

on additionne dans HL la valeur de DE. On multiplie par 2 DE et on teste le bit suivant de l'accu, huit fois de suite. Le résultat, le voici, le voilà dans le troisième programme.

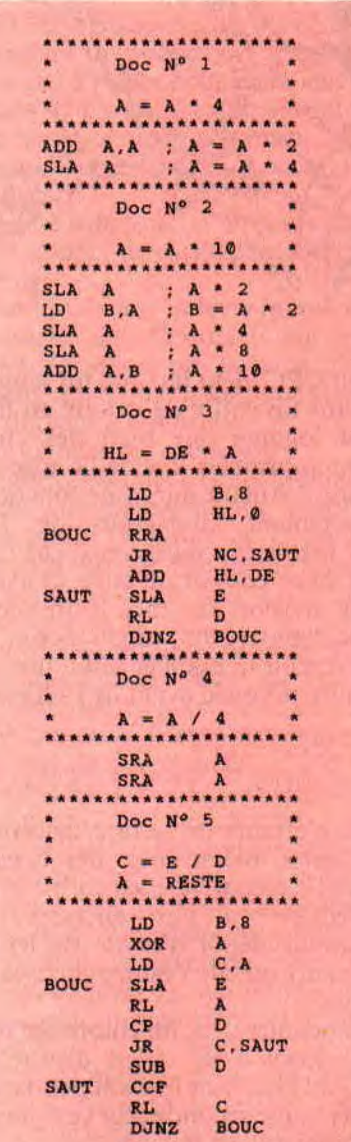

*65* 

Pour tester les bits de l'accumulateur, on utilise la mnémonique RRA qui décale à droite les bits de l'accu ét place dans la cary le bit 0. De ce fait, on peut tester la carry pour savoir si l'on doit ou pas additionner à HL la valeur de DE. Dans les deux cas de figure, on multiplie par 2 le registre DE. Pour cela, un petit SLA E multiplie par 2 le registre E et place le bit 7 dans la carry. On décale le registre D de la même façon, en lui plaçant dans le hit 0 la fameuse carry qui pourrait déborder. Et voilà une multiplication qui ne mange pas de pain, très rapide et qui peut être placée dans votre programme et appelée par un CALL. Sympa, non ?

Pour votre gouverne, et surtout pour les plus exigeants d'entre vous, dans les `Bidouilles" du moi de mai, on vous donnait une multiplication de 16 bits sur 16 avec le résultat sur 32 bits, alors si le cœur vous en dit...

### **PREMIERE ET SECONDE DIVISION**

Le moyen le plus simple de diviser l'accu par 2 est de décaler ces hits vers la droite. **SRA** A peut parfaitement faire l'affaire. Deux foix SRA A nous donne une division par 4 (quatrième programme). On peut aller ainsi jusqu'à la division par 128, car au-delà, le résultat est toujours égal à 0. Mais convenez que cela reste insuffisant. Pour y remédier, je vous propose une jolie multiplication sur 8 bits. On divise le registre E par D, on place le résultat dans C et le reste dans A. Pour comprendre le pourquoi du comment de cette division, il faut, comme tout à l'heure, décortiquer le principe. Et le principe est de retrancher le diviseur par le dividende, tant que le premier est plus petit que le second.

Le CCF sert à inverser la carry (0 si égal à l ou 1 si égal à 0). N'oubliez pas que la mnémonique RL place dans le bit 0 de l'opérande la carry, et que le hit 7 de cette même opérande passe dans la carry.

Voilà, c'est tout pour aujourdh'ui, amusez-vous bien et n'hésitez pas à m'écrire pour me demander la lune si le coeur vous en dit.

**Zède le diviseur** 

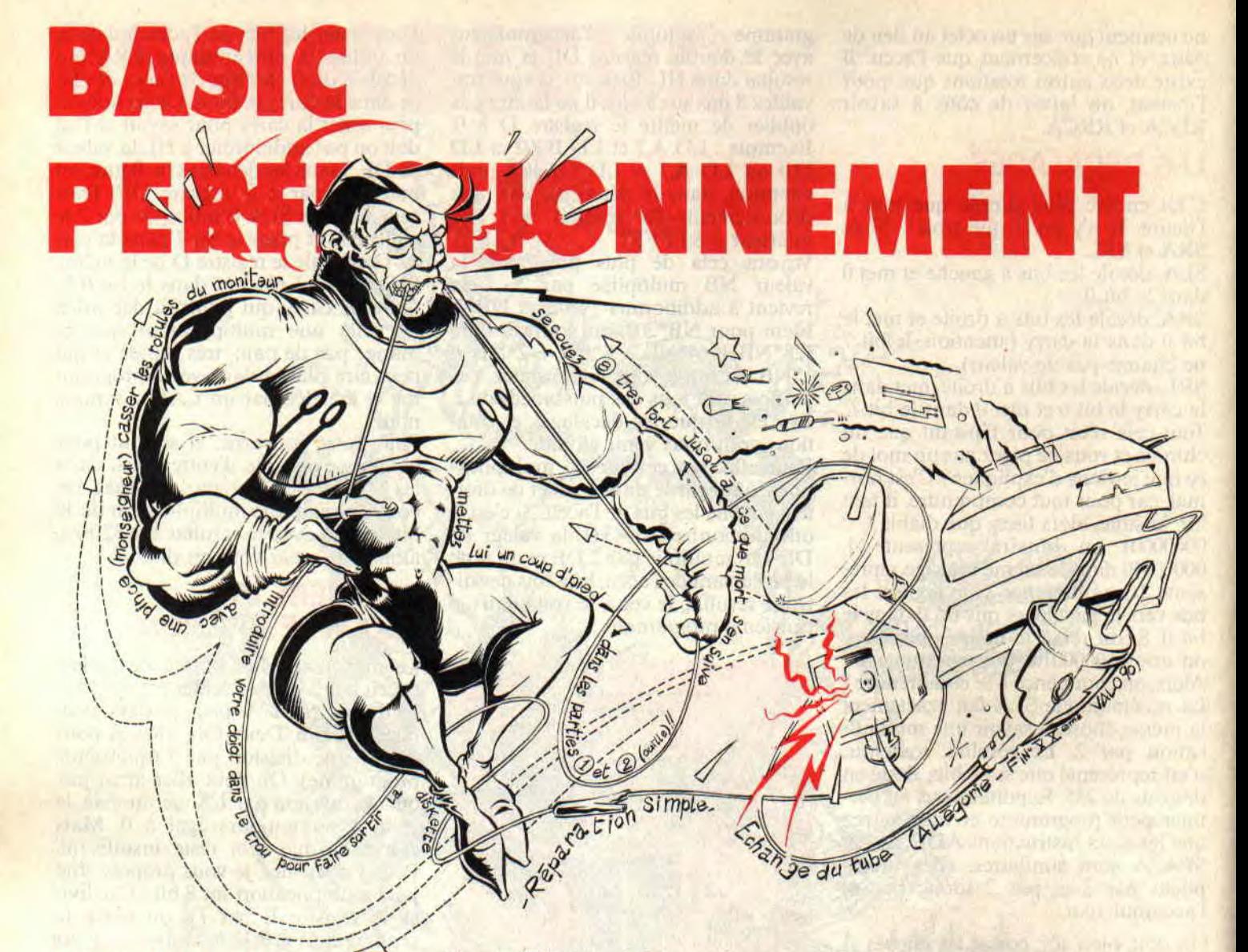

**Aujourd'hui, on laisse un peu tomber le Basic pour la bricole. Eh oui, bien que les Amstrad CPC soient d'une robustesse inouïe, souvent très supérieure à certains micro professionnels, un petit ennui quelconque peut néanmoins survenir. A quoi bon programmer si tu doutes de tes SAVE ? Je vais te montrer que, dans la grande majorité des cas, tu pourras te dépanner tout seul et rapidement, même si t'es pas très bricoleur.** 

Si ton CPC vient de faire un long trajet dans un coffre de voiture en hiver, il est logique que bien des choses soient anormales lors de la mise sous tension ! Aucun micro ne fonctionne correctement au-dessous de 13°C. C'est même très dangereux, car l'intérieur va se couvrir de buée, et avec la haute tension du tube cathodique... Donc, tempère ton impatience et laisse-le revenir tranquillement à une température normale avant de l'allumer.

### **LE LECTEUR DE CASSETTES DU 464**

1 - Les erreurs de lecture deviennent fréquentes, même avec des cassettes qui jadis passaient bien : c'est la tête de lecture qui s'est encrassée (un minuscule dépôt d'oxyde de fer très adhérent), ou elle s'est magnétisée à la longue.

Tu la nettoies avec un coton-tige imbibé d'alcool à 90° (rien d'autre que l'alcool! Hic !), en frottant pendant au moins trente secondes car ce fumelard d'agglomérat est tenace.

Si la panne persiste, démagnétise avec

une cassette spéciale.

2 - Le grand gag de l'AZIMUTAGE: Il s'agit d'un réglage mécanique très délicat à établir mais qui, ensuite, ne se dérègle jamais, quoi qu'en disent les vendeurs de cassettes défectueuses ! My touche surtout pas, même avec une cassette dite "spéciale azimutage".

Si ton CPC sait lire d'autres cassettes du commerce, c'est que son azimutage est correct. Si telle cassette est illisible, c'est que l'éditeur l'a enregistrée à un niveau trop faible. Et ce, pour gêner sa copie entre deux magnétophones... 3 - Pas de cassette de marque bidon à cinq francs la C60, bonne pour la parole mais incapable de fournir la bande passante et le niveau requis. Pas non plus de "chrome", "ferrochrome" ou "métal", car le CPC 464 ne sait pas les effacer complètement à chaque réenregistrement.

### **LE LECTEUR DE DISQUETTES**

1 - Tu ne peux pas charger une disquette du commerce : il y a des logi-

ciels qui ne passent que sur 6128. Quelques vieilleries plantent si le clavier est un Azerty !...

2 - Tu ne peux lire une disquette enregistrée par un ami. C'est normal sur un CPC 464 avec une disquette formatée sous CP/M Plus d'un CPC 6128...

3 - Tu ne peux plus lire tes propres disquettes. C'est la tête de lecture qui s'est encrassée. Ce n'est pas grave :

Comme cela résulte de plusieurs années de service intensif, la babasse n'est plus sous garantie, donc, on démonte le capot ; prends pas la trouille, c'est très facile.

Sache que c'est la face inférieure de la disquette qui est lue ; de dessus, on voit un volet qui presse un petit feutre sur la tête. Soulève ce volet et celle-ci apparaît ; c'est une petite pastille claire et brillante. Frotte-la délicatement pendant cinq secondes avec un cotontige imbibé d'alcool à 90° (et toujours rien d'autre !). Remonte, et te voilà peinard pour des années.

4 - A force d'être utilisée, une de tes précieuses disquettes est devenue difficile à lire, les ratés sont fréquents, et bien sûr tu n'avais pas fait de double. Si Diskcopy (ou Disckit) ne fonctionne pas, essaie de la dupliquer par Hercule ou Discologie ; souvent on obtient alors une copie plus fiable que l'original.

5 - Tu penses avoir fait une affaire avec ces "disquettes blanches" (sans marque ou marque bidon) vendues à un prix imbattable. L'expérience montre pourtant que le déchet est de l'ordre de 2 à 4 dans une boîte de dix ! Alors, si t'es un fan de la roulette russe...

NB : Actuellement, les disquettes blanches en 5 pouces 1/4 semblent bien plus fiables que celles en format 3 pouces.

### AH ! FUYEZ DOUCE IMAGE!

1 - L'image défile verticalement. Agis sur le petit réglage arrière V.HOLD équipé d'un axe en plastique. Un simple transport en voiture peut suffir à le faire bouger. Certains logiciels exigent un ajustage précis de ce réglage.

2 - Limage est très mal centrée droitegauche (visible avec un Border), ou pire, présente des déchirures horizontales. A l'aide d'un petit tournevis avec lame en plastique, agir sur le réglage arrière, marqué H.Hold.

3 - L'image n'est pas très nette. Il y a un réglage de focalisation accessible par l'arrière (avec tournevis plastique) : c'est ce petit trou non légendé qui se trouve en haut à droite du réglage H.Hold.

4 - Le réglage de luminosité "craque",

l'image se brouille et saute chaque fois que l'on y touche. C'est la piste graphitée de ce potentiomètre qui est usée. La pièce coûte dix balles, mais c'est la main d'œuvre...

Toutefois, on peut lui redonner un sursaut de jeunesse avec un produit miracle en bombe, appelé "KF Top Linear" (et avec un nom pareil c'est pourtant 100 % français...), que l'on trouve chez les détaillants en composants électroniques. Il te sera aussi utile en audio, pour les boutons de volume qui craquent.

Il te faudra démonter le capot arrière du moniteur (hors tension depuis plus d'une heure !), et injecter une giclée de ce produit, à l'aide du tube fin fourni, dans un des trous du boîtier du potentiomètre. Si du produit va à côté ce n'est pas grave, il est volatil.

### LE CLAVIER CRADO RAMASSE MIETTES

Je n'ai pas encore connu le cas d'une touche de CPC qui rende l'âme par usure de sa mécanique, même pas la RETURN. En revanche, on ne compte plus les trombones ou épingles qui ont réussi à passer entre deux touches ! Si cela t'arrivait, il faut absolument faire sortir ce corps étranger, car un jour ou l'autre il pourrait occasionner des dégâts.

Première solution, retourner le clavier et le secouer: ne rigole pas, des fois ça marche.

Seconde solution, enlever le cabochon de touche sous lequel a été repéré l'objet. Attention, pas la barre d'espacement, qui a une mécanique spéciale très difficile à remonter.

Pour extraire un cabochon:

1 - Fabrication du crochet spécial. On détord complètement un trombone, on le cintre en forme de U, les deux branches sont bien de même longueur et l'écartement est égal à la largeur d'une touche.

A l'aide d'une pince, on plie chaque extrémité à angle droit sur deux ou trois millimètres maximum, et ce, vers l'intérieur du U. C'est plus rapide de le faire que de l'expliquer...

2 - Tu glisses ce U renversé sous la touche afin que les parties repliées soient sous le cabochon, au milieu.

3 - Pose ton autre index sur la touche, et tu tires verticalement sans brusquerie. Si tu ne poses pas un doigt sur la touche pour la retenir, le cabochon et un ressort iront au plafond, d'où dix minutes de jurons proférés à quatre pattes !

Aucun problème pour remonter la touche : on pose le ressort sur son embase, le cabochon par-dessus, et on appuie pour encliqueter l'ensemble.

### CE PAUVRE JOYSTICK

Tu en es peut-être à ton 27e... grande brute! Ça se démonte: dedans il n'y a que des contacts électriques et des ressorts fatigués. Redresse (un peu) quelques lamelles avachies, et encore un coup de bombe magique pour désoxyder ces contacts. Et c'est reparti pour 12 000 aliens à lasériser sans pitié.

### LA, GRANDE LESSIVE

Ton écran se salit et s'obscurcit à cause de l'électricité statique qui attire les poussières de l'air (surtout les modèles couleur). La couche devient très résistante et un chiffon sec ou humide seront impuissants. Un seul remède, l'alcool à brûler sur du coton hydrophile ; et tu seras surpris par la couleur prise par le coton... Il faudra s'y reprendre à plusieurs fois jusqu'à disparition totale des auréoles.

Les touches du clavier deviennent vite très crasseuses par le sébum de la peau. Beurk ! C'est plus un Azerty, c'est un Cacazerty. Là encore, du coton et de l'alcool à brûler, et te voilà face à un micro flambant neuf. Du coup, on se sent un peu rajeunir... Areu-areu.

### LES BOURDES A NE JAMAIS FAIRE

Puisque nous parlions nettoyage, n'utilise jamais d'eau savonneuse ou des produits pour les vitres, cela pourrait dégouliner là où il ne faut pas : sous le tube cathodique vers l'électronique ou dans les petits ressorts des touches du clavier. Surtout pas d'autres solvants que l'alcool !

- Ne touche à aucune vis à l'intérieur du lecteur de disquettes ou du magnétophone. Très souvent, il s'agit de réglages super fins que l'on serait bien incapables de restituer.

- Ne touche pas à l'arrière du tube cathodique, même éteint : tu risquerais une décharge électrique très brève mais ultra forte !

Comme je te l'avais promis, ces rares petites interventions salvatrices ne nécessitent pas de connaissances spéciales ou un talent de fin bricoleur, ni la grosse caisse à outils avec chalumeau à découper. Pourvu que je ne m'attire pas les foudres des ateliers de réparation pour incitation à la concurrence déloyale !

67 ~!

*Joe LASCIENCE* 

# **DE L'ARCADE A L'ACTION**

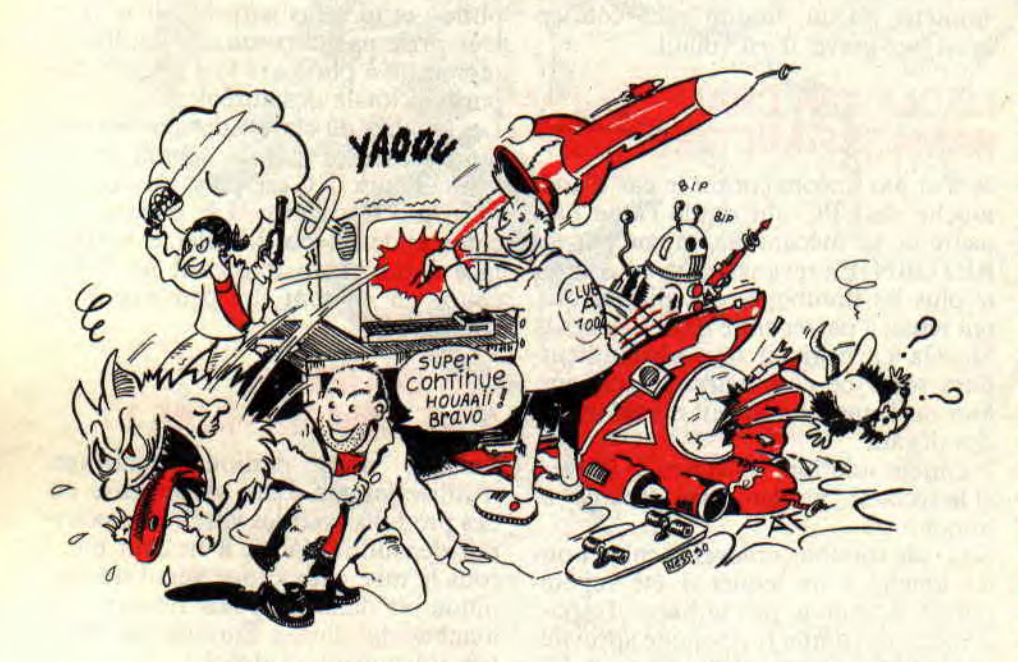

**Attention ! L'heure est grave. Vous assistez en direct à la naissance du nouveau bébé de votre revue préférée. Moi, Poum, en ce jour du 20 juin de l'an de grâce 1990, je promets solennellement de vous livrer tout mon savoir sur la création de jeux d'arcade.** 

Nos journalistes sont tous à leur poste. voici à chaud leurs commentaires sur cet événement mondial

**Sined** : "Eh bien. c'est pas trop tôt Depuis que nos lecteurs nous réclamaient une nouvelle rubrique qui traitera des..."

**Franck** : "Excuse-moi de t'interrompre, mon cher Sined. mais j'ai des nouvelles toutes fraîches provenant de la salle de rédaction. Oui ! Je vois Poum au travail. Oh. c'est extraordinaire ! Quel spectacle !"

Zède : "Je contirme, mon cher Franck. Ce n'est pas possible ! Il a en plus un laser à rayon plasma muni d'un compresseur 38 soupapes à injection radio magnétique !"

### **L'pfy** . "Zzzzzzzzzzzz."

A force de voir le courrier que je reçois (et je ne vous parle même pas des coups de fil anonymes qui me menacent de mort si, dans les plus brefs délais, je ne donnais pas suite à mes promesses), je me sens fin prêt pour partir avec vous vers une nouvelle aventure qui. cette fois, nous fera découvrir le monde merveilleux des jeux d'arcade.

Durant notre balade. on verra comment organiser un jeu d'arcade, comment faire ses sprites et les animer, comment tester les collisions et gérer les bruitages. On passera un moment également sur la mémoire écran.

Une condition tout de même pour le bon déroulement des opérations : il me faut plein, plein de courrier pour que je sache sur quel pied danser et surtout que je connaisse tous les problèmes que vous pouvez rencontrer.

Avant de finir cette page, sautez vers votre bureau et prenez une plume et du papelard et griffonnez-moi quelque chose, sinon j'arrête le massacre dans les deux mois qui suivent. VU ? Chez nous, l'écran de nos machines en a dérouté plus d'un, c'est pour cette raison que nous allons l'affronter de face. Puisque vous êtes courageux. suivez-moi.

### **L'ECRAN DU CPC A LA LOUPE**

Je dois vous avertir que le suivi de ces articles demandera de votre part un minimum de connaissances en assembleur car, contrairement aux jeux d'aventure, la réalisation des jeux d'arcade sous Basic ne me parait pas d'un grand intérêt (on se trouve très rapidement bloqué par des problèmes de vitesse et d'organisation). Je vous donnerai tous les chiffres en hexa. Alors, pour les moins forts d'entre vous, courez du côté de chez Zède et revenez nous voir, la porte reste grande ouverte.

Pour commencer avec cette mémoire écran, sachez que la mémoire de l'ordinateur va de 0 à &FFFF. Les octets allant de &C000 à &FFFF sont réservés à cette mémoire écran. N'importe quelle valeur mise dans ces octets fera apparaître quelque chose à l'écran. Pour vous en persuader, encodez ce qui suit

10 MODE 1

20 POKE &C000,RND\*&FF 30 GOTO 20

ou 10 MODE 1<br>20 POKE

20 POKE &C000+RND\*&400)-

**INITIATION** 

68

#### 1,&FF 30 GOTO 20

Dans le deuxième minuscule programme, le &4000 correspond à la taille de notre détestable mémoire écran qui, je l'espère, deviendra bientôt notre mémoire écran chérie. Le petit -1 évite un débordement de cette mémoire : en effet. &C000+&4000 donne 0, ce qui est un de trop pour les micro 8 bits.

Vous devez désormais être familier avec quelques chiffres comme &C000 qui est le début de l'écran. &4000 qui est la longueur en octets de la mémoire écran et &FFFF qui en est la tin. Il existe deux autres chiffres importants: 850 et &800 (nous verrons un peu plus loin le rôle de ces deux p'tits gars).

Pour voir comment les octets des notre écran sont alignés, encodez ce qui suit. Vous verrez la logique des octets les uns par rapport aux autres. 10 MODE 1

20 FOR 1=&CO0O to &FFFF

30 POKE I,&FF:NEXT I

Etrange, non ? Le premier octet est &C000, à sa droite on trouve &C001, suivi de &C002, &C003... jusqu'à &CO4F. La Ire ligne a donc une longueur de 80 octets (toutes les autres lignes également...). Coctet qui suit est le &C050 (&C050-&C000 donne &50, et c'est le premier chiffre qui devra être gravé sur vos cellules grises).

Sa place devrait être en début de la 2e ligne, mais on constate rapidement que les choses ne sont pas ce qu'elles devraient être, car l'octet &C050 est le début de la 8e ligne. En continuant cette logique, on passera en revue les 25 premières lignes de l'écran en sautant, à chaque fois, de 8 lignes vers le bas. En fin de la 25e ligne, on revient tout en haut et on commence sur la 2e ligne, à savoir juste en dessous de l'octet &C000. L'adresse de cet octet est &C800 (tiens, &C800-&C000 ça donne &800. Et voilà le deuxième chiffre qu'il fallait retenir).

Cela étant, on constate que peu importe la ligne sur laquelle on est positionné : en additionnant 1 à l'adresse mémoire, on se trouve un cran à droite (sauf si l'on est déjà coincé sur le bord droit), et en décrémentant ce même octet, on se voit aller à petits coups à gauche (il est vrai également qu'il ne faut pas se trouver sur le bord gauche). Par contre, pour monter et descendre, c'est une autre histoire.

### **L'AUTRE HISTOIRE DE L'ECRAN**

On se replace tout en haut à gauche (comme j'ai l'habitude de le dire sur le

segment haut gauche SHG ou &C000), et on voit que pour descendre on doit additionner à &C000 la valeur &800. On essaie, et ô miracle, ça marche. On continue, plus &800 et on setrouve bien sur la 3e ligne, etc., etc., et on arrive sur la 7e ligne.

On est sur l'adresse &F800. Si on additionne un petit &800, on déborde de l'emplacement mémoire. Pour cela, je raisonne : "Quand j'étais sur &C000 (en haut à gauche), en additionnant &50, je me trouvais 8 lignes plus bas. En additionnant 8 fois &800 je me suis trouvé aux fraises, car débordé. Alors, j'en déduis que pour retomber sur mes pattes, je vais faire le chemin inverse. Je retranche les 8 fois &800 pour me retrouver en haut, et j'additionne le petit &50.

D'où la formule magique : "Quand l'eau déborde, retranche 8\*2048 et additionne 80." En deux mots, pour descendre on additionne toujours &800 et, si on constate que l'on dépasse les &FFFF autorisés, on retranche 8\*&800 et on additionne &50 ou, pour être encore plus clair, on retranche &3FBO hexa.

Voici un petit prog Basic pour calculer l'octet écran se trouvant sous celui à qui on rend visite :

10 ADR=ADR+&800

20 IF ADR>65535 THEN ADR+ ADR-8\*&800+&50

ou l'équivalent assembleur : ;En entrée HL pointe sur l'octet écran

;Le registre BC est modifié

LD BC,&800 ADD HL,BC RET NC LD BC,&C050 ADD HL,BC RET

Vous voyez, additionner &C050 ou soustraire &3FBO revient au même, car &C050+&3FBO est égal à 0. Vous vous posez sans doute la question : "Pourquoi faire une addition quand on peut obtenir le même résultat avec une soustraction?

ADD HL,BC et ADC HL,BC existent en assembleur, SBC HL,BC aussi. Par contre, SUB HL,BC non. Alors, pour faire la soustraction, il faut d'abord mettre la carry à 0 et cela prend une instruction qu'il vaut mieux apprendre à éviter (comme le dirait le père Barbare, c'est de l'optimisation).

Comme mon ami Zède le dit si bien dans ses articles, il existe des vecteurs pour venir en aide aux programmeurs que nous sommes. En l'occurrence, il existe le vecteur BC26 qui fait exactement l'opération que nous venons de voir, c'est-à-dire le calcul de

69

l'adresse inférieure d'un octet écran. Son avantage ? Il teste toutes les anomalies comme les dépassements, ou les écrans placés dans n'importe quelle zone de la mémoire (eh oui. un écran, si on le force, peut se loger en &4000, par exemple).

Avoir les avantages sans les inconvénients me parait rare, et le BC26, je l'avoue, met plus de temps pour faire ses calculs, c'est d'ailleurs pour cette raison que je préfère utiliser le petit prog ci-dessus.

### **A VOS MARQUES, REPOS !**

Je sais, tout ça est relativement rasoir à lire et à comprendre, mais malheureusement, il faut y passer. Vous avez donc deux mois pour tout comprendre et vous sentir à l'aise dans le monde de l'écran CPC. Un dernier mot pour être complet, il va de soi que pour les calculs écran, on peut les faire en remontant vers le haut.

En utilisant les vecteurs systèmes, on peut, par exemple, appeler le BC29 qui calcule l'adresse en haut de l'octet pointé par HL. Pour réécrire celui-ci, c'est un petit peu plus compliqué que l'autre mais enfin, voici ma version (qui n'est absolument pas universelle) :

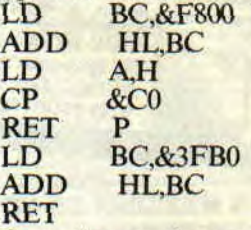

Pour donner deux mots d'explication concernant ce prog, je dirai que le débordement ne se calcule pas par rapport à &FFFF mais à &C000 et qu'il faut vérifier qu'on n'est pas en dessous. Pour cela, on regarde la tronche de &C000 en binaire : 1100000000000000

Dans le registre L, on a 0 et dans H, 192 ou 11000000. Toutes les valeurs en dessous de &C000 feront que le registre H aura une valeur inférieure à &CO3 d'où le test CP &CO et le retour par RETP, ou retourne voir tes potes si t'es plus grand (si le coeur vous en dit, remplacez la comparaison par les opérations logiques).

Allez, au boulot, et rendez-vous dans deux mois pour une suite beaucoup plus passionnante.

*Poum* 

### BASIC INITIATION

Brat. noisis un  $502$ 

Sapristi !! catta<br>Cana ille essaye sur

de m'entra fierrain ne nous Latistons pas

Aujourd'hui j'ai envie qu'on se marre un peu T'as rien contre ? On va parier des choses du hasard, et avec trois petits programmes que je viens de te concocter. J'te préviens, ils sont complètement loufs... tant pis pour les pisse-froid.

La fonction RND renvoie un nombre quelconque compris entre 0.0000- 00001 et 0,999999999. Ouais, t'as bien lu : neuf chiffres après la virgule ! Jamais RND n'est égal à 1 ou à 0. Jamais RND n'est egal à 1 ou à 0.<br>Donc, si je dis PRINT INT(RND\*100), je vais obtenir des nombres entre 0 et 99 ; ils sont aléatoires (ou allés ailleurs si ça leur chante). Une sorte de tombola, pas plus truquée que les autres d'ailleurs... Pour sortir des numéros compris entre

1 et 15, je terai INT(RND\*15)+ I C'est

OK ? Bon ! Alors premier programme : il s'appelle NEIGE.BAS

 $\mathcal{U}_{\mathcal{P}}$ 

Un beau ciel bleu, une belle prairie, mais voilà qu'elle se recouvre de flocons de neige. C'est tout (tu vois qu'on démarre doucement...).

Pour la prairie, j'ai mis par INK le vert 9 qui manquait à la palette du mode 0; puis neuf barres vertes en bas d'écran à coups de STRING\$.

Il y a aussi une autre nouveauté : ligne 20 ON BREAK GOSUB, qui veut dire que si jamais tu me tapes ESC (plus facile que de me taper cent balles), le prog ira en 9000, et là, avant le END, je restitue toutes les options par défaut que j'avais changées. Parce que moi j'aime l'ordre. oui môssieur !

### LES DES SONT PIPES

Il y a un lézard dans le RND. Réinitialise ton CPC et tape  $FOR N = 1 TO$ 

- 
- 10 NEIGE<br>30 ON BREAK GOSUB 9000<br>30 MODE 0:INK 9,9:PAPER 6:PEN 9:CLS<br>40 FOR L=17 TO 25:LOCATE 1,L:PRINT STRING\$(20,143);:NEXT:PEN 4<br>50 LOCATE 2,2:PRINT "On zut ! V'la qu'il neige..."<br>70 LOCATE 2,2:PRINT "On zut ! V'la qu'il

*INITIATION 74* 

- 
- 
- 
- 

10:PRINT RND:NEXT. Note-les, réinitialise et recommence : tu verras alors que c'est la même série ! Au voleur ! Appelez-moi la brigade des Jeux !

Mais comme sir Amstrad est un gentleman honnête, il a prévu la commande RANDOMIZE, suivie d'un nombre entre parenthèses, qui fait partir RND à un tout autre endroit de sa "liste".

Le hasard enfin parfait est de programmer

RANDOMIZE (TIME) : PRINT RND

Tu te rappelles de TIME ? C'est un nombre qui indique depuis combien de trois centièmes de secondes tu as allumé ton CPC (ou fait un réinit). Il est alors impossible de reproduire ce hasard programmé. On va en profiter pour en faire un remplisseur de ticket de Loto.

### POUR GAGNER AU LOTO

Hé! ce prog c'est pas du vent! Il te tire sept numéros entre 1 et 49 et te les affiche dans l'ordre.

A coups de RANDOMIZE et RND, on remplit un tableau L(7), mais à chaque fois on vérifie que ce numéro n'est pas déjà sorti. Si c'est le cas, on met le "flag" FREP à 1 et on recommence. (Un flag est un mouchard.)

Quand le tableau est garni de ses sept valeurs, on les trie dans l'ordre. Pour cela, on utilise la méthode dite du "tri à bulle"; c'est la moins rapide mais la plus simple à comprendre : (lignes 200 à 250)

- On met le flag FTRI à 0, puis on ex plore le tableau de haut en bas, en commençant par la deuxième ligne.

- Si une valeur est plus petite que la précédente, on les permute et on met FTRI à 1.

- L'exploration terminée, si FTRI = 1, on le remet à 0 et on recommence ; jusqu'à ce qu'à la fin, FTRI soit à 0.

Si la plus petite valeur était en bas de tableau, elle va progressivement monter d'un cran à chaque balayage du tableau, comme une bulle, d'où le nom du tri.

Oh ! Tallais oublier une autre nouveauté : le DEF FN de la ligne 50 : c'est une nouvelle fonction Basic que je me DEFinis pour la circonstance, et je la baptise H comme hasard, elle

10 ' DESILIUM - phrases debiles at aleatoires 20 DEFINT a-z<br>30 nm=8: 'nombre de mots<br>50 DEF FN h=INT(RND‡nm)+1<br>100 DIM es(nm),v\$(nm),o\$(nm),a\$(nm)<br>110 ' sujets, verbes, objets, adjectifs 200 DATA "Mon prof","Mon pere","Ma soeur","Joe Lascisnce",POum,Rambo,"Le flic"," Miss X" 300 DATA mord,mange,caresse,desire,"m'a vendu",repeint,decoupe,decouvre<br>400 DATA sandwich,cadavre,suppositoire,mouchoir,pecu,petard,logiciel,megot<br>500 DATA avarie,crasseux,delicieux,surgele,multicolore,"de chez Mac Donald"

### COMPLETEMENT DEBILE !

Après les flocons de neige et les numéros gagnants du Loto (tous aussi attendus cette année les uns que les autres), on va confier à ce cher hasard (et les mille et une nuits) le soin de construire des phrases. Il va mettre bout à bout un sujet, un verbe, un objet (complément) et un adjectif.

Au départ, on se prépare les quatre listes de NM mots (ici NM = 8), que l'on met en DATA avant de les mettre en DIM :

 $Sujets = S\$(8), \text{verbes} = V\$(8), \text{ objects}$  $=$  O\$(8) et adjectifs  $=$  A\$(8).

Tu remarques au passage que dans les DATA on met entre guillemets les "mots" qui en comportent plusieurs; une sage précaution...

Lignes 1000 à 1040 c'est la grande rigolade avec des mots pris au hasard dans chacune des quatre listes. Tai fait le calcul, avec huit mots par liste, ça fait déjà la bagatelle de 4 096 phrases

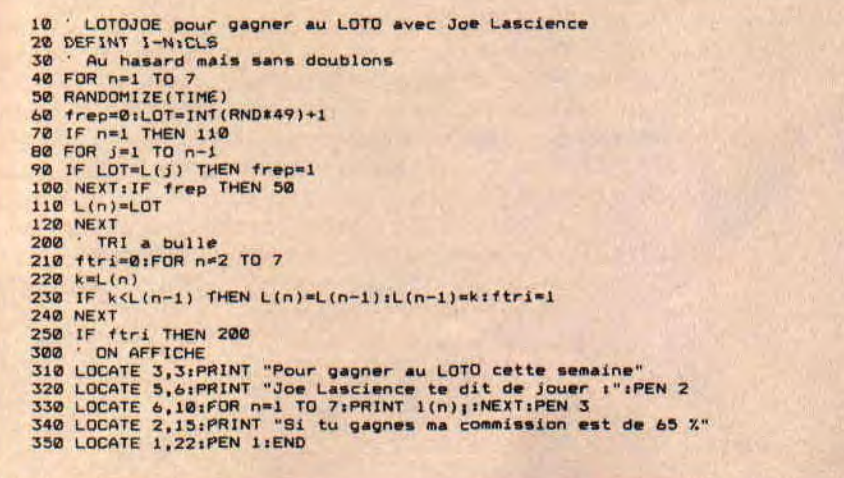

INITIATION 77

possibles (= NM puissance 4). devient alors FN H. Grâce à cela, je n'ai pas à retaper quatre fois cette formule à base de RND dans ma ligne 1030. Les DEF FN c'est vachement bien pour les fainéants du clavier. Il te sera très facile de compléter ces listes de mots ; tu veux par exemple en ajouter cinq autres. Mode d'emploi :

- ligne 30 : NM = 13 (28 561 combinaisons ! Wouah...)

- ligne 210 DATA cinq sujets.
- ligne 310 DATA cinq verbes.

- ligne 410 DATA cinq objets (de genre masculin).

- ligne 510 DATA cinq adjectifs (ou adverbes).

Hé! Encore un truc : si t'as une imprimante, garde une trace indélébile des débilités en remplaçant ligne 1030 le PRINT par PRINT#8,.

### CONCLUSION NON HASARDEUSE

Non seulement j'ai passé de bons moments avec DEBILIUM (j'ose pas dire avec quelles phrases... Ouaf ! Ouaf !) mais je constate que je t'ai enfoncé des trucs nouveaux dans ton crâne :

- RND et RANDOMIZE.

- ON BREAK GOSUB
- le tri à bulle
- DEF FN

- et des petits rappels sur les flags, les DATA, STRING\$, TIME, INT et INK.

Je sais que je n'en ai pas l'air, mais qu'est-ce que j'suis sympa quand même... Qui c'est qu'a dit BEURK !?

*Joe LASCIENCE* 

# **DYNASTY WARS**

Dynasty Wars, littéralement la guerre des dynasties, vous emmène dans la Chine tumultueuse du Moyen Age. Osez affronter et défaire les seigneurs barbares qui sèment la terreur et la destruction afin de renverser la prospère dynastie Han.

Après Black Tiger, US Gold nous propose une nouvelle adaptation d'un jeu d'arcade du Nippon Capcom. Dans sa version borne d'arcade, ce jeu était doté de superbes graphismes très colorés, d'animations à couper le souffle et d'une bande sonore remarquable, sans oublier quelques scrollings différentiels du plus bel effet. Là encore, vouloir transposer un tel jeu sur CPC - avec ses modestes capacités graphiques et sonores en regard de l'évolution technique des machines d'arcade - semble relever du pari impossible. On se souviendra à ce sujet de la médiocre adaptation de Black Tiger, testé par l'ami Lipfy dans notre numéro 26.

### UN JEU SOIGNE MAIS...

Pour faire face aux terribles armées barbares, vous aurez la possibilité de vous allier à un ami (à deux au clavier ou l'un au joystick, l'autre au clavier). Chacun des joueurs sélectionne son champion parmi les quatre personnages que propose le soft. Ils ont tous un passé glorieux relaté dans la très bonne présentation graphique de début de jeu. Choisissez-les en fonction de deux caractéristiques : les points de vie et les points d'habileté au maniement des armes.

Pour la première caractéristique, autant en choisir un possédant beaucoup de points de vie ; quant à la seconde, il faut savoir qu'un personnage ayant de nombreux points d'habileté en armes sera faible dans les premiers niveaux mais deviendra très bon au fil des combats qu'il mènera.

Le jeu se résume à de multiples combats contre les archers et les fantassins barbares, avec l'avantage pour vous d'être à cheval. A chaque fin de

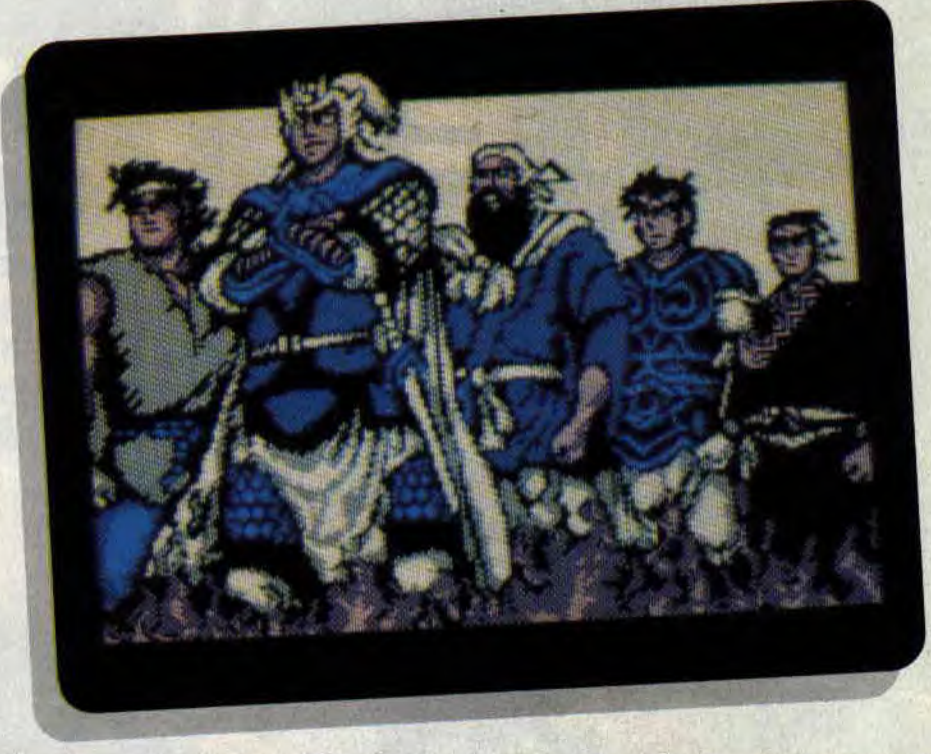

niveau. vous devrez affronter des cavaliers ennemis. Détail intéressant, les lances et autres épieux de cavaliers de vos héros sont quelque peu magiques. Effectivement, lorsque vous appuyez brièvement sur la touche de feu, votre personnage portera un coup simple avec son arme. En prolongeant la pression sur la touche de feu, une rafale d'énergie jaillit de votre arme.

### ...QUI MANQUE UN PEU D'INTERET

Tous les graphismes du jeu sont en moyenne résolution et en 4 couleurs, offrant ainsi des décors et des sprites d'une grande finesse mais relativement pauvres en couleurs. Une bonne composition musicale, très atmosphérique, consitue la bande sonore et

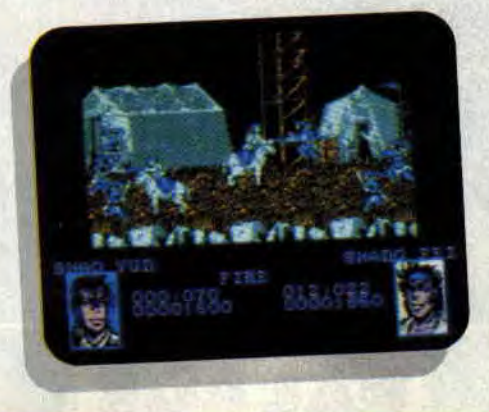

**79** 

vaudra au soft une note correcte en son.

Malgré un effort certain fourni, tant par les programmeurs pour l'animation, que par les graphistes pour les décors et les différents sprites du jeu, la monotonie s'installe assez vite. Il manque à ce jeu un petit "plus" qui viendrait relancer l'intérêt ludique en cours de partie.

Robby

*DYNASTY* WARS de *US GOLD*  Distribué *par SFMI K7: 109 F*  Disc: 149 F

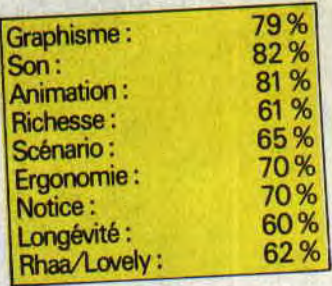

# ESCAPE 61

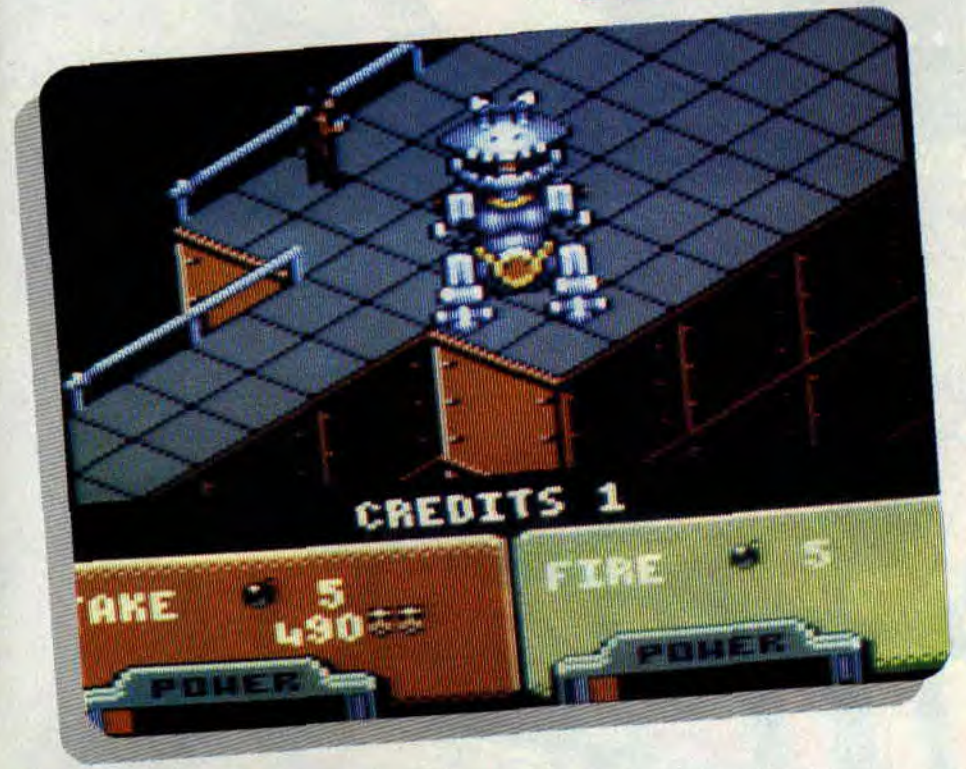

Le titre complet est: Escape from the planet of the robot monsters. Comme vous pouvez le constater, il nous annonce, d'emblée, tout sur la couleur et l'odeur du jeu (du moins presque tout). Se faire la malle d'une planète remplie de robots méchants pas beaux qui sont là rien que pour nous embêter.

Il était une fois, très loin dans le futur, un peuple de robots très méchants qui voulaient être les maîtres du monde. Pour cela, ils devaient envahir les autres planètes de la galaxie et prendre les habitants en otage. Les otages, une fois sur la planète robots, passaient à la casserole pour devenir des esclaves, puis des robots à leur tour.

Pour cela, on les mettait bien au chaud dans des conteneurs en verre afin qu'ils mijotent et soient à la bonne température. Mais, comme dans toute histoire digne de ce nom, les méchants ne sont jamais seuls et il y a toujours de braves héros pour venir au

secours des opprimés (sans cela, il n'existerait plus beaucoup de jeux, n'est-ce pas ?).

### DE BIEN BEAUX OTAGES

Voilà, le décor est posé et il ne reste plus qu'à voir si on a affaire à une super production de la part de Domark ou à un navet.

L'action se situe sur la base des méchants. Il existe un bon nombre de plates-formes, couloirs, échelles et escaliers qu'il faudra emprunter pour trouver tous les otages éparpillés aux quatre coins de la base. Un petit détail : lesdits otages sont de ravissantes jolies petites blondes, qui, j'en suis sûr, vous seront très reconnaissantes en fin de partie.

Dans la base, vous aurez à actionner des manettes qui débloqueront les barrières rendant les escaliers inaccessibles. Vous devrez affronter les robots en les éliminant avec votre arme pour récupérer des points de Power et ne pas tomber dans les pièges mortels comme les plaques électrifiées au sol. On peut aussi obtenir des points de vie, manger et trouver d'autres armes cachées dans des coffres.

### UNE GESTION DIFFICILE

Le jeu se joue sur plusieurs levels, le tout étant géré en trois dimensions à la Crafton et Xunk. A la fin de chaque partie, vous aurez, comme dans les

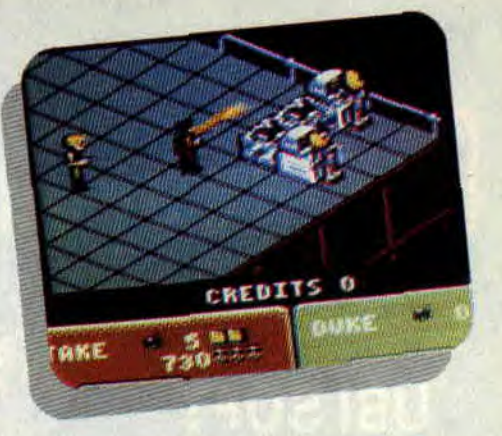

jeux classiques de tactac poumpoum à combattre le gros monstre de fin de tableau, qui vous demandera un bon nombre de balles, de munitions et de patience avant d'en venir à bout (comme les autres jeux, oui, mais avec la petite différence que le tout reste en trois dimensions).

EFTPOTRM reste un jeu assez sympa, même si l'on ne peut pas, sur la version que j'ai eue entre les mains, redéfinir les touches, même si la gestion du personnage se fait par des rotations (comme dans Highway Enconter) et même si les tableaux (les quelques premiers du moins) se ressemblent.

Un gros détail qu'il ne faut pas oublier, c'est la possibilité de jouer à deux, ce qui double votre puissance de feu. Le tout en mode 0 donc, avec plein de couleurs, mais accompagné d'aucune musique qui aurait pu bercer vos petites oreilles, dommage. du li ne faut passibilité de joint de la possibilité de joint de la possibilité de joint de la possibilité de joint de la possibilité de joint de la possibilité de joint de la possibilité de joint de la possibilité de la p

*Poum* 

*ESCAPE FROM THE PLANET OF THE ROBOTS MONSTERS de DOMARK Distribué par UBI* SOFT *K?: 99 F*  Disc : 149 F

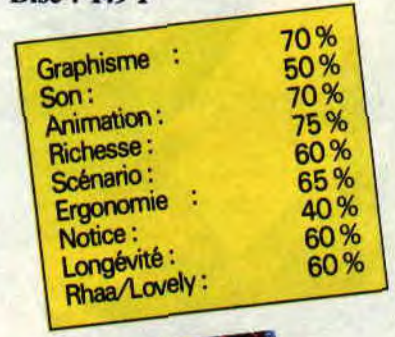

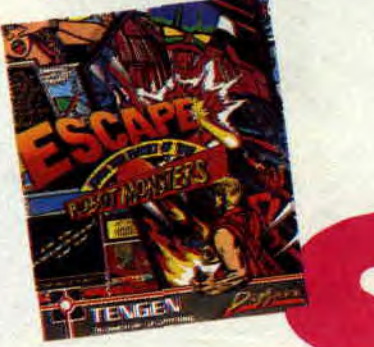

# **ORIENTAL GAMES <sup>G</sup>***<sup>u</sup>***e**

**Le but du soft est de vous initier à la maîtrise des arts martiaux. Un peu de renouveau depuis les déjà anciens : The Way of the Explodind Fist, Saï Combat ou IK+ ? Bah, euh... déjà, vu la note, vous avez un élément de réponse, sinon vous pouvez toujours lire ce qui suit.** 

Ce qui est quand même la moindre des choses, non ? Ce n'est pas parce qu'un jeu est nul (mince, je l'ai dit) qu'il ne faut pas se donner la peine de lire l'article du pauvre rédacteur qui s'est donné, quand même, un peu de mal. Pas beaucoup, je vous l'accorde, mais bon... Cela dit, parlons du soft.

### **UN VERITABLE TOURNOI**

Quatre disciplines sont présentes dans ce soft, que nous allons aborder l'une après l'autre. Tout d'abord le kung-fu, un combat à mains nues où vous devrez faire la preuve de toute votre habileté. Ensuite, préparez-vous pour le kendo, où vous serez armé d'un baton qu'il faudra apprendre à manoeuvrer. La troisième discipline est le

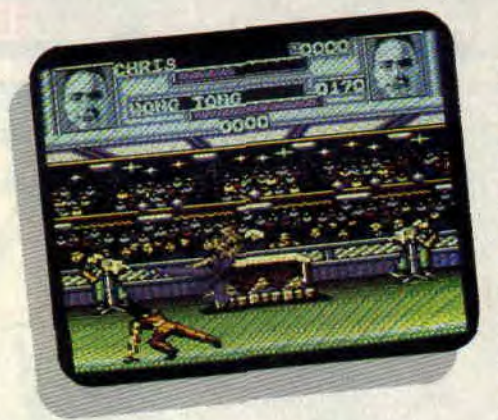

kyo-kus-hin-kaï. un sport paraît-il très violent où vos mains vous serviront à nouveau d'arme. La rixe risque (c'est dur à dire, hein ?) d'être meurtrière. Enfin, le dernier combat avec les sumos, confrontation de deux montagnes de plis graisseux qui s'amalgament en une masse informe de chair tremblotante (qui veut de la gelée ?).

### **CA S'PASSE COMMENT?**

Chaque épreuve se déroule en plusieurs manches de qualifications, commençant par les huitièmes de finale et se terminant par la finale, où sont décernées les médailles d'or, d'argent et de bronze. Lorsque vous avez participé aux quatre épreuves, le cumul de vos résultats détermine votre résultat final.

Voilà, voilà... Bon, je crois que je vous ai à peu près tout dit, alors je m'en vais maintenant vous expliquer pourquoi ce jeu m'a déçu.

Côté technique, graphisme et animation sont à la hauteur, quoique des sprites un peu plus grands auraient été les bienvenus. Voilà un bon point pour le soft, mais ce qui craint vraiment beaucoup, c'est la précision des coups, et vous avouerez que pour un logiciel de ce genre, c'est un comble. Sur dix coups tentés sur mon adversaire, je ne le touche qu'une ou deux fois, et encore...

En parlant de coups, sachez que ceuxci sont assez variés (une dizaine), mais pas très impressionnants et peu efficaces. Dommage. Enfin, pour en finir avec les points négatifs, les différentes épreuves n'apportent guère de renouveau. malgré leur apparente diversité et, au bout du compte, on se fait chier. Je sais, je suis dur mais c'est naturel chez moi.

### **JE L'ACHEVE ?**

Non, quand même, je vais être gentil en vous disant que le jeu présente des options facilitant la prise en main du logiciel (de un à quatre joueurs. redéfinition des touches...). Si si, c'est important. Vous voulez une dernière information ? Le son est pourri. Je me devais de terminer sur une note optimiste.

**Chris** 

### *ORIENTAL GAMES de MICRO STYLE Distribué par MICROPROSE K7 : 99 F Disc : 149 F*

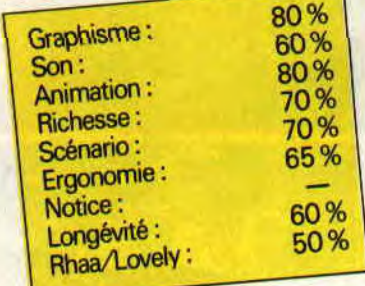

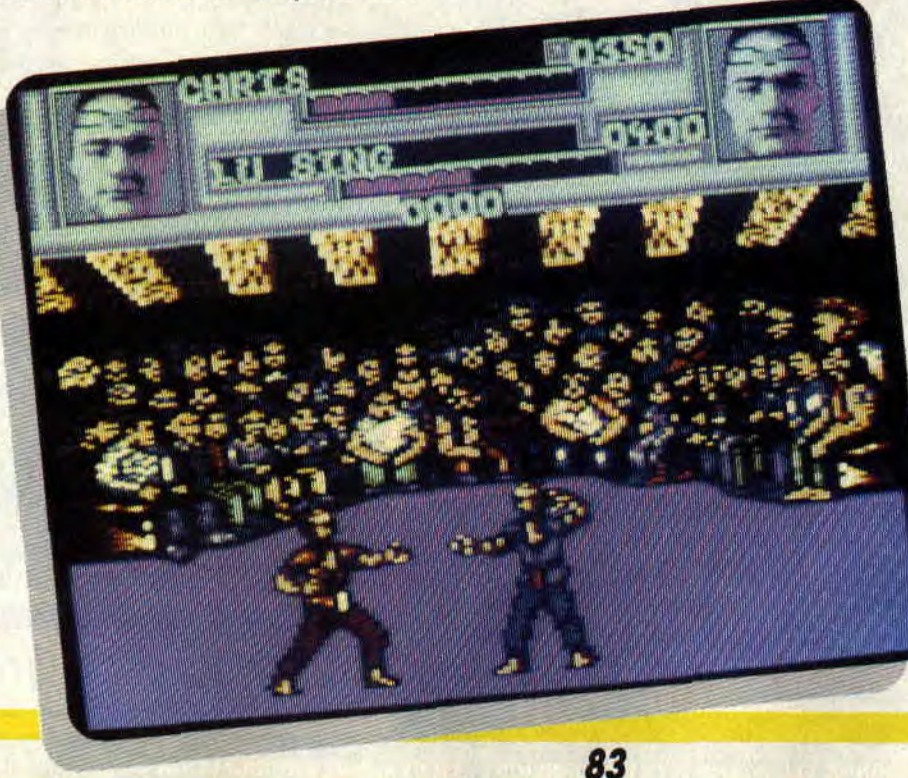

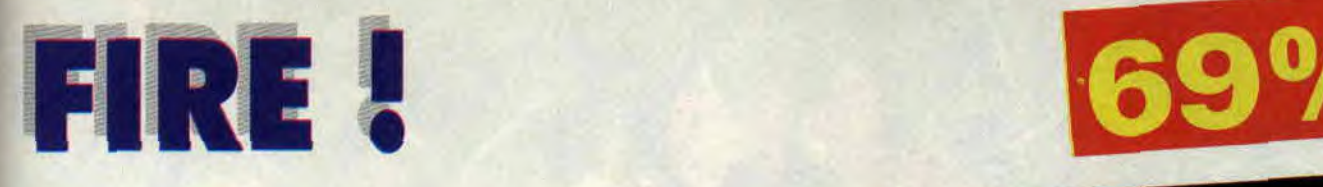

Fire est le nom d'un super-hélicoptère de combat. C'est vous qui le piloterez à travers cinq missions de plus en plus périlleuses. Découvrons ce jeu d'arcade à la réalisation soignée.

Alors que le chaos règne dans le monde. et constatant l'impuissance des méthodes classiques de répression du crime, différents gouvernements vous envoient régler le problème avec Fire.

### L'ARME ULTIME

Vous ne pourrez diriger votre engin qu'au joystick. Vous évoluerez dans un scrolling horizontal composé d'au moins deux plans différents pour une impression accrue de vitesse (genre scrollings différentiels, voyez-vous ?). Désormais, votre but sera simple, tirer sur tout ce qui bouge dans le ciel et, dans une moindre mesure, sur ce qui ne bouge pas au sol. Poussez votre exploration le plus loin possible dans le niveau ; lorsque vous aurez détruit suffisamment d'ennemis pour annihiler le danger qu'ils représentent, vous passerez au niveau suivant.

Quelques renseignements utiles sont affichés à l'écran : outre votre score, vous pourrez connaître en permanence l'état de votre blindage, et ainsi encaisser quelques missiles avant que votre hélico soit définitivement mis hors de combat. Surveillez également votre niveau de fuel ; aussi, évitez de revenir trop souvent en arrière pour économiser le maximum de carburant. Régulièrement, des blasons apparaîtront dans le ciel à l'endroit où vous aurez détruit certains hélicos ennemis. Passez sur ces blasons, ils vous permettront de récupérer des unités de blindage, du fuel ou encore un tir plus puissant. Il existe un autre moyen de s'approvisionner en fuel : il faut pour cela aviser quelques fûts de carburant au sol et passer dessus pour les collecter.

Enfin, lisez bien la notice de jeu : dans certaines missions vous devrez récupérer des hommes, tels ces civils dans le Liban en ruine. Les cinq missions réussies, vous pourrez enfin lancer un

~• \_<sup>3</sup>.\_.-`î3s .ri ~ - +\_ `if~w~~i~ii—

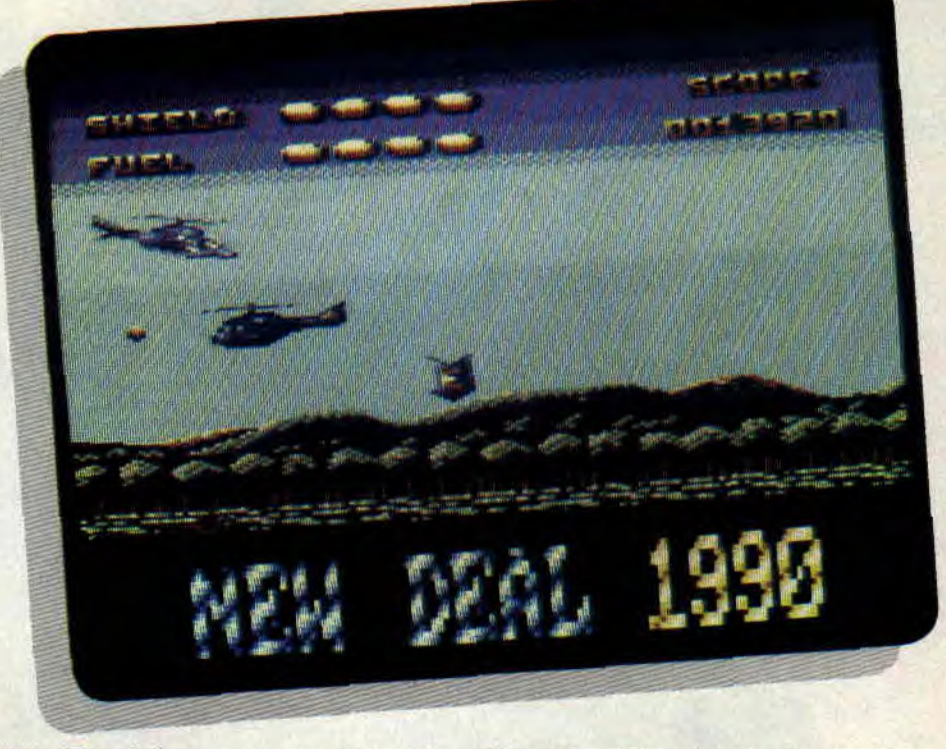

"allez Dominique, on rentre à la maison", comme dirait Hawk.

### DEBUTS PROMETTEURS

Avec Fire, New Deal n'a pas mésestimé le marché du CPC. Effectivement, ce soft ne se contente pas d'être une simple adaptation d'un jeu développé sur 16 hits. Nous y retrouvons les in-

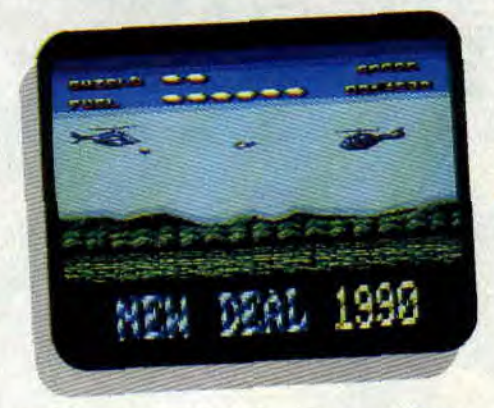

grédients essentiels à un jeu sur CPC : une page écran de présentation bien dessinée et très colorée, une musique d'introduction de bonne facture et, en cours de jeu. des graphismes colorés et agréables. Malgré tout, le jeu aurait gagné en excitation si la partie sonore avait été plus travaillée, avec notamment un bruit blanc en fond de jeu pour simuler les pales de l'hélicoptère et des bruitages plus convaincants pour les tirs de missiles. Si Titus fut le premier éditeur à intro-

85

duire des pages écrans en overscan dans ses productions sur CPC, il serait de bon ton que d'autres lui emboîtent le pixel ; une page de présentation ou de high-scores en overscan fait toujours son petit effet. Finalement, si la réalisation de Fire est honnête, on s'y embête quelque

peu. Mais, ce jeu étant une première production d'une société encore jeune, gageons que les développements futurs de New Deal seront de véritables hits!

*Robby* 

### *FIRE ! de NEW DEAL PRODUCTIONS*  Disc : *170 F*

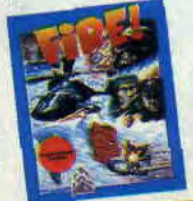

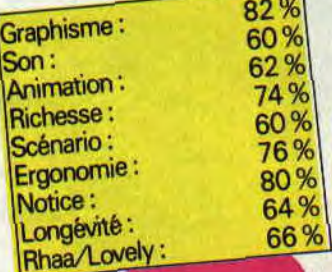

# **VENDETTA**

**qu'un super agent à la Scharzeuneuneu délaissé par tous ? Oh, solitude, isolement, tout seul, pauvre gars abandonné. Préparez vos mouchoirs, car nous assistons à un véritable méli-mélo comme on savait les faire d'antan. Qu'y a-t-il de plus triste** 

Et comme si cela ne lui suffisait pas, les méchants terroristes ont kidnappé son frère et sa nièce. Qui plus est, les flics le soupçonnent de ces enlèvements, car le frère de notre héros est le super professeur ayant trouvé la formule super balèze qui donnerait aux militaires le super pouvoir pour détruire leurs super ennemis (Mon Dieu ! que le monde est rempli de frustrés et d'opprimés en tout genre !).

### **UNE HISTOIRE FOLLE**

Le principal est de ne pas baisser les bras, il faut agir. Comme dans les plus mauvais navets télévisés, notre héros prend son courage à deux mains et pénètre le QG des terroristes. Il se balade dans les allées, et à coups de poing et couteau massacre les gros

**ALLINES ANNUAL ANNUAL ANNUAL ANNUAL A** 

méchants qui font des rondes régulières dans les parages.

Une échelle pour grimper sur la passerelle et voilà Scharzy tout près des anciennes salles de classe transformées pour l'occasion en planques abritant les ro-méchants.

Curieux comme il est, il fouille tous les tiroirs et trouve plein de bonnes choses qui lui seront utiles dans ses combats. Cela va de la carte magnétique à la disquette informatique en passant par le manuel d'utilisation du micro du coin. Les cartes donnent accès à un code, qui, une fois introduit dans l'ordinateur, lui fournira une autre carte.

La visite de classe terminée, notre héros essaie de pénétrer dans toutes les pièces du hangar de la cour et, avec un peu de chance, trouvera des fusils. Le tout est de prendre la Ferrari F-40 et, après une partie de conduite, de se retrouver dans d'autres salles à explorer.

### **UNE HISTOIRE SOMBRE**

Vendetta est un jeu réalisé en mode 1 (quatre couleurs, n'est-ce pas ?). La fenêtre supérieure vous révèle en axonométrie le décor dans lequel se balade Scharzy. Malgré l'utilisation du mode quatre couleurs, on constate rapidement que les dessins n'en pos-

87

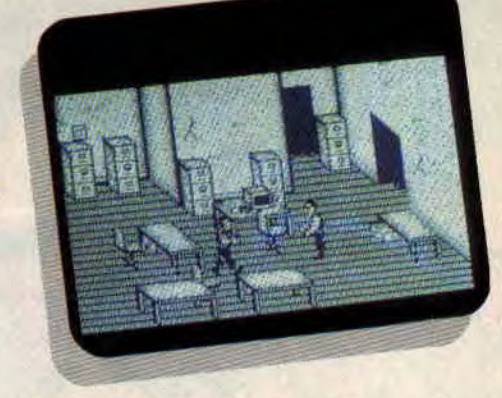

sèdent que deux, ce qui donne un air assez tristounet au jeu. En has, vous avez un chronomètre qui vous donne le temps restant pour accomplir votre mission ainsi que votre inventaire. Enfin, une fenêtre vous montre l'arme dont vous désirez vous servir, comme votre beau et musclé poing, un poignard ou des armes à feu.

### **UNE HISTOIRE VRAIE**

Quand Pierre me donna Vendetta pour en faire le test, je me suis demandé pourquoi il voulait que l'on teste un si vieux budget. Vous pensez bien que j'étais loin d'imaginer que ce... hummm... jeu était une des dernières productions de Système 3 (et dire que c'est de chez eux que vient IK+ !).

La gestion du personnage est mortelle : il passe à travers les tables et se retrouve sur le capot de la bagnole, quand le réalisme des mouvements demanderait plutôt qu'il passe à côté d'elles. Je voudrais bien connaître l'algorithme de déplacement pour ne jamais l'utiliser dans mes jeux !

M'enfin, si vous êtes maso et avez de l'argent à jeter par les fenêtres, voici un jeu qui vous donnera de bonnes migraines comme on aimerait ne plus en avoir.

*Poem* 

### *VENDETTA de SYSTEM 3 Distribué par UBI SOFT K7: 99 F*

50%

30%

40%

40%

30%

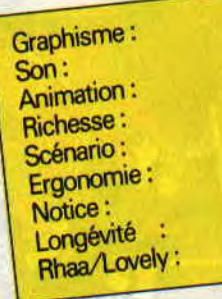

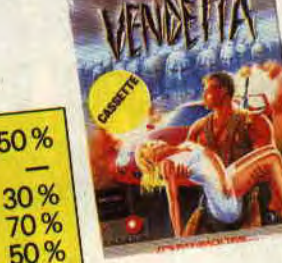

# **MANCHESTER** 69%

**Après le raz de marée de logiciels de football liés à la coupe du monde, en voilà enfin un qui ne s'en réclame pas. Par contre, ayant certainement senti le vent venir, les auteurs du soft ont choisi de faire le jeu officiel de Manchester United. Et si vous vous intéressez quelque peu à ce sport, vous n'êtes pas sans savoir que ce club a gagné la coupe d'Angleterre.** 

Je sautais de joie en recevant ce nouveau foot. Pas possible de faire moins bien que les softs précédents, ou alors il y a quelque chose de pourri au royaume des programmeurs CPC. Eh bien, je vais vous l'avouer, j'ai été déçu. Il n'est pas encore né le soft qui détrônera Emlyn Hughes International Soccer !

### **MANAGER JOUEUR**

En fait, ce jeu est un mélange de soft de football classique et de Football Manager, vous savez, ce jeu de Addictive où le but était de gérer une équipe de foot. On y retrouve à peu près la même chose avec, en plus, la possibilité de jouer les matchs comme dans n'importe quel soft de foot. On se rend d'ailleurs compte que la partie gestion est plus importante que la celle qui concerne le jeu. Bien sûr, il est possible de sélectionner uniquement la partie arcade, mais cette envie vous passera rapidement.

La phase gestion comporte néanmoins un grave défaut, celui de ne pas vous dire le montant de vos liquidités. Le reste est, en revanche, assez bien réalisé. Avant chaque match, vous

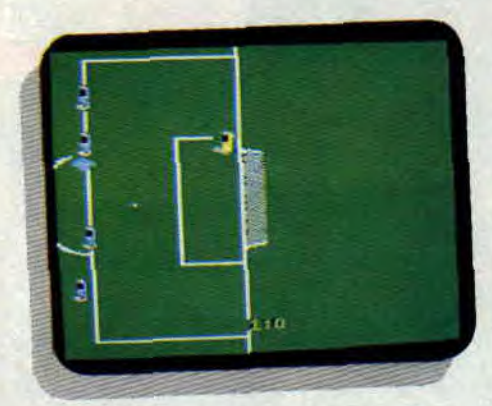

devez choisir votre formation et sélectionner vos joueurs. Pour connaître leur état physique, cliquez sur une des icônes du menu principal. Vous pouvez également choisir l'entraînement de vos joueurs pour améliorer leur niveau dans les différentes phases d'action (passe, tackle, tir, etc.). Cette sélection se fait pour chaque joueur. Mais attention : un entraînement trop intensif risque d'être maléfique, il peut même occasionner des blessures. Vous connaîtrez à l'avance le calendrier et saurez ainsi quelles équipes vous allez rencontrer, et sur quel terrain.

pe jouer, soit vous vous précipitez sur le terrain et prenez alors les commandes du match.

Pour cela, il suffit, lors du coup d'envoi, de prendre votre joystick et de jouer. Attention, la surprise est de taille : le jeu est à la fois très simpliste dans ses possibilités et très difficile à jouer. Heureusement, les auteurs ont prévu d'intégrer des paramètres capables de diminuer la force de l'équipe contrôlée par l'ordinateur.

L'ensemble ne fait pas une merveille, mais les fanatiques qui ont pris leur pied avec Football Manager y trouveront de quoi revivre la passion d'un championnat.

*lipfy* 

*MANCHESTER UNITED de KRISALIS*  **Distribué par UBI SOFT**  *K7: 129 F Disc: 169 F* 

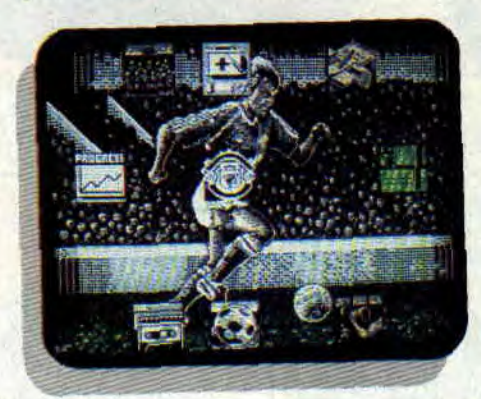

Une autre possibilité, acheter de nouveaux joueurs ou mettre certains des vôtres dans la liste des transferts.

### **ACTEUR OU SPECTATEUR**

Lors du match, vous avez le choix : soit vous restez tranquillement dans vos pantoufles et regardez votre équi-

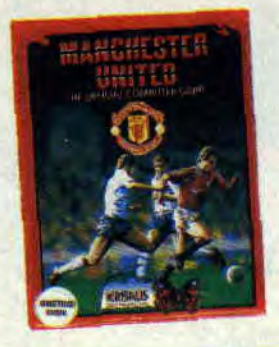

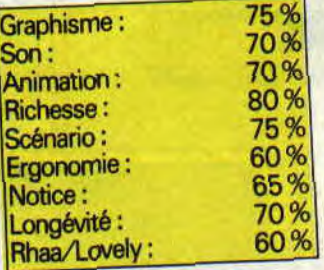

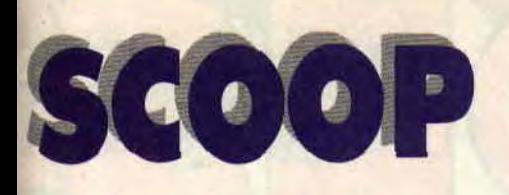

Génération 5 nous donne pour la première fois un scoop. Non pas qu'il s'agisse d'un scoop mais de Scoop, vous voyez la différence ? Tout le mystère réside dans le "S" majuscule ou minuscule. En deux mots, Scoop est un jeu de plateau dans la lignée de Trivial Pursuit.

Scoop est un des seuls jeux de société développés d'abord sur micro. Qui sait, s'il remporte un bon succès sur le marché de nos machines, il sera peutêtre adapté un jour sous forme de jeu de plateau...

### SENIOR OU JUNIOR ?

La première chose à savoir est qu'il existe deux jeux. Un pour les 9-14 ans (Scoop junior) et un autre pour les plus grands, donc plus forts (Scoop senior). La réalisation est strictement la même et la seule différence se trouve dans le fichier de questions/réponses qui ne sont pas du même niveau. Au lancement du jeu, après être salué par le petit bonhomme qui vous suivra tout au cours du jeu, vous devez définir les options. On peut ainsi choisir le nombre de joueurs (de 2 à 5), le score total à atteindre pour gagner la partie (de 500 à 2 000 points), le temps de réflexion de chaque joueur (de 10 secondes à un temps illimité) et les noms des joueurs. On peut même choisir les couleurs du jeu, si celles-ci ne vous conviennent pas.

### LA ROUE DE LA FORTUNE

Et c'est parti pour de longues heures de réflexion. La roue de la fortune tourne et chaque joueur devra l'arrêter sur le type de question qu'il désire aborder.

Le choix se fait sur les animaux et la nature, la géographie, les romans, films et BD, ainsi que les jeux et le sport. Pour les plus calés, il existe des questions sur l'histoire et les sciences. Dans Scoop senior ont trouve également les rubriques vie quotidienne et arts et lettres. Première mauvaise nouvelle (et à vrai dire la seule), c'est que

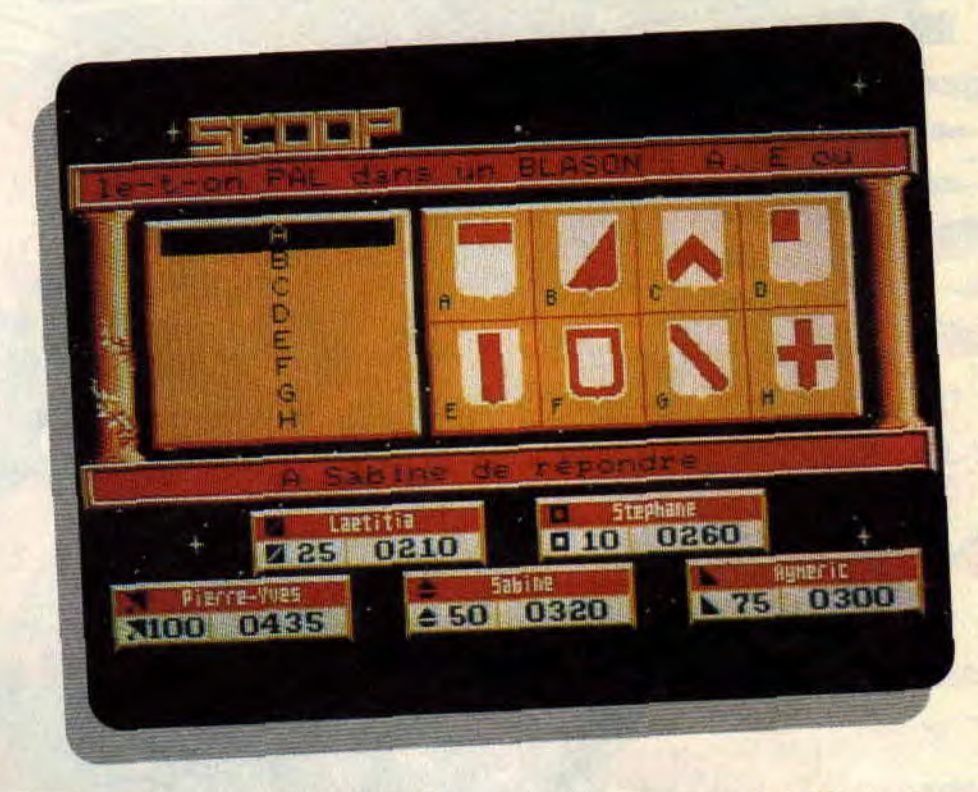

 $80%$ 

les deux disquettes ne sont pas fournies avec le soft et qu'il faudra choisir ou pour les petits ou pour les grands.

du plaisir dans ce soft de Génération 5 qui nous propose vraiment un produit de qualité.

*Poum* 

### UN FICHIER BALEZE AVEC DES QUESTIONS BALEZES

Une fois le choix effectué, les joueurs choisiront leur mise (allant de 10 à 100 points). Il va de soi que cette mise est comptabilisée au joueur s'il donne la bonne question, mais qu'elle est décomptée de son score en cas d'échec.

On devra ainsi nommer : des fleuves et villes sur la carte de France, identifier des océans ou des signes du zodiaque, connaître les contes de fées et les planètes du système solaire, j'en passe et des meilleurs.

Le jeu est réalisé en quatre couleurs. Le tout est bien présenté, et l'humour garde une grande place dans les réponses ainsi que dans les petites phrases de l'ordinateur. L'ensemble, sur un fond de ciel étoilé, ne manque pas de charme et l'ergonomie est à son top, même si les questions défilant à l'écran sont relativement difficiles et pas immédiatement compréhensibles (car en mouvement).

Somme toute, amateurs de Trivial Pursuit et autres jeux de questions/ réponses, vous ne pourrez que trouver

91

*SCOOP* de *GENERATION 5*  Prix : n.c.

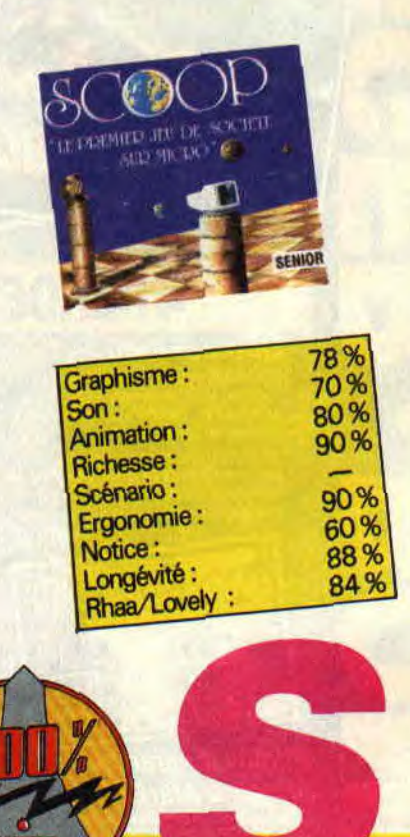

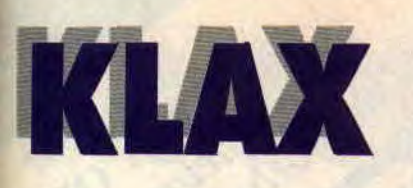

**Allez savoir pourquoi, depuis quelque temps, les éditeurs se sont passé le mot pour nous sortir à la pelle des jeux dits de réflexe ou, si vous préférez, des casse-tête. Souvenez-vous de Tetris, Pipe Mania ou E-Motions. Voici le dernier en date: j'ai nommé Klax.** 

Allez savoir pourquoi, mais ces temps-ci, je suis fâché à mort avec ma copine qui ne veut même plus m'adresser la parole.

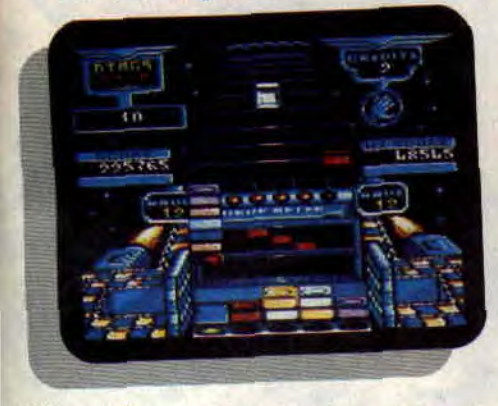

Mes amis ne me reconnaissent plus et, le pire, c'est qu'à la rédaction, j'ai l'impression d'être l'homme invisible. Allez savoir pourquoi c'est sur moi qu'est tombée la difficile mission de tester pour vous ce jeu infâme qu'est Klax!

Il faudrait que je vous mette un peu au courant des choses. Imaginez un tapis roulant sur lequel passent des tuiles de toutes les couleurs. Arrivées en fin de course, ces tuiles sont recupérées par une pelle, *gérée* par votre serviteur. Je déplace ensuite cette pelle pour laisser tomber les tuiles et en faire un gros tas au sol. Le tout est de ne pas faire les choses n'importe comment, car la mission est de réaliser des "klax".

### **UN KLAX?**

Un klax est une suite de tuiles de même couleur (trois au minimum) horizontale ou verticale. Une fois le klax formé, il disparaît, comme les lignes pleines dans Tetris.

Le jeu est, contrairement aux autres jeux de type casse-tête, évolutif. Je

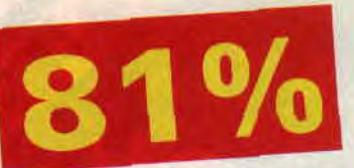

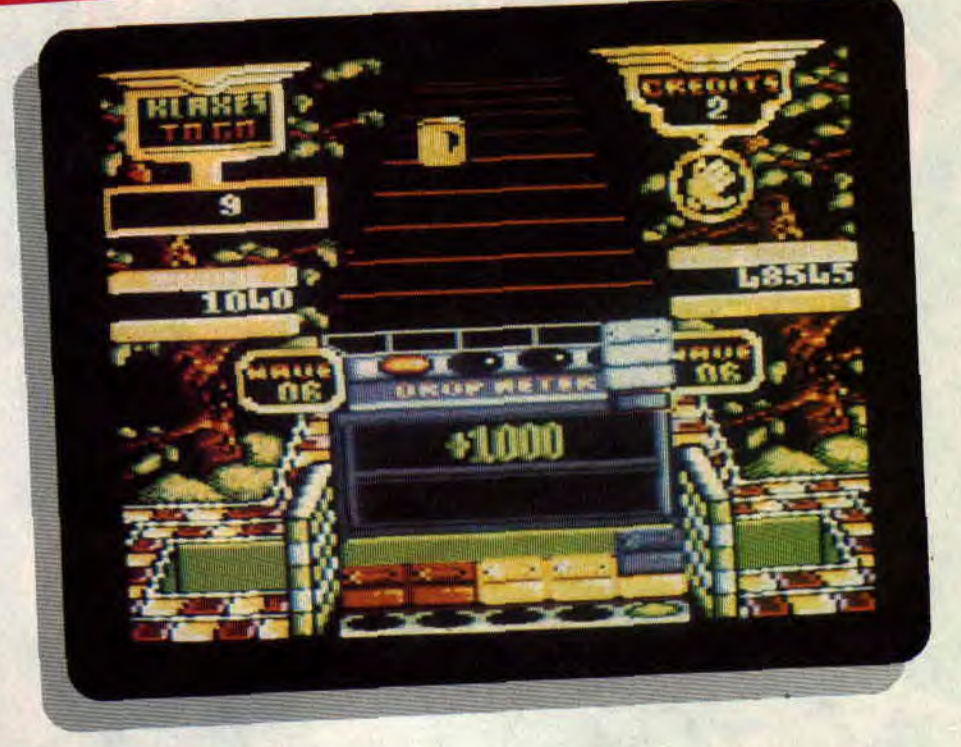

m'entends : dans Klax, vous aurez des missions à accomplir. Dans le premier tableau, par exemple, vous devez faire trois klax, cinq dans le suivant. Viennent ensuite les diagonales.

Vous verrez que dans le quatrième level vous devrez faire 10 000 points et ainsi de suite. Personnellemment, j'ai vu le dix-septième tableau qui me demandait de faire treize diagonales à une vitesse infernale. Il va de soi que je n'y suis pas arrivé...

### **UNE CLAQUE ?**

Le tout vous paraît simple ? Ecoutez donc ce qui suit. On peut faire une rangée ou colonne de trois tuiles (si vous êtes plus courageux, votre ligne peut être formée de quatre, voire cinq tuiles, ce qui, bien entendu, vous rapporte plus de points).

Les tuiles, une fois sur la pelle, peuvent être relancées sur le tapis ou stockées sur la pelle (en ayant à l'esprit que vous ne possédez pas la pelleteuse municipale de votre bled), ce qui donne des possibilités assez intéressantes pour former des combinaisons de couleurs au sol.

Il est évident que les tuiles non rattrapées sont éliminées du jeu, et le proramme ne vous autorise que deux pertes dans les premiers niveaux.

Le jeu est en mode 0, donc tout en couleurs. Lanimation est très correcte et le tout est accompagné de musiques et bruitages. En deux mots, pour les

fans de Tetris et de ce genre de jeu, Klax est le top niveau à posséder, et ne vous inquiétez pas de vous fâcher avec vos copains et copines, car Klax est le sommet de l'anti-antistress.

*Poum* 

*KLAX de DOMARK*  **Distribué par UBI SOFT**  *K7: 99 F Disc: 149 F* 

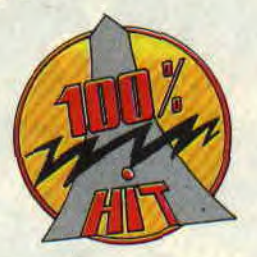

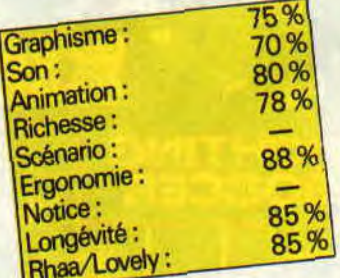

# EN JUILLET BUDGET "EST CHOUETTE

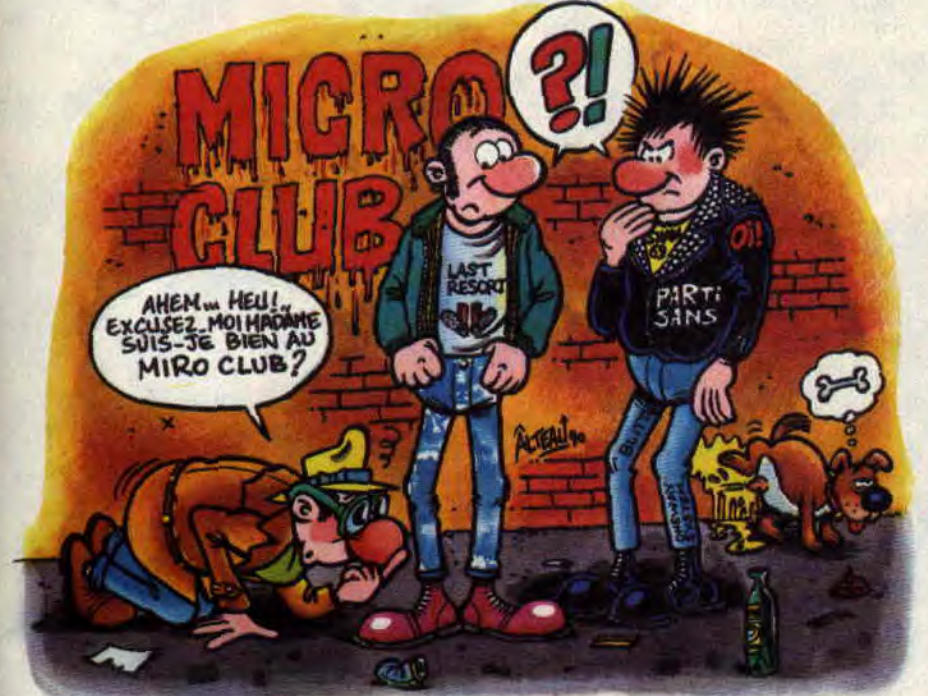

Salut les p'tits sous ! Ça y est, les vacances sont là, je vous sens tout impatients d'aller sur les plages montrer votre splendide bronzage, style retour des morts vivants, attrapé sous le brûlant soleil des écrans de vos CPC. Un bon conseil, gardez vos lunettes car le Micro - Club d'été se veut très très chaud.

### COINCER LA BULLE

Vous savez, je ne suis pas fainéant de nature, mais je ne pus m'empêcher d'éprouver un profond sentiment de gratitude lorsque le chef me proposa d'aller buller, tous frais payés, en mission commandée. Je voyais déjà une plage immense sous le ciel bleu des Caraibes. tandis que mon imper recouvert de crème solaire me protégeait des assauts de l'astre étincelant. Hélas. les rêves étant ce qu'ils sont, je me retrouvai effectivement en train de buller mais il s'agissait de sauver ma peau de charmant brontosaure. Dans un univers de plates-formes, je devais me défendre contre toute sorte de monstres. Mon arme était le jet de bulles. Un premier jet et le monstre se trouvait bêtement emprisonné dans une petite sphère colorée. Je n'avais plus alors qu'à éclater ladite bulle pour en faire autant dudit monstre. D'autres petits amusements étaient possibles comme des bulles contenant du feu, de l'eau ou de la foudre me permettant de faire subir les miennes aux indésirables qui gâchaient mes vacances. Après avoir expédié ces

affaires courantes, je me précipitai vers l'aéroport le plus proche pour enfin prendre un congé bien mérité. Je montai dans le premier avion en partance et.. me retrouvai en plein enfer. Le Pacifique contient quelques requins et, moi, je me retrouvais à bord d'un requin volant. De mes ailerons s'échappaient de petits poissons argentés à la morsure plus redoutable que celle d'un piranha. En tout cas, les escadrilles ennemies allaient s'en mordre les doigts.

*BUBBLE BOBBLE* de *FLYING*  SHARK

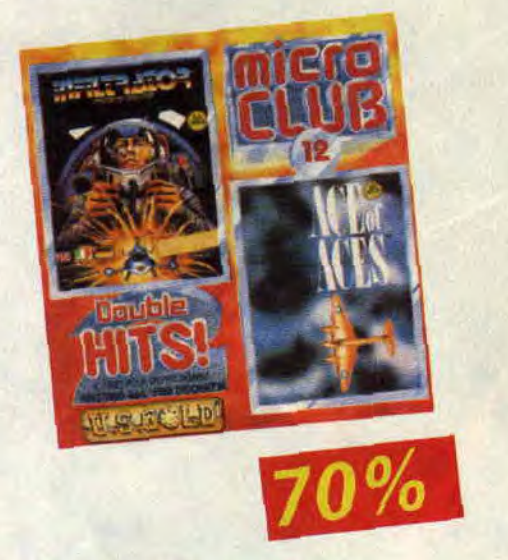

### L'AS SE PRELASSE

Le chef avait bien senti que, cette foisci, il devait accéder à mes désirs et m'octroyer le repos qui me revenait. Aussi, c'est avec confiance et sérénité que je lui parlai d'un petit voyage vers une longue plage des Caraïbes qui me tenait à coeur. Compréhensif comme à son habitude, c'est avec une infinie douceur que le chef me rappela que si j'avais signé, c'était pour la vie et cer-

*suite page 97* 

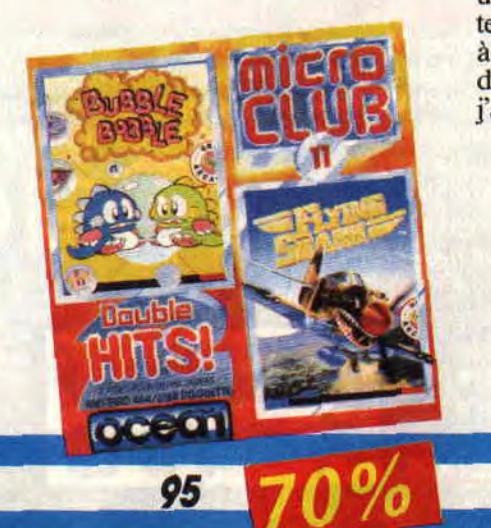

tainement pas pour m'offrir des vacances aux frais de la princesse, et que les longues plages dont je rêvais étaient de toute manière surpeuplées et que c'était non.

M'étant rendu à ses arguments, je me rendis ensuite sur le lieu de décollage de l'hélicoptère qui m'attendait toutes pales dehors. Ma mission, si je l'acceptais (NB : d'accord, d'accord chef, je l'accepte), consistait à infiltrer le territoire ennemi afin de faire sauter une base secrète. La -vision que j'avais depuis mon cockpit était impressionnante. Même pendant ma période d'acnée juvénile je n'avais jamais vu autant de boutons !

Le Whizzbang Gizmo avait la puissance de feu d'un croiseur de combat et, en plus, il volait ! Je n'eus pas le temps de m'apesantir sur le paysage montagneux que je découvrais en 3D face pleine. Un hélicoptère ennemi tentait de prendre contact avec moi. J'utilisai l'ordinateur de communication pour lui envoyer un faux code de reconnaissance. Il fallait que je me montre discret si je voulais réussir à m'infiltrer plus avant dans le territoire. La discrétion n'était plus de mise dans la seconde partie de la mission où, à bord d'un bombardier, j'espérais bien

faire un maximum de bruit. Tandis que défilaient les paysages animés en fractales, je passai du poste de navigateur au poste de pilote pour tenter de repérer ma prochaine cible. Lorsque le train apparut, je commençai ma descente et passai au poste de bombardement. L'as des as c'était moi. *INFILTRATOR de ACES OF ACES* 

soleil. Sur l'écran noir de mon CPC je me faisais du cinéma, car le héros de Top Gun, c'était moi. L'écran, divisé en deux, présentait la vision que j'avais de mon adversaire, et celle que lui avait de moi.

L'animation plutôt rapide (normal, vu le peu d'éléments présents à l'écran) ne suffisait pas à me faire oublier que je pourrais être tranquillement allongé sur une longue plage des Caraïbes. Quelques passes d'armes entre moi et mon adversaire, avec échanges de missiles et de bons procédés, eurent tôt fait de me lasser. Je décidai que slap suffisait et embarquai à bord de mon Slapfight. histoire de me défouler réellement. Je pris la première planète qui me tombait sous la main, ou plutôt sous le joystick. Je m'engageai plein pot le long du scrolling vertical qui me faisait découvrir les longues structures métalliques d'une base que je savais être celle d'une bande d'aliens du genre extra-terrestres.

En fait de vagues déferlantes sur une longue plage de sable fin (vous savez, les Caraïbes), j'eus droit à un déferlement de vagues d'aliens dont l'unique motivation était de me mettre sur le sable. Quelques coups de laser bien placés et les ennemis explosent sous forme d'étoiles. Une fois récupérées, celles-ci me fournissent des bonus comme l'accélérateur de vitesse, des ailes supplémentaires ou encore des missiles à têtes chercheuses. Ce que je cherchais, moi, c'était à en finir le plus vite possible, car j'avais un avion à prendre. Je n'avais plus qu'un quart d'heure et les aliens allaient en passer un sale...

*SLAPFIGHT de TOP GUN* 

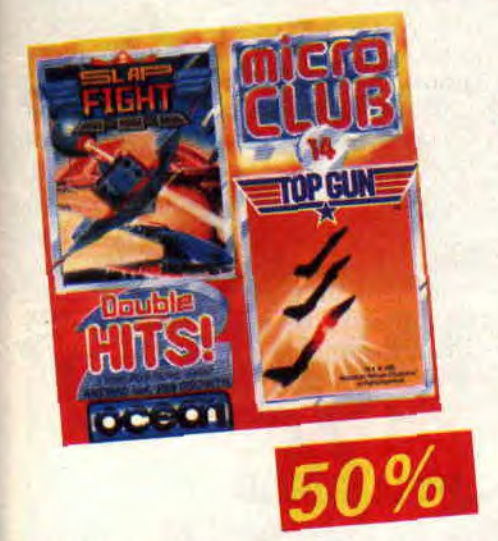

### **PISTOLET HAUT**

Moi qui rêvais de soleil et de ciel bleu, j'étais servi. A vingt mille mètres d'altitude, je peux vous assurer que les Vuarnet n'étaient pas de trop. A bord d'un F14 de l'US Air Force, je me livrai à une nouvelle version du duel au

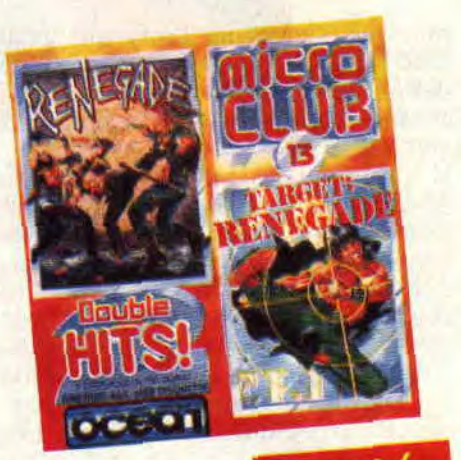

### **PRENEZ GARDE**

Cette fois, mes vacances étaient bel et bien compromises. La femme du chef avait encore trouvé le moyen de se faire enlever par un infâme gang. Le chef

97

m'avait aussitôt fait comprendre que si je voulais prendre des vacances aux frais de la princesse, il fallait que je délivre la sienne.

J'enfilai mon imper clouté et me mis aussitôt en quête du côté des bas quartiers de New York, bien décidé à ne pas en faire (NB : de quartiers, pour ceux qui auraient déjà les cellules grises en vacances). C'est ainsi que j'arrivai sur les quais, sur le territoire d'une bande de motards dont la devise était sûrement : "Vieux motards que jamais."

Le premier d'entre eux arrivait à toute allure, le visage recouvert d'un masque à côté duquel les masques de beauté aux poireaux de ma femme faisaient pâle figure. Je sautai aussitôt sur l'occasion, en l'occurrence sur la tronche du lascar, pour exprimer toute ma rancoeur : je déteste les poireaux. Quelques coups de pied sautés plus tard, et toute la bande se retrouvait au tapis. Je continuai mon odyssée et alors que je commençais à ramer sérieusement, j'arrivai en face d'une rame de métro désaffectée. Mon sixième sens et la mine patibulaire des quelques gorilles à face humaine qui s'avançaient vers moi tous muscles saillants, me mirent la puce à l'oreille. Me rappelant les quelques joutes amicales qui m'opposaient à ma femme lors de nos petits différents conjugaux, j'attrapai mon adversaire le plus proche et lui envoyai une série de coups de genou de façon à lui ouvrir toutes grandes les portes d'une carrière de soprano.

Déjà ses petits camarades arrivaient à la rescousse. Un coup de pied retourné (un des coups préférés de ma tendre moitié) et un des voyous décrocha un abonnement à vie pour les petits pots Blédina.

Je me sentais vraiment d'une humeur massacrante et c'est d'ailleurs ce que je fis. Par égard pour nos jeunes lecteurs peu habitués à me voir perdre mon sang-froid (d'habitude j'essuie rapidement toutes les tâches), je passe rapidement sur la suite de cet épisode d'une violence inhabituelle dans cette rubrique. Pourtant, cela fait tellement de bien que j'y retourne et, cette foisci, ma femme vient avec moi ... *RENEGADE de TARGET RENEGADE* 

*Budget* 

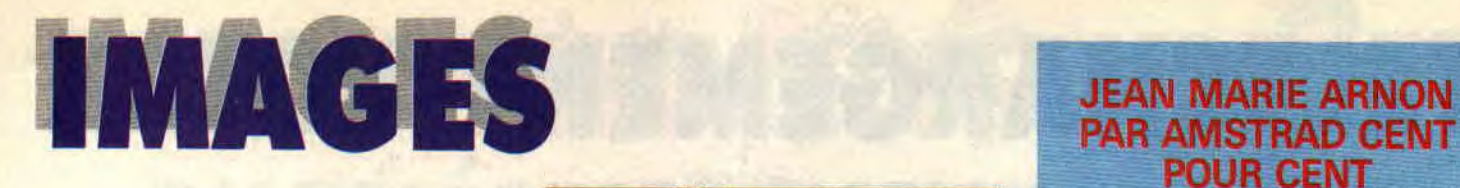

Classe ! Ce mois-ci, le dessinateur responsable du look de Cent Pour Cent est Jean-Marie Amon. Ca tombe bien, son travail me rend littéralement fou furieux. Amon mélange rock'n roll et préhistoire, humour et sensualité, second degré européen et influences américaines. Découvrez-le grâce à Cent Pour Cent !

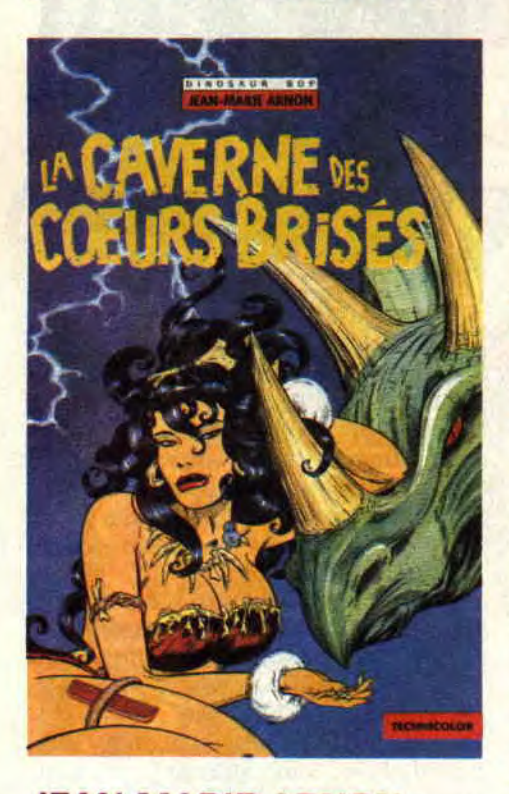

### JEAN-MARIE ARNON PAR LUI-MEME

### **Origines**

"Je suis originaire de Corrèze, d'Argentin plus précisément, dans la région de Brive-la-Gaillarde." Les années tronçonneuses

"J'ai été bûcheron pendant 6 ans (NDR: tous les dessinateurs devraient couper le papier qu'ils utilisent par la suite). Mon job, c'était plus exactement entrepreneur d'abattage. C'était un boulot très dur ; donc, le soir, je

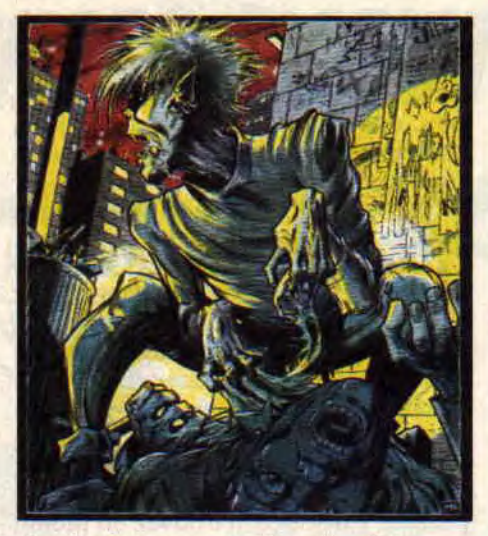

### dessinais pour me détendre. " Les années galères

"Le magazine Zoulou m'avait pris une BD. Du coup, je suis monté à Paris, où j'ai pas mal galéré, d'autant plus que Zoulou a coulé. J'ai alors été machiniste au théâtre Chaillot, jusqu'à ce que je rencontre les éditions Zenda, il y a deux ans, et que j'attaque pour eux *l'Odeur des filles."* 

### Les albums

"Deux tomes sont parus. Le dernier en date est *la Caverne* des coeurs *brisés.*  Le prochain sera Néanderthal Bikini, et sera dans un trip plus surf, mais adapté paléolithique.

### Mes dessinateurs préférés

"C'est vrai, je ne peux renier l'influence de Jack Kirby (NDR : Jack Kirby est un véritable mythe des comics américains, créateur, avec Stan Lee, des meilleurs sup'héros des sixties). Mais je voulais mélanger rock et préhistoire pour *l'Odeur des tilles,* et il m'a paru évident qu'une esthétique façon Kirby collerait avec ce style. Le rock

"Je joue de la guitare dans un groupe, les Tracteurs. On fait du rockabilly moderne et caverneux, adapté à la corrézienne. Un style très primitif, d'inspiration Cramps."

### Les sports pratiques

"Footing, piscine... Je suis très sportif, mais je me suis calmé (surtout pour le rugby) depuis un accident qui m'a explosé le genou. Je fais d'ailleurs des illustrations dans Planche-Mag (le journal de la planche à voile)."

### La technologie

"J'en rêvais quand j'étais bûcheron dans la forêt. Mais depuis que je suis en ville, je rêve plutôt de nature et de plantes vertes."

### Le mets favori

"Le mammouth !"

### **PAR AMSTRAD CENT**

Eddie Bochrane, le héros d'Arnon, ressemble à Lux Interior, le chanteur des Cramps. Il vit dans une préhistoire au quotidien proche du nôtre, mais dans lequel le rock est religion.

Les objets sacrés sont ainsi le peigne d'Evis Presley, les osties des sandwiches au beurre de cacahuètes (le mets favori du "king")... L'Odeur des filles, c'est une tonne d'humour, des dinosaures de plusieurs tonnes, un dessin magique, un romantisme effréné (ah ! les problèmes de coeur d'Eddie et de Wanda), et les plus belles filles de la bande dessinée. Deux albums à lire **ABSOLUMENT!** 

### BD ET INFORMATIQUE

Thierry Cailleteau, scénariste de la série Aquablue (que vous connaissez bien si vous êtes Cent Pour Centaddicts, sinon, allez jeter un oeil en fin de ce numéro) a mis le turbo. Sortent, en effet, deux nouveaux albums nés dans les méandres de son cerveau imaginatif. La Blessure du Khan (des-

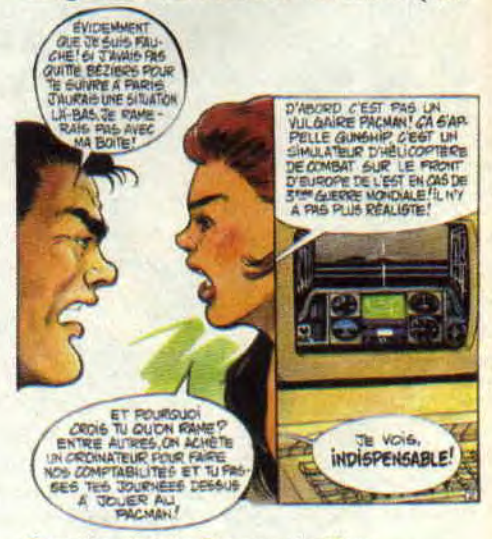

Gunship. dans la Blessure du Khan

sins de Terpant, éd. Zenda) est une histoire d'aventure contemporaine.

Le héros, détective privé flemmard et un peu niais, passant ses journées à se faire des parties de Gunship sur son ordinateur de bureau (regardez l'illustration), se retrouve en pleine guerre afghane à la recherche d'un Français devenu «fou de Dieu». Et c'est là que les parties sur le simulateur de vol vont

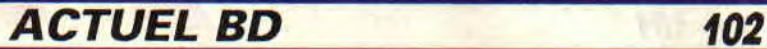

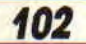

s'avérer payantes. Alors, jouez, jouez, il en restera toujours quelque chose !

La seconde nouveauté écrite par Cailleteau, c'est *Fuzz et Fizzbi* (éd. Glénat), qui apparaît d'emblée beaucoup plus indispensable. D'abord pour ses dessins signés **Cyrus Tota,** un maître qui nous fait pleurer de bonheur (comme tous ceux qui connaissent son héros **Photonik).** L'histoire et les personnages s'annoncent tout aussi excellents, et je vous promets de vous en parler TRES longuement dès la rentrée. En attendant, dévorez l'album !

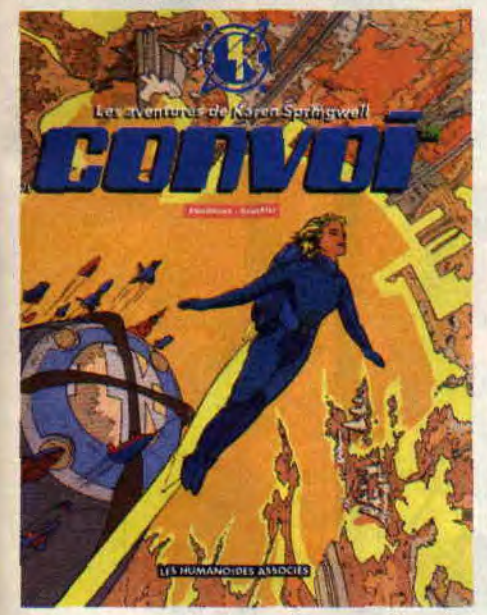

Revenons à l'informatique : *Convoi,*  c'est un immense jeu sur ordinateur, sur lequel peuvent se connecter des millions de gens, et attaquer un convoi dans un monde totalement imaginaire, mais finalement si réel. Une véritable drogue. Dommage que je n'aie pas la place de vous donner plus de détails sur cette BD géniale de Gauckler et Smolderen (éd. Humanos), ayant pour héroïne la journaliste Karen Springwell. Mais ne nous affo-Ions pas, *Convoi* n'est que le premier tome de cette série accrocheuse et intelligente. On aura l'occasion d'en reparler.

### **DES ALBUMS POUR LA PLAGE**

En fait, la suite des 3 *Formules du professeur Sato* est un très bon bouquin. D'autant plus que les éditions Blake et Mortimer viennent de rééditer le premier tome. En dehors de la qualité de l'histoire, et du plaisir de retrouver ces deux héros mythiques, lire la suite de cette BD datant d'une dizaine d'années laisse une impression vaguement surréaliste. N'oublions pas non plus que Jacobs fut un illustrateur et un peintre extraordinaire, et je vous conseille d'ailleurs de trouver un ouvrage

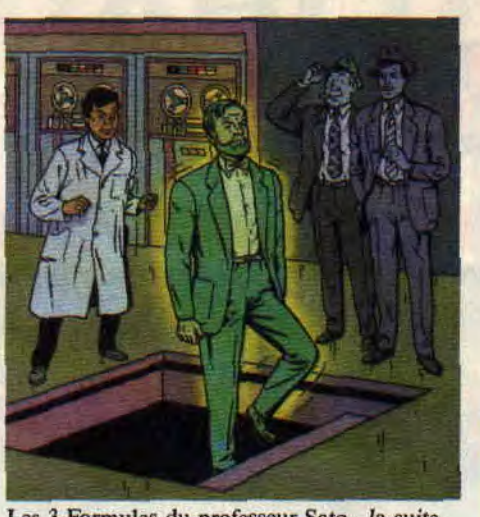

Les 3 Formules du professeur Sato... la suite consacré à son immense carrière. Il y en a plusieurs. Fouillez.

Un nouveau **Pierre Tombal,** le gardien du cimetière qui passe ses journées à creuser (déjà publié ici-méme). Le titre, à lui seul, vaut le déplacement : *Cas d'os surprise.* Et le prochain sera *Trou dans la couche d'os* jaunes (éd. Dupuis).

Pat Mills, après les sup'héros baraqués (Marshall Law), s'attaque cette fois aux légendes éternelles, aux dieux et déesses qu'admiraient nos ancêtres (ou leurs voisins) et aux chevaliers celtes, avec toute la verve qu'on lui connaît.

Il faut dire qu'il est épaulé par un illustrateur qui coupe carrément le souffle. Je vous jure que, quand on a vu Simon Bisley, on s'en remet difficilement. Même le culte de Conan semble vaciller sous ses coups de pinceaux surpuissants. *Shine, le dieu cornu* (tome 2 *: Les Armes sacrées,* éd. Zenda) est une véritable fresque, avec des textes dignes des plus grands écrivains, des scènes épiques et un important travail de recherche.

On a là le Graal version 1990 (ici le chaudron de la connaissance), quête psychanalytique et philosophique (retour au monde sans dieux, gouverné par la femme déesse), mais aussi aventure qui n'oublie pas action et mouvement. Car ça dégomme dans *Slaine.'* Dragons cracheurs de feu, épées mystiques, gnomes séniles, et un héros qui aura fort à faire pour échapper aux démons ambassadeurs du mal putride.

### **KROC LE BO**

Décidément, les fans de Donjons et Dragons et autres jeux de rôles qui rendent fous sont gâtés. Il y a quelques mois, je vous parlais des comics américains battis autour de ces univers. Voilà maintenant un tout nouveau personnage directement issu de la mythologie et du langage propres à ce très récent style de jeux. **Kroc est** 

*103* 

effectivement un gobelin. Valeur : cinq points d'expérience, une véritable aubaine pour tous les rapiats de passage, mais aussi UN point de vie indestructible. Tout l'album est basé sur des gags qui raviront l'amateur, même s'ils risquent de quelque peu dérouter le novice. Alors, si vous vous sentez une âme de gob, suivez les conseils de Chevalier et Ségur, les deux créateurs fous de *Kroc le Bo* (Delcourt).

### *Patrick GIORDANO*

**COMICS SELECTION ACTUALITÉ/ CENT POUR CENT TALES FROM THE CRYPT**  Yep ! Pas à dire, dans les années 50, on savait faire frissonner les lecteurs de comics. A l'époque, les histoires étaient courtes, sanglantes, étouffantes, et surtout très réalistes... Et, petite cerise sur le gateau. elles étaient toujours racontées par d'horribles personnages décomposés et pustuleux comme ce crypt-keeper (le gardien de la crypte) baveux et dégueu, que vous pourrez retrouver dans les

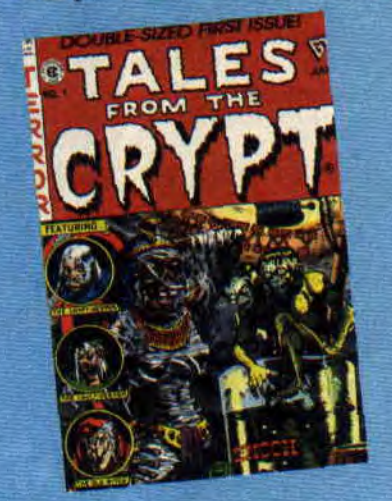

rééditions des EC comics sorties par Gladstone comics. Attendez, ne paniquez pas, il y a aussi *the vault of Horror,*  Weird Science (des histoires de science-fiction), et bien d'autres. Si vous désirez lire ces comics en version originale (et bien d'autres, *X-Men, Akira, Groo,*  etc.), une seule adresse : la librairie Actualité, 38 rue Dauphine, 75006 Paris, tél. (1) 43 26 35 62.